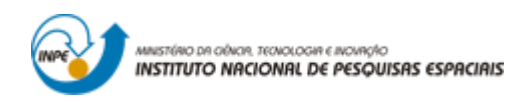

# **Laboratório 3 - Modelo Numérico de Terreno**

- Introdução ao Geoprocessamento -

Gustavo Prouvot Ortiz – aluno de Mestrado em Sensoriamento Remoto – docentes: Dr. Antônio Miguel Vieira Monteiro e Dr. Claudio Barbosa

> INPE São José dos Campos 2016

### **1 INTRODUÇÃO**

O objetivo deste exercício ("Laboratório 3") foi apresentar de forma prática as ferramentas para geração, processamento e análise de Modelos Numéricos de Terreno utilizadas no SPRING. Desta forma, foram exercitados vários procedimentos para edição e tratamento de dados no modelo MNT, representados por um conjunto de pontos cotados e de isolinhas. A partir destes dados iniciais foram gerados vários produtos derivados do MNT.

As etapas de trabalho foram as seguintes:

- Apresentação da importação de linhas e pontos cotados, em formato .dxf, afim de formarem um PI;
- Geração de toponímia das isolinhas e pontos cotados;
- Editaçao de isolinhas com suas respectivas cotas;
- Geração de grades triangulares (TIN), com e sem linha de quebra; e regulares, a partir das amostras, a partir de TIN e de outra grade regular. Geração de imagens em níveis de cinza e sombreada e visualizar as imagens em 3D;
- Geração de um Mapa de Declividade a partir das ferramentas Declividade seguida do Fatiamento.

#### **1.1 DEFINIÇÃO DO PLANO PILOTO (EXERCÍCIO 1)**

O Laboratório 3 não deu continuidade ao uso do Banco de Dados (Curso) que vinha sendo utilizado desde o Laboratório 1. Assim, criou-se um novo Banco de Dados (BD2\_Curso) e novo Projeto (Plano\_Piloto), executando os mesmos passos já realizados anteriormente.

## **1.2 IMPORTAÇÃO AMOSTRAS DE MODELO NUMÉRICO DE TERRENO (EXERCÍCIO 2)**

Neste exercício, os dados numéricos (amostras de isolinhas e pontos cotados) foram importados no formato .DXF-R12. Estes dados foram importados para o projeto na categoria *Altimetria* (MNT) com o nome *Mapa\_altimétrico.*

Passos executados:

- 1. Importar arquivo DXF com isolinhas num PI numérico;
- 2. Importar arquivo DXF com pontos cotados no mesmo PI das isolinhas;
- 3. Gerar toponímia para amostras.

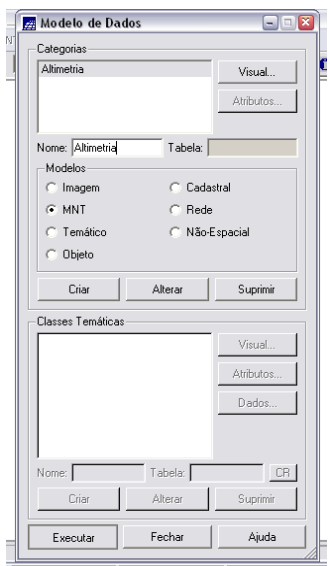

Figura 1.1 – criação da categoria Altimetria

Na primeira etapa do exercício 1 deste Laboratório, foi importado um arquivo .DXF (Release12) com algumas isolinhas (somente para a área do projeto "Plano\_Piloto") categoria Altimetria, pertencente ao modelo Numérico.

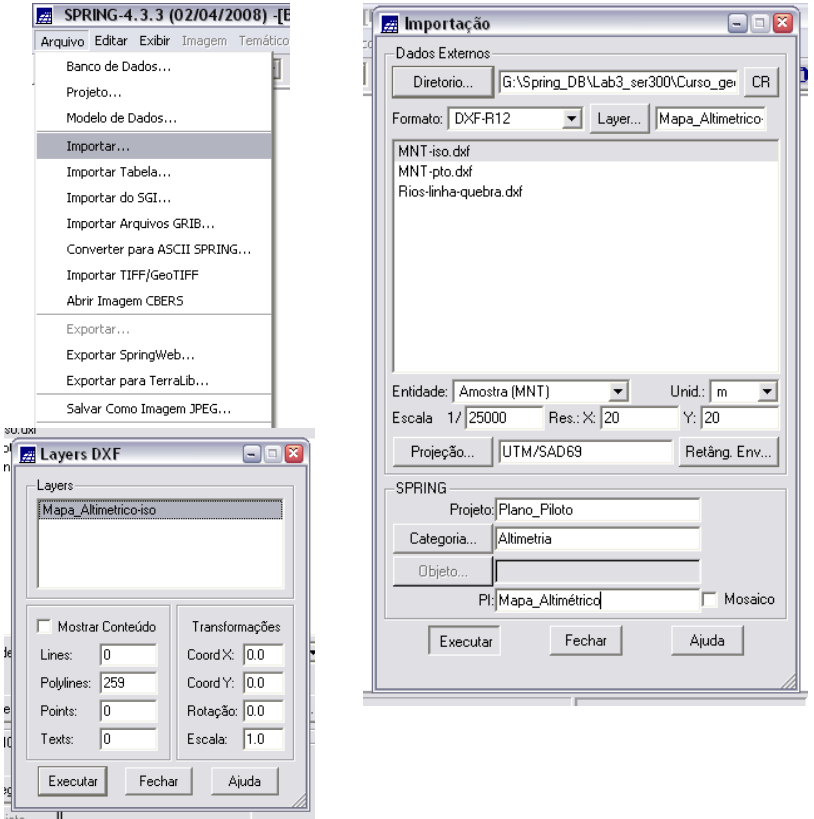

Figuras 1.2 , 1.3 e 1.4 – importação do arquivo DXF com isolinhas de Altimetria

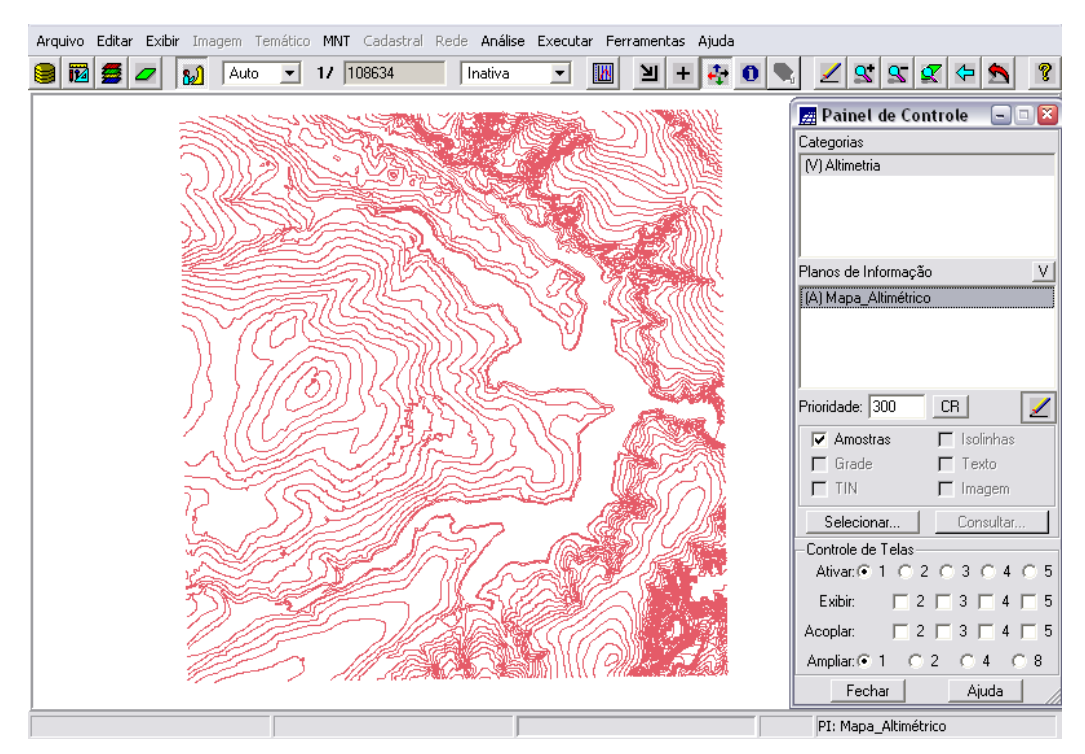

Figura 1.8 – mapa de isolinhas de Altimetria (*Mapa Altimétrico*)

Na segunda etapa deste exercício, procede-se com a importação de arquivo DXF (utilizando a opção de mosaico) com pontos cotados no mesmo PI das isolinhas (PI: Mapa\_altimetrico).

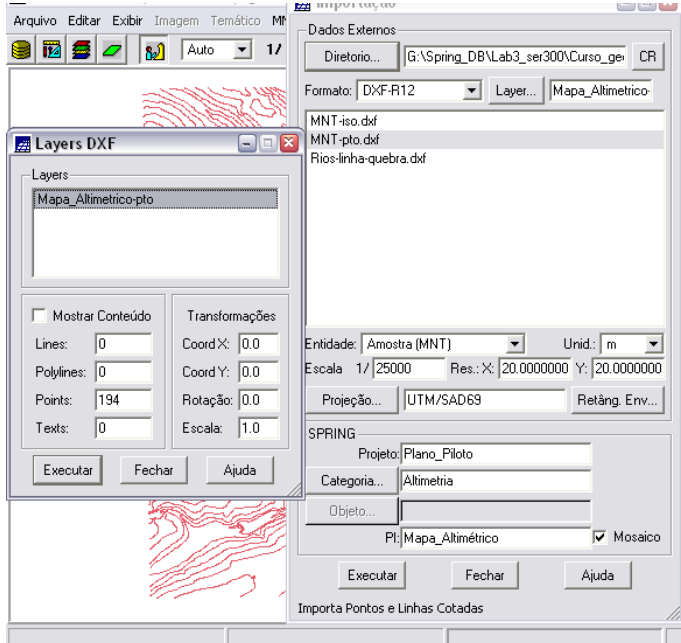

Figura 1.9 – importação dos pontos cotados do arquivo do *Mapa de Altimetria* (formato .dxf).

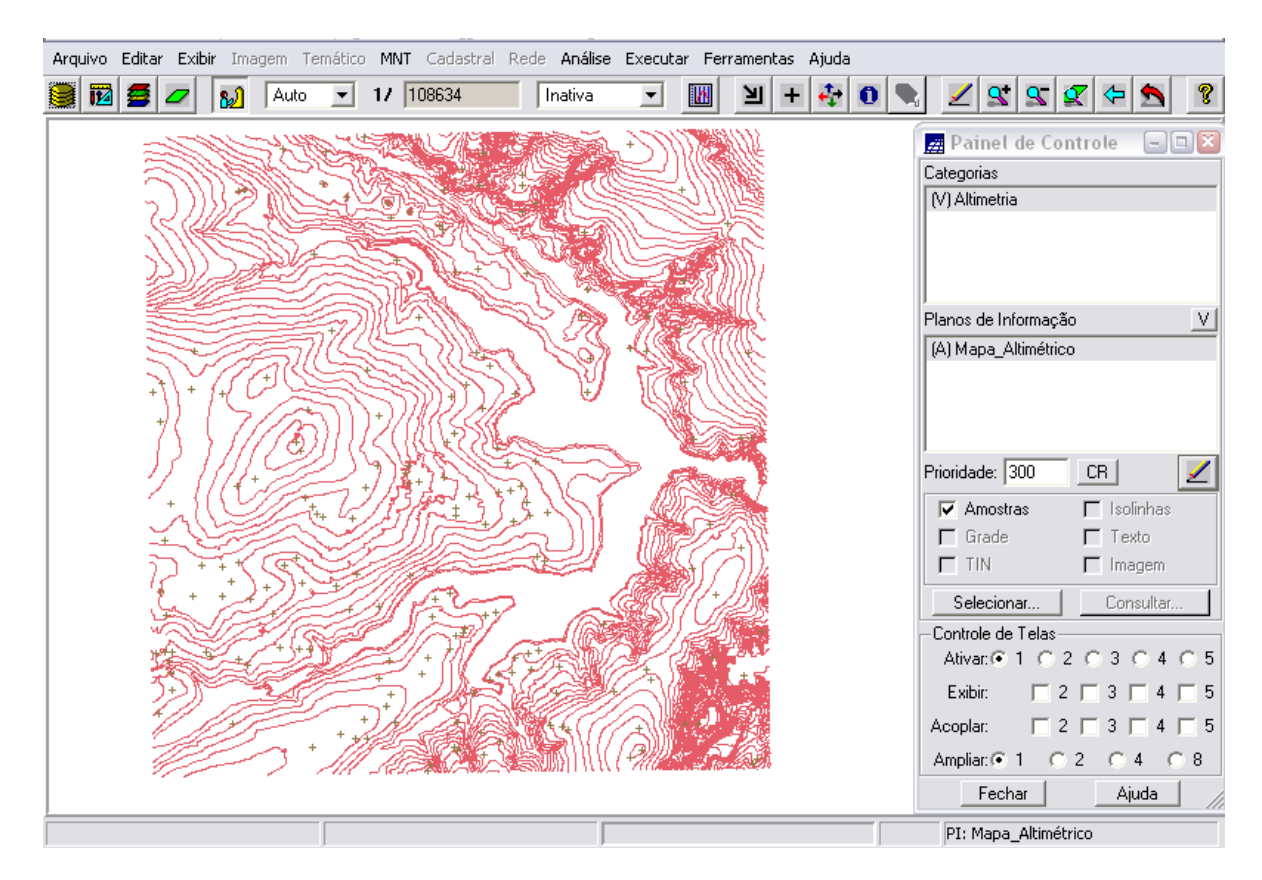

Figura 1.10 – mapa de isolinhas de Altimetria com pontos cotados (*Mapa Altimétrico*)

Em seguida, procedeu-se com a geração de toponímia para amostras. Como cada isolinha e ponto cotado tem um valor *Z* associado, utilizou-se este valor para criar a representação de texto ao longo das isolinhas e pontos.

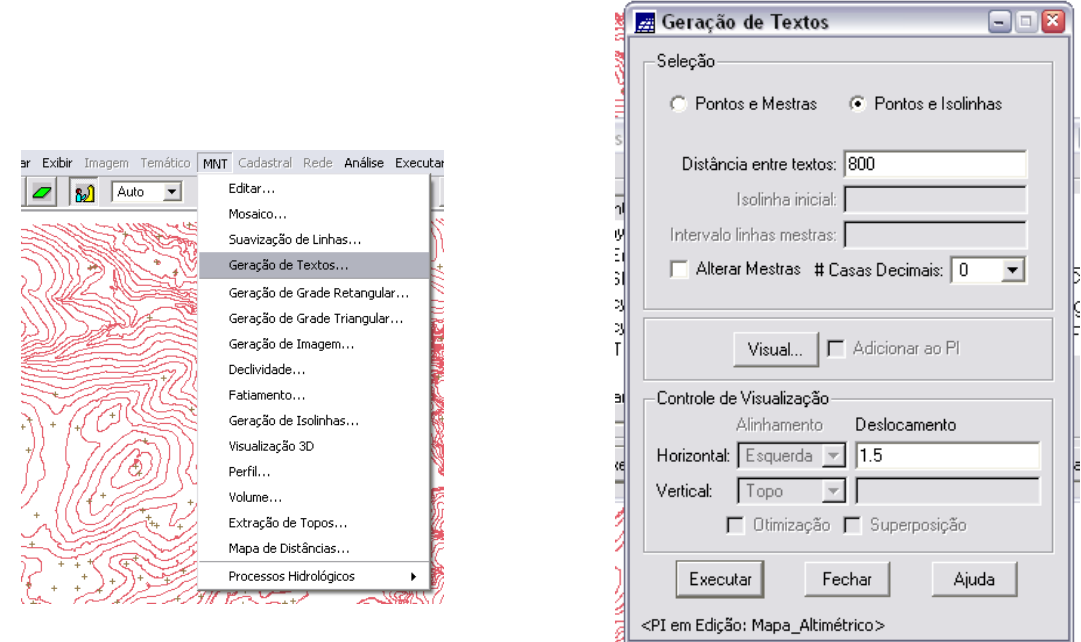

Figura 1.11 – geração de textos (cotas de nível) para o *Mapa Altimétrico*.

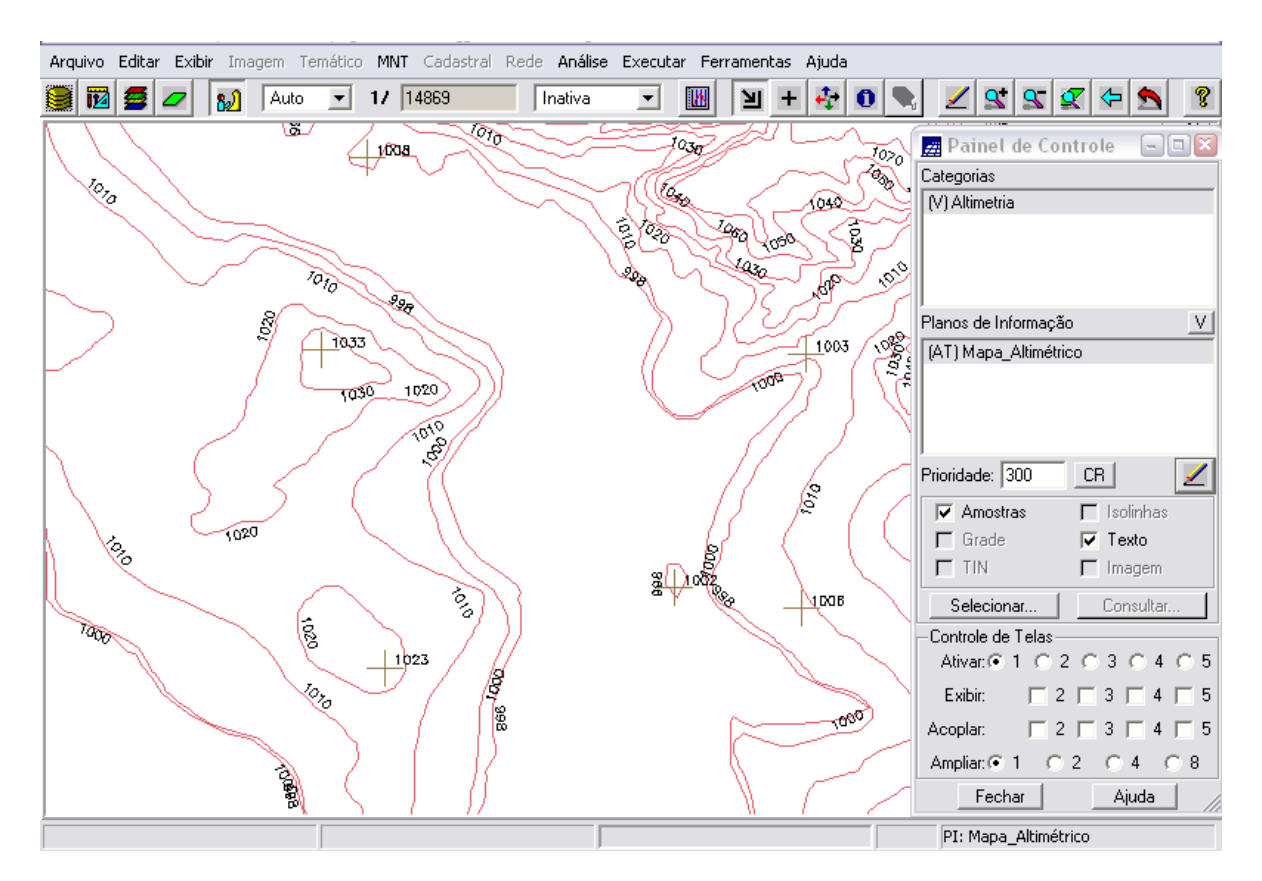

Figura 1.12 – *Mapa Altimétrico* com identificação (texto – cotas e curvas de nível) dos pontos cotados e das isolinhas.

### **1.3 EDIÇÃO DE MODELO NUMÉRICO DE TERRENO (EXERCÍCIO 3)**

Neste exercício foi criada uma pequena amostra (em um PI temporário – MNT\_Teste<sup>1</sup>) dos dados de altimetria, para posterior edição.

Os procedimentos são:

<u>.</u>

- 1. Criar um novo PI numérico (MNT\_Teste) e fazer cópia do *Mapa Altimétrico;*
- 2. Editar isolinhas e pontos cotados num PI numérico;
- 3. Suprimir o PI MNT\_Teste.

Primeiramente, foi criado um novo PI numérico (com retângulo envolvente menor do que projeto ativo), fazendo-se uma cópia do *Mapa Altimétrico*.

<sup>&</sup>lt;sup>1</sup> Este PI não foi mais utilizado para outros processamentos, apenas para uso das ferramentas de edição.

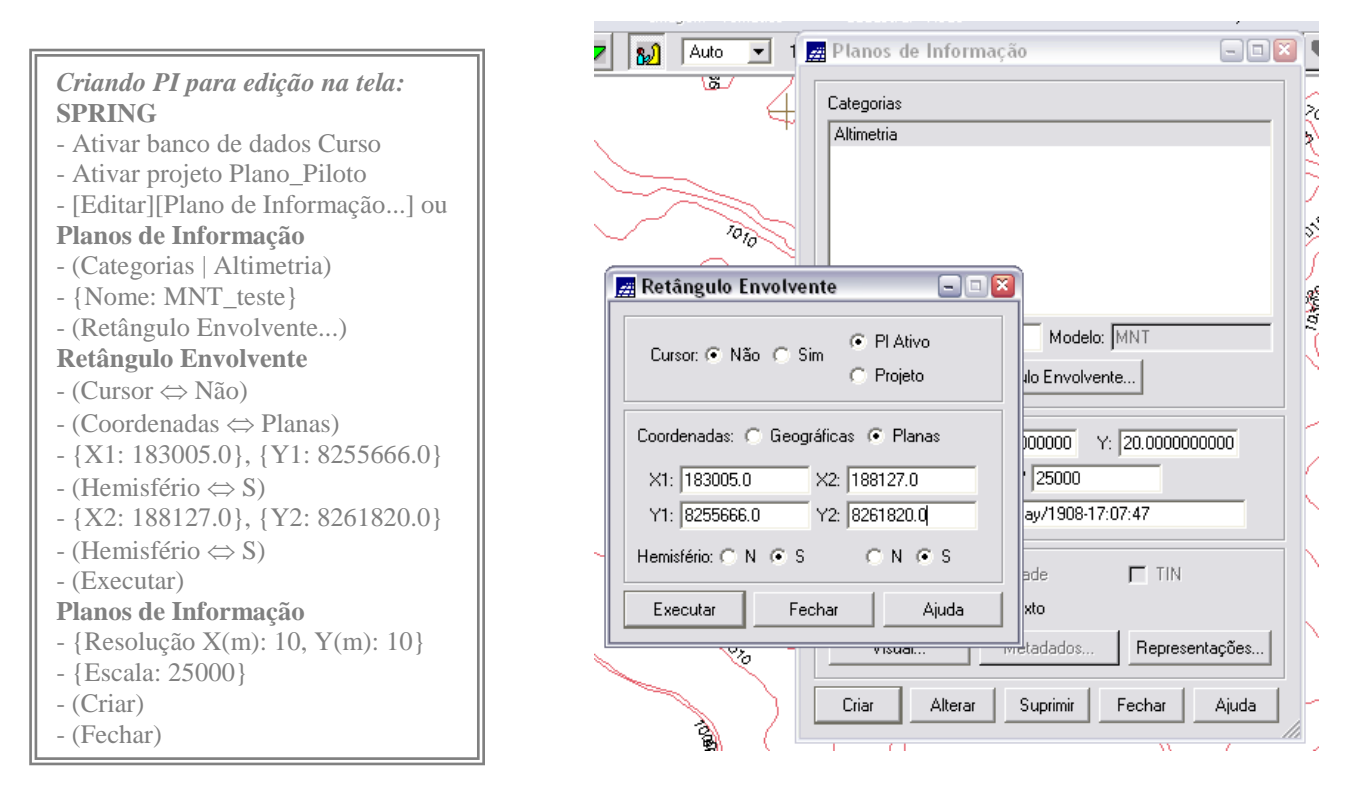

Figura 1.13 – criação do novo PI (MNT\_teste) na categoria Altimetria

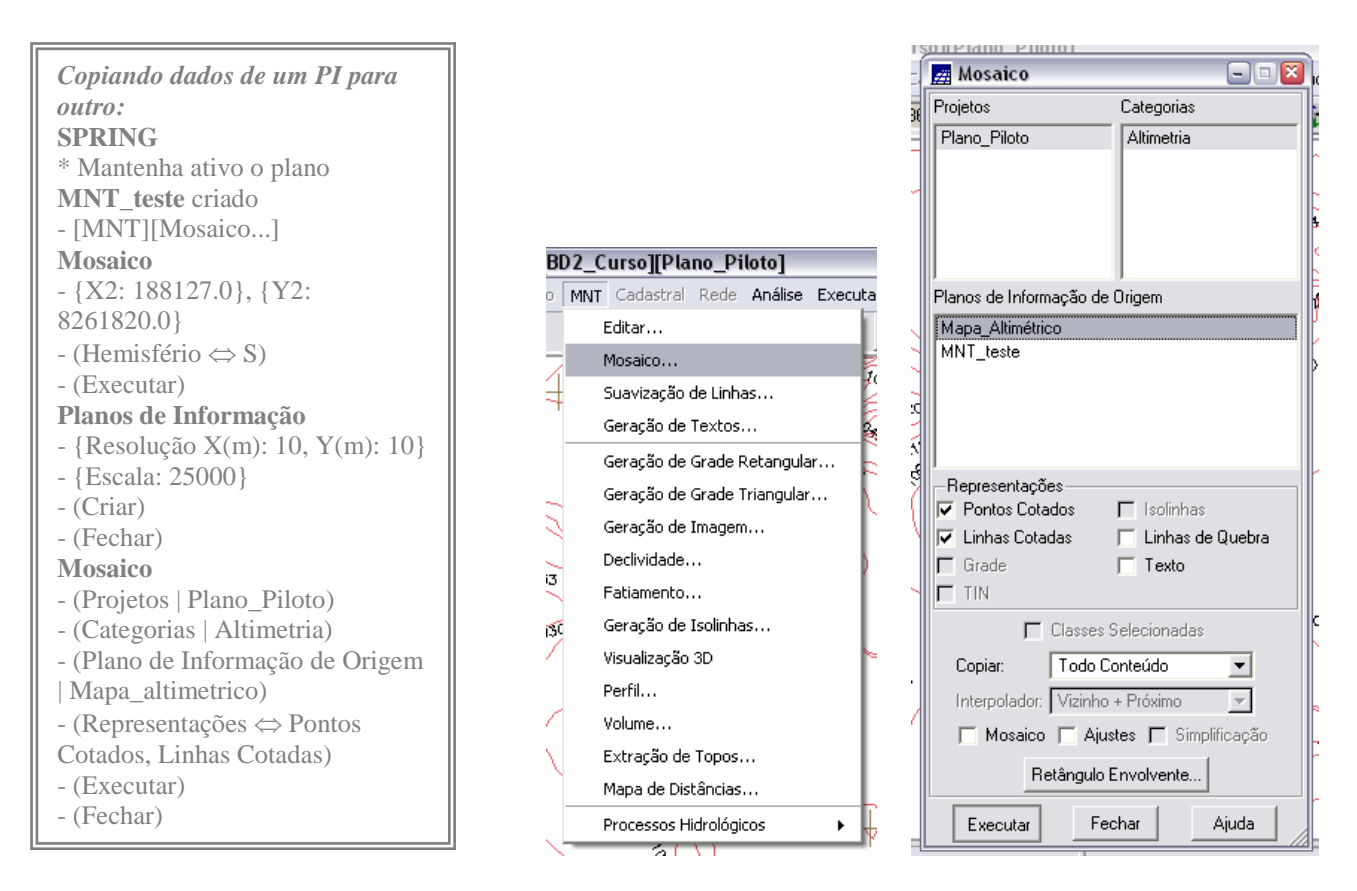

Figura 1.14 – cópia do Mapa Altimétrico para o PI: MNT\_teste.

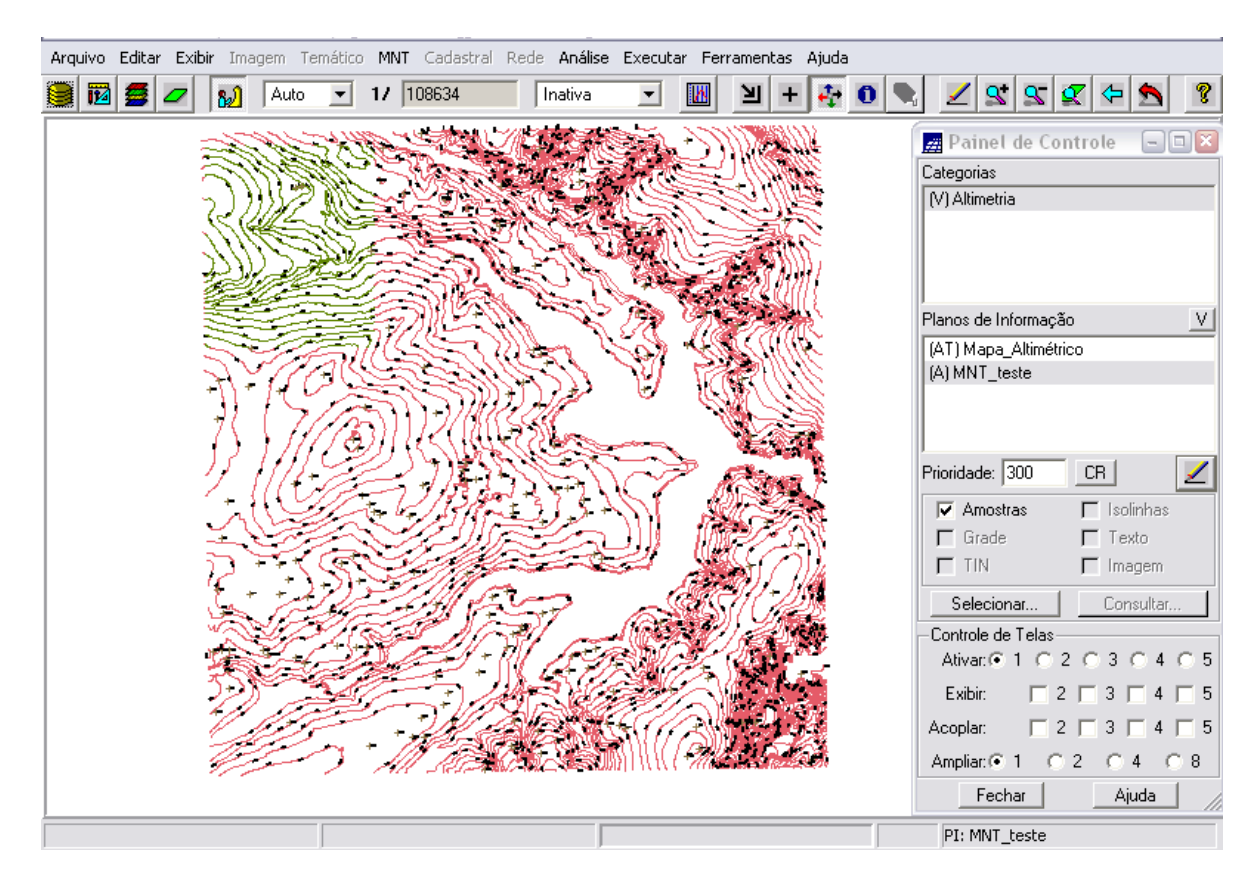

Figura 1.15 – no canto superior esquerdo (em verde) PI: MNT\_teste, com cópia de parte do PI: Mapa\_altimétrico (os dados ocupam uma área menor que o PI Mapa\_altimetrico).

A seguir, foram utilizados os recursos de edição para editar algumas isolinhas e pontos cotados sobre uma cópia de parte do PI Mapa\_altimetrico recém-criado. As isolinhas originais estão de 10 em 10 metros. Foi introduzida então uma isolinha de cota 1075 (ver figura 1.16 e 1.17).

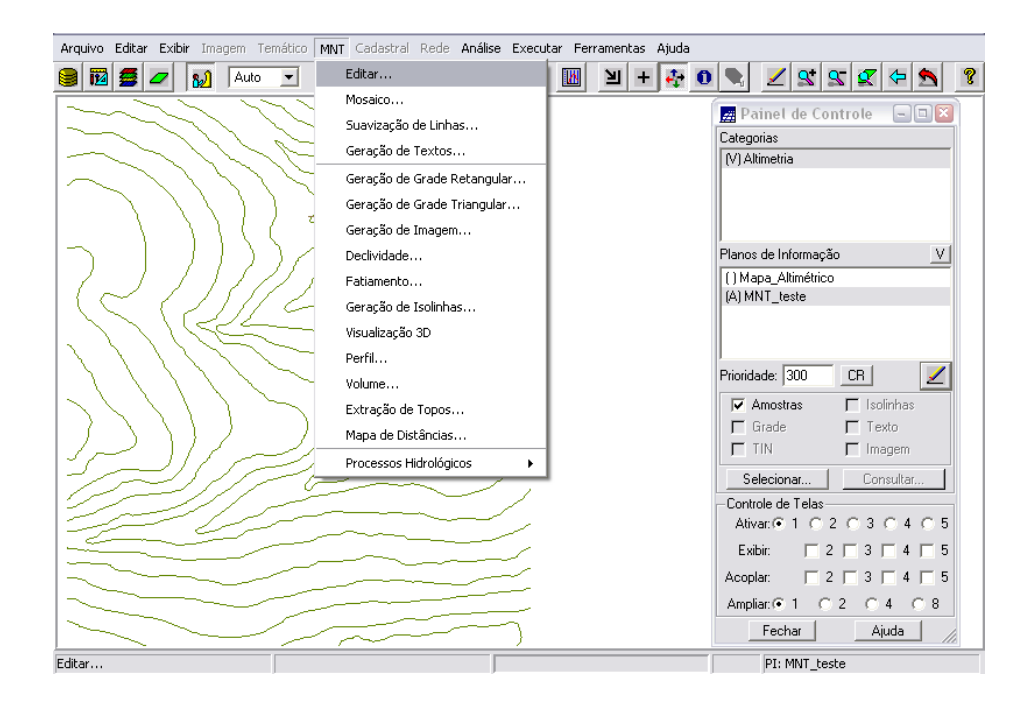

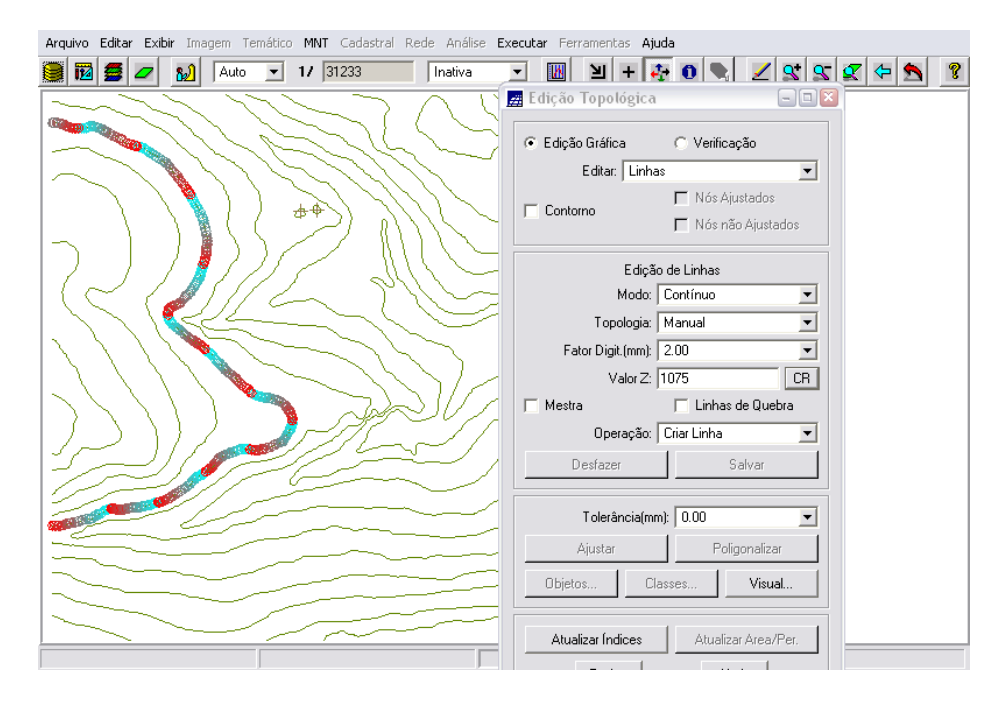

Figuras 1.16 e 1.17 – edição topológica: à isolinha selecionada é atribuído um novo valor de altitude (z).

Para verificar ou corrigir algum valor de isolinha pode-se utilizar o recurso de verificação:

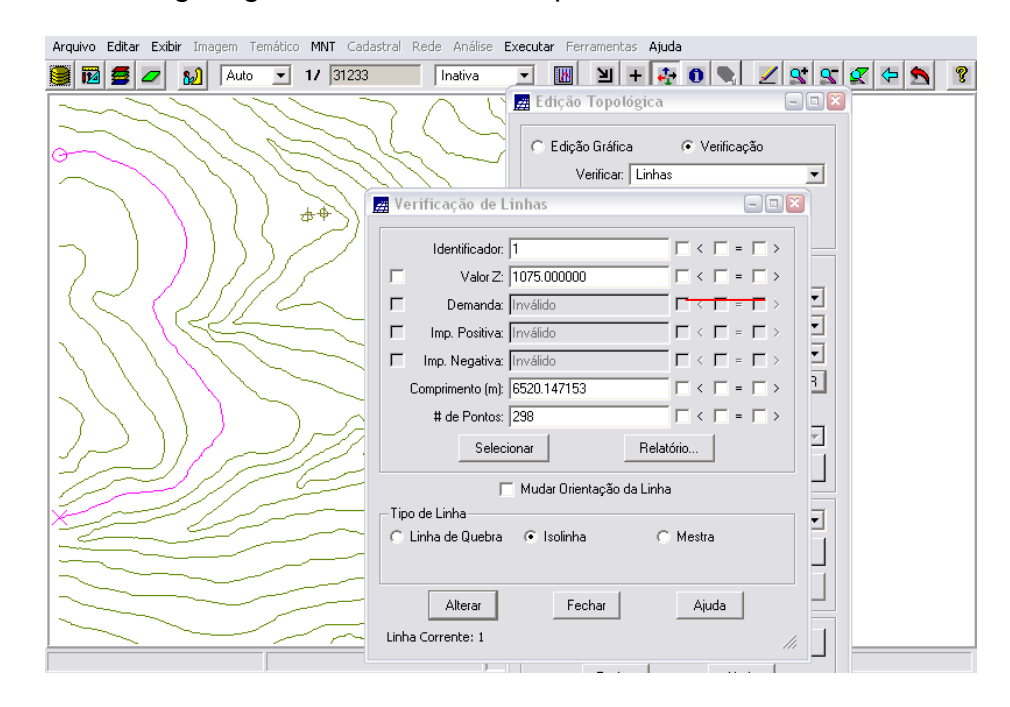

Figura 1.18 – verificação da edição topológica: a isolinha selecionada exibe seu novo valor de altitude  $(z = 1075)$ .

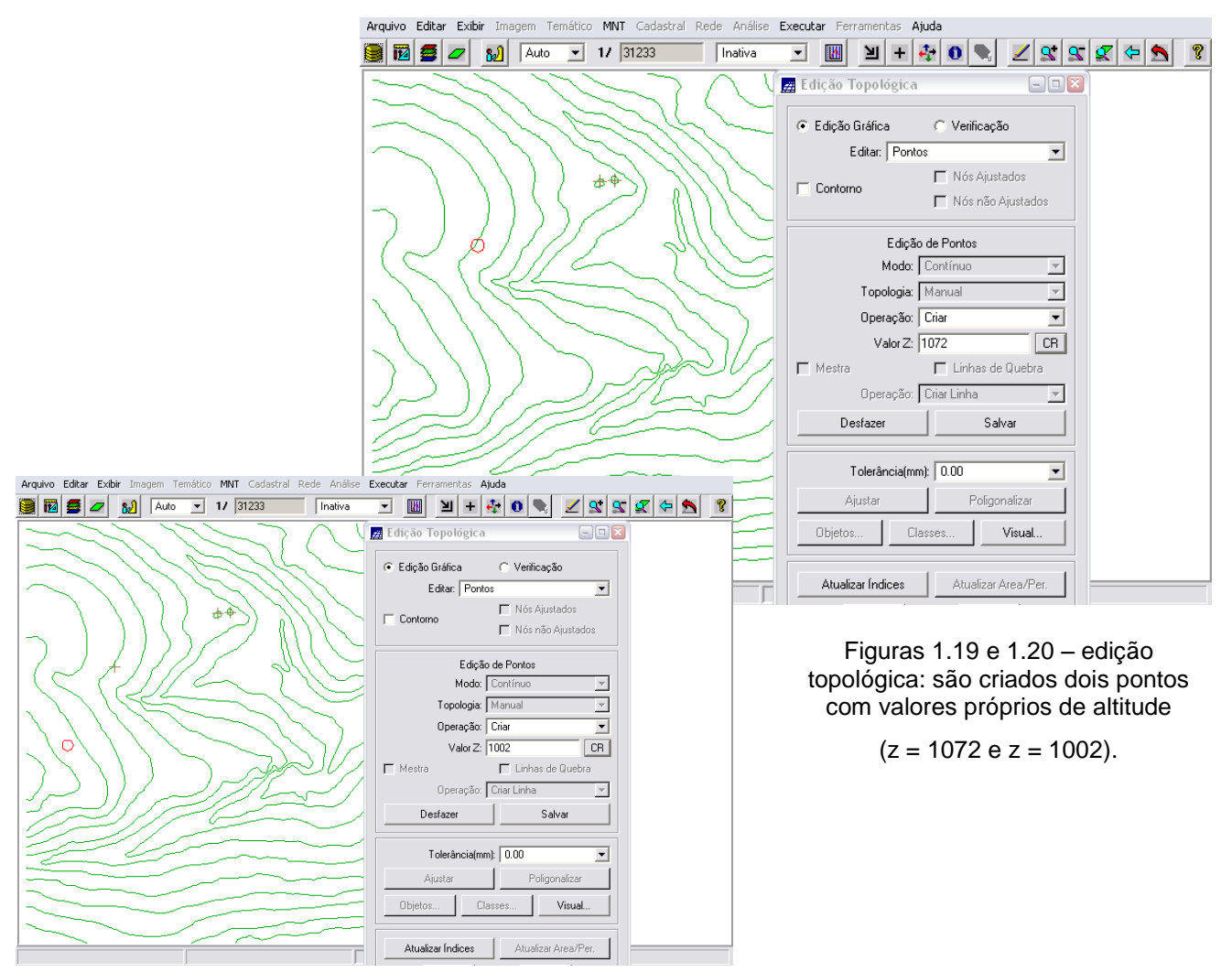

Novamente, para verificar ou corrigir algum valor de ponto cotado pode-se utilizar o recurso de verificação:

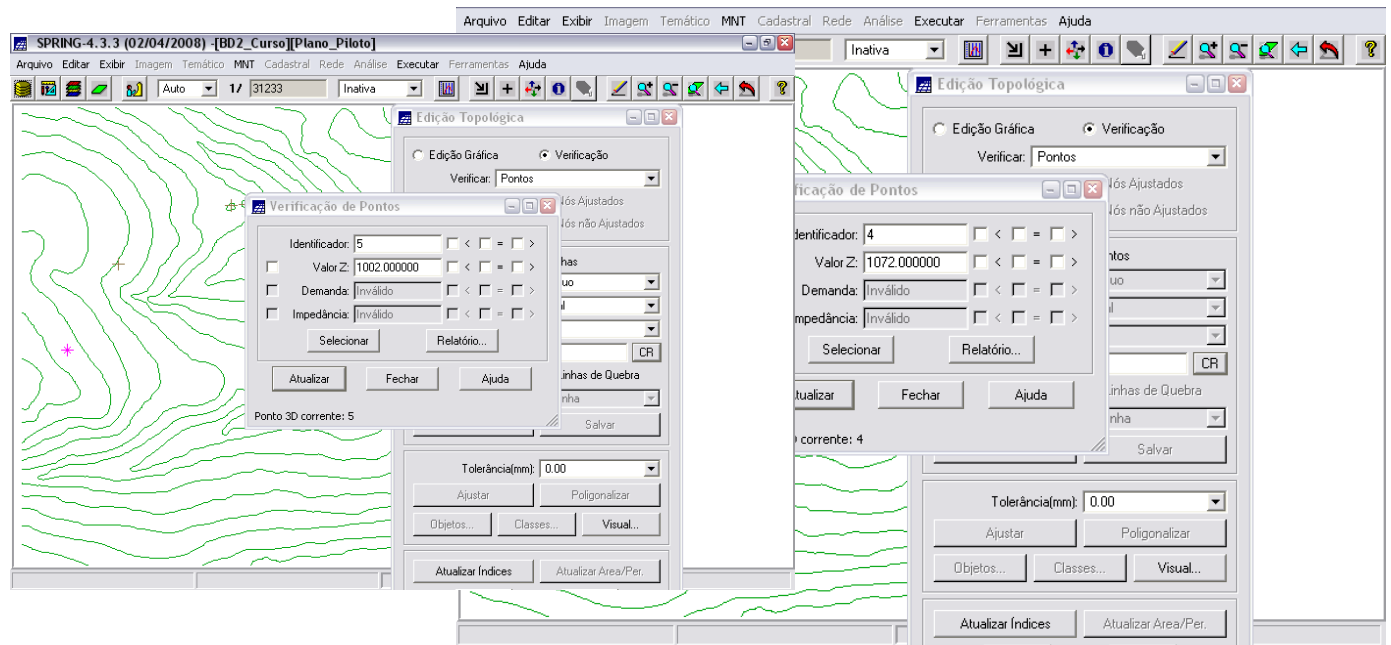

Figuras 1.21 e 1.22 – verificação da edição topológica: os dois pontos selecionados exibem seus novos valores de altitude

Como o PI: MNT\_teste foi criado somente para exercício da ferramenta de edição de isolinhas e pontos cotados, não sendo mais utilizado em outros processamento, ele foi suprimido do *Mapa Altimétrico*.

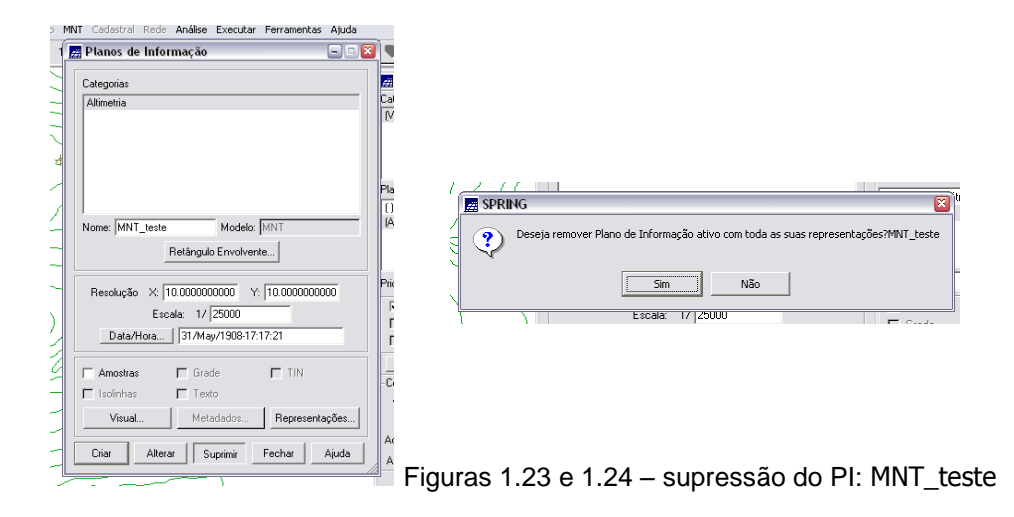

## **1.4 GERAÇÃO DE GRADE TRIANGULAR COM E SEM LINHA DE QUEBRA (EXERCÍCIO 4)**

O objetivo deste exercício foi criar uma *grade triangular* a partir das amostras do PI Mapa\_Altimetrico. Para comparação, foram criadas grades *com* e *sem linha de quebra*. Os resultados, porém, foram armazenados em PI's diferentes.

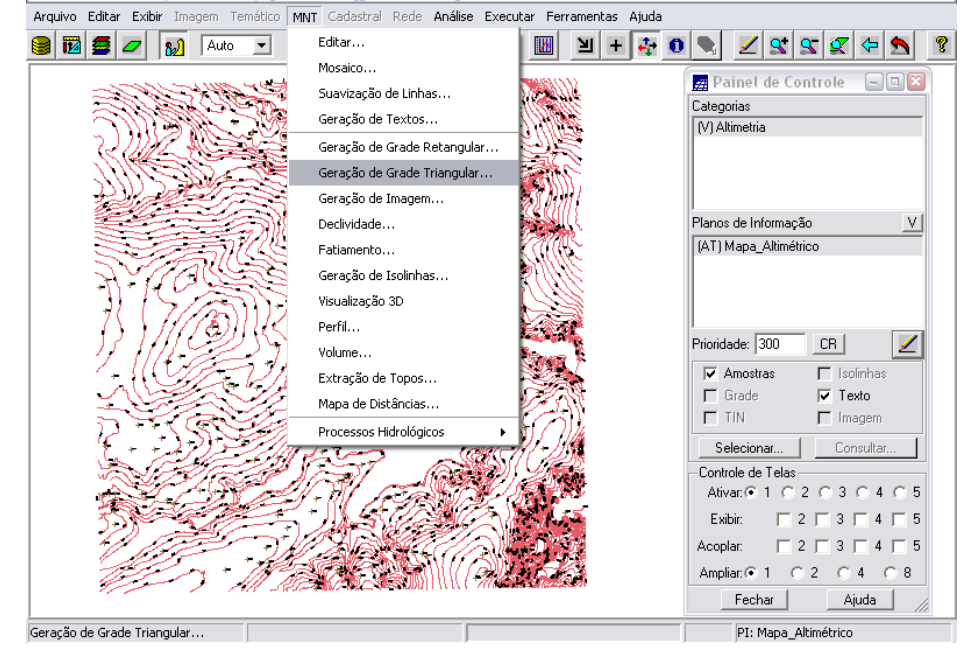

#### **Sem Linha de Quebra:**

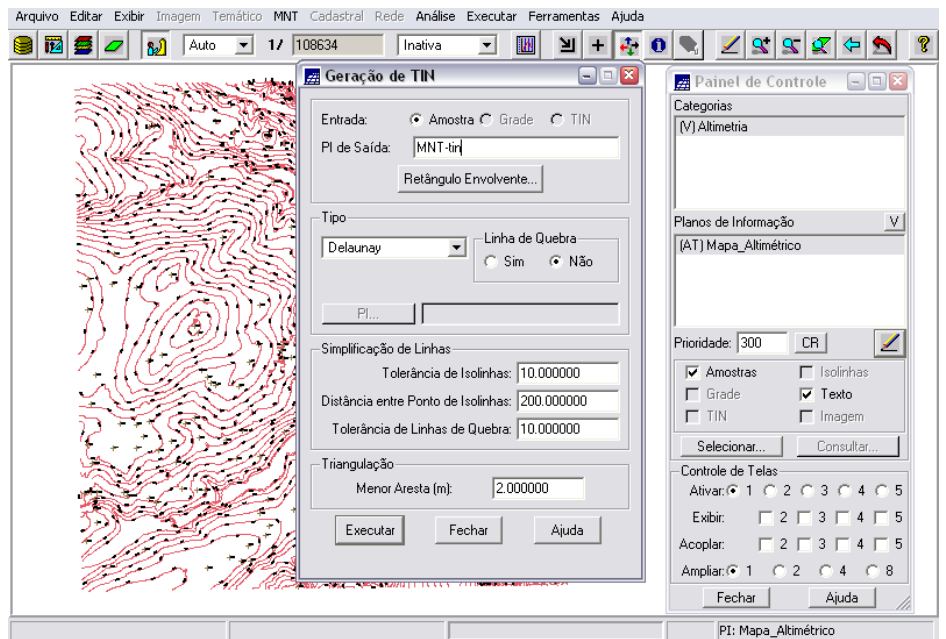

Figuras 1.25 e 1.26 – geração de *Grade Triangular* – sem linha e quebra

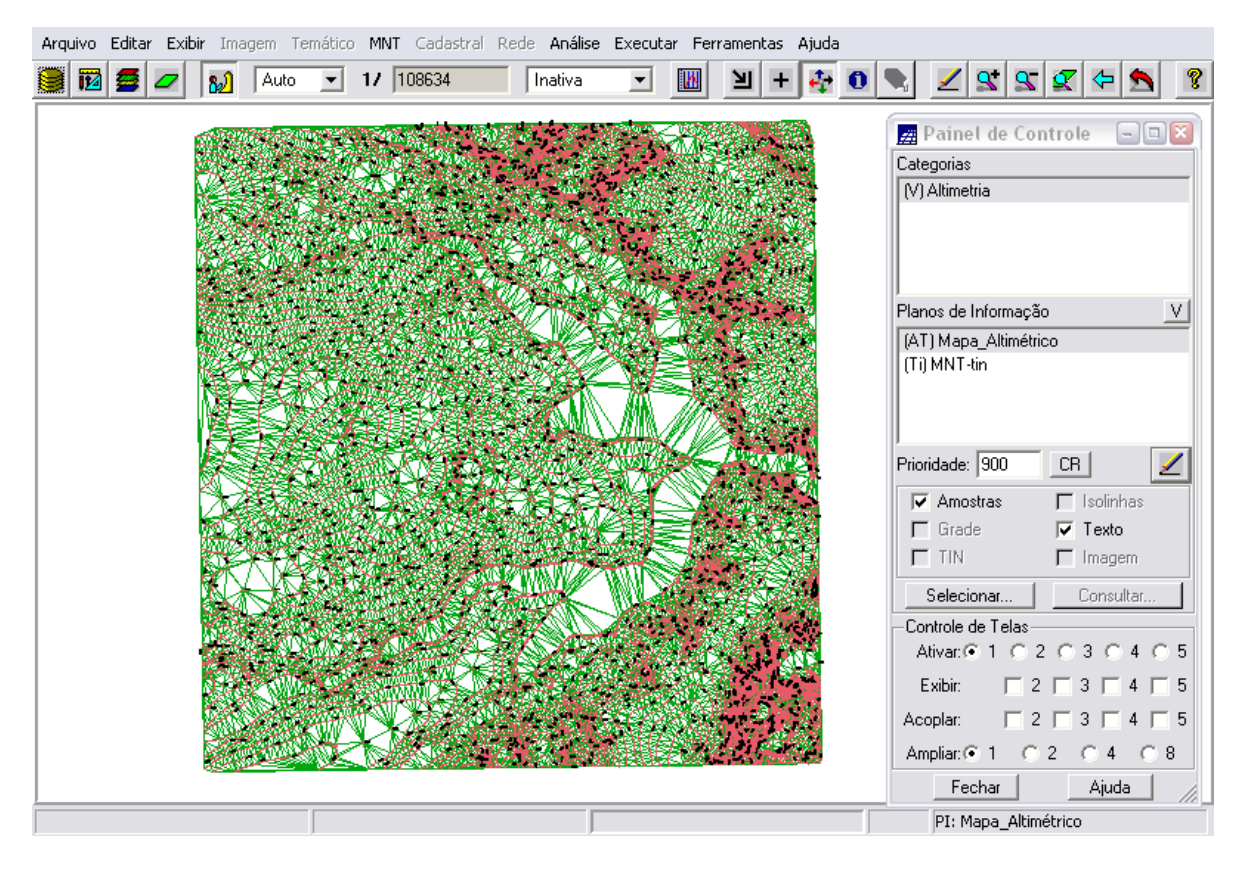

Figura 1.27 – visualização *Grade Triangular* (em verde) e isolinhas originais (em vemelho).

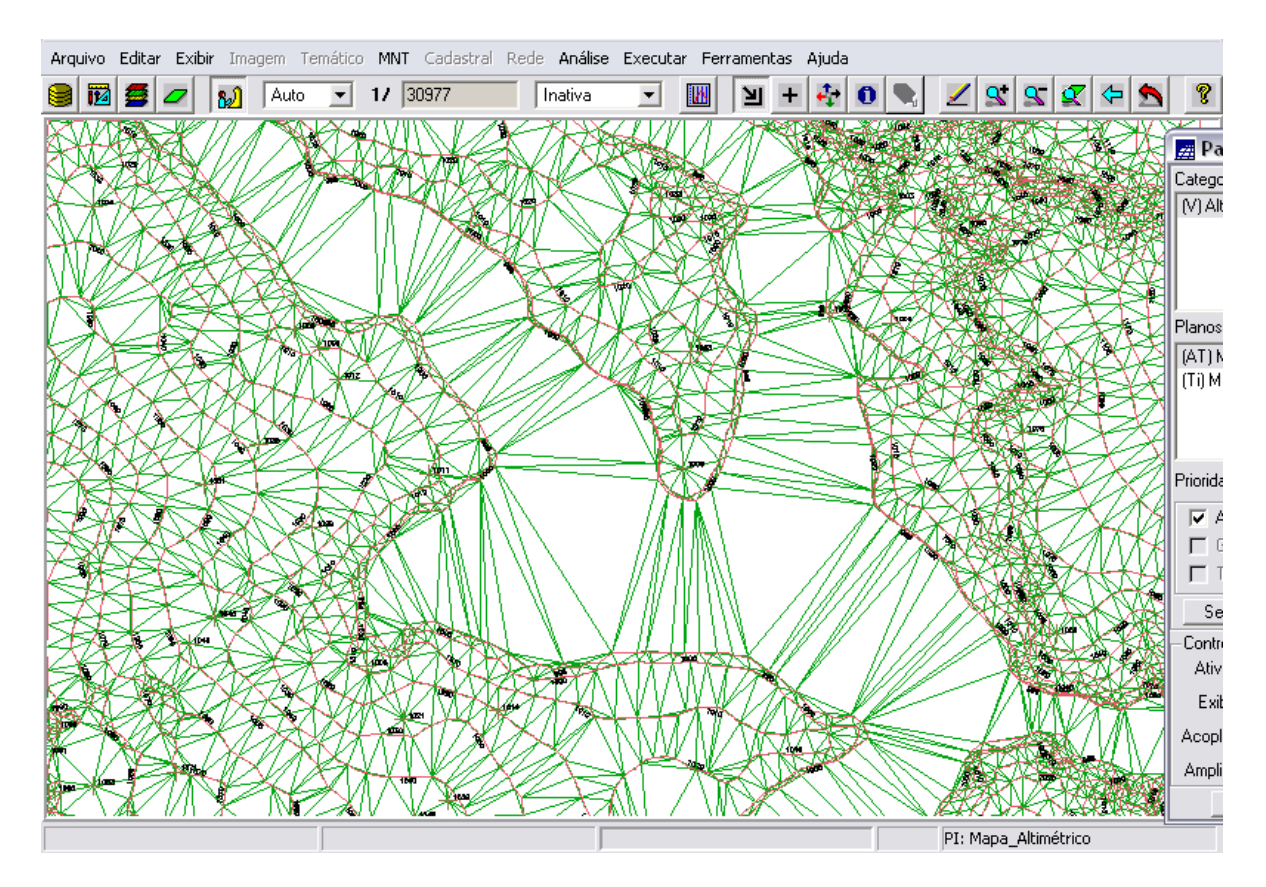

Figura 1.28 – *zoom* de uma área do Plano Piloto para melhor visualização *Grade Triangular* (em verde) e isolinhas originais (em vemelho).

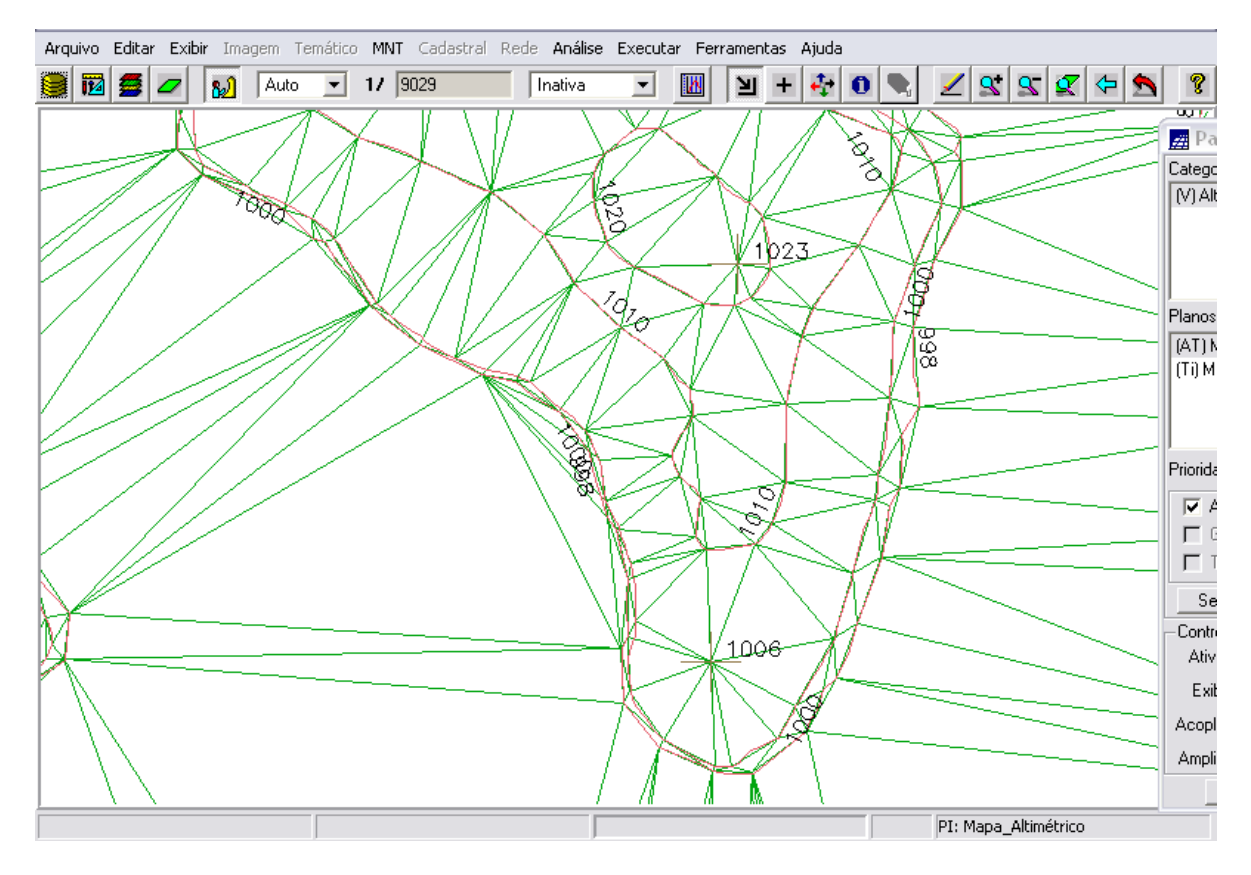

Figura 1.29 – mais *zoom* de uma área do Plano Piloto para melhor visualização *Grade Triangular* (em verde), isolinhas originais (em vermelho) e texto de cotas de nível das isolinhas (em preto).

#### **Com Linha de Quebra:**

Procedeu-se então com a criação da *Grade Triangular com linha de quebra*. Para tanto, foi utilizado um Mapa de Drenagem como linha de quebra. Os procedimentos foram:

- 1. Importar a drenagem de arquivo .DXF para PI temático criado;
- 2. Gerar grade triangular utilizando o PI drenagem como linha de quebra.

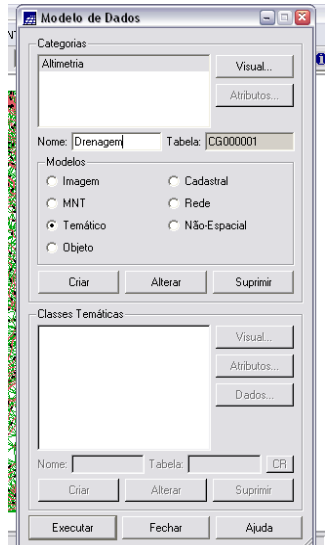

Figura 1.30 – criação da categoria Altimetria

Após criação da categoria Drenagem, importaram-se os dados de um arquivo .DXF que continha a drenagem somente nas regiões de interesse para geração posterior da grade triangular com linha de quebra.

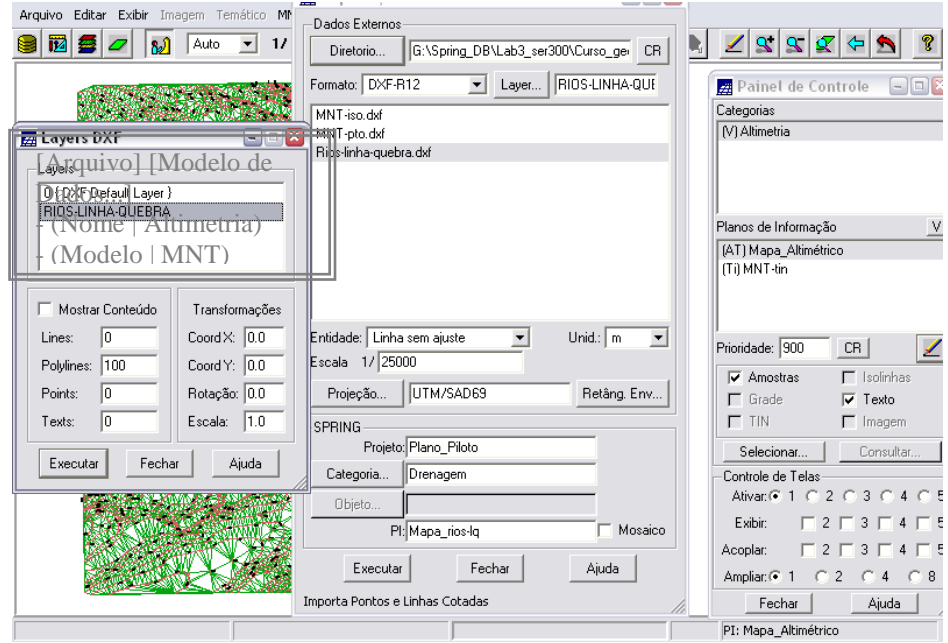

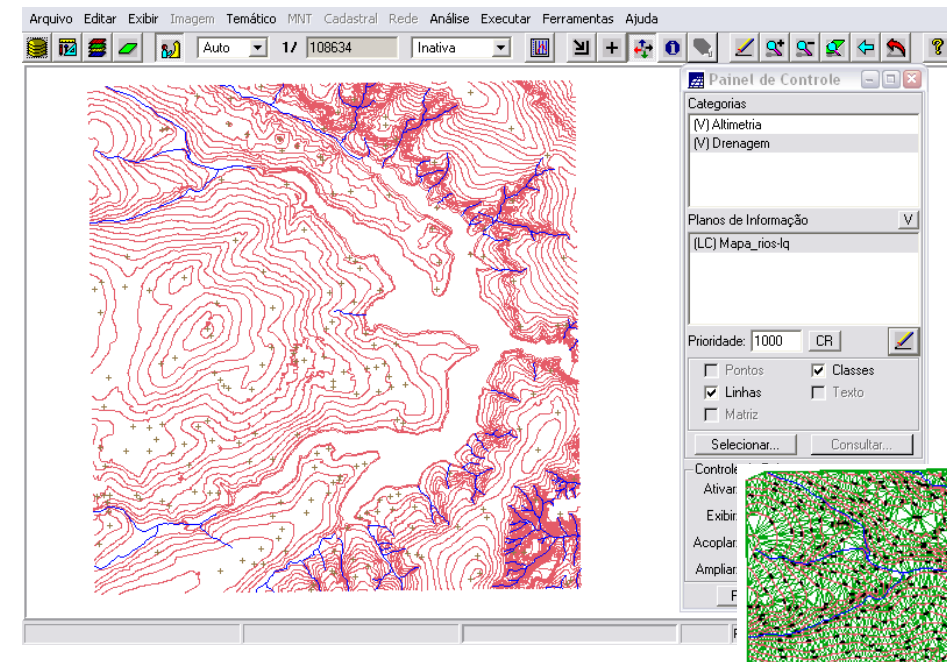

Figuras 1.31, 1.32 e 1.33 – importação do Mapa de Drenagem (categoria Altimetria) e visualização dos *rios* (azul) e *isolinhas de altimetria* (vermelho), na figura acima; e dos *rios* (azul), *isolinhas de altimetria* (vermelho) e *grade TIN* (verde) na figura à direita.

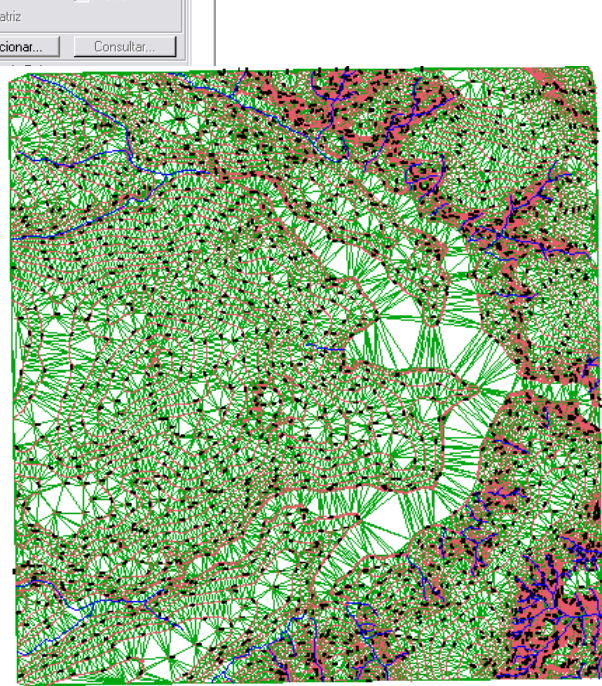

Em seguida, utilizando o PI de drenagem importa

Mapa\_altimetrico, gerou-se uma grade TIN *com linha de quebra*.

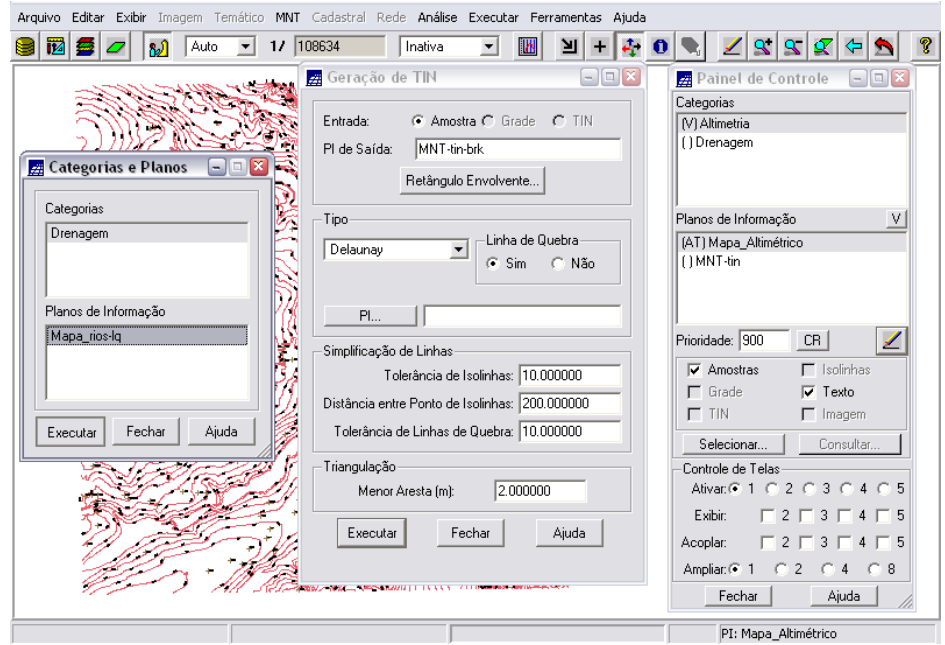

Figura 1.34 – geração de *Grade Triangular* – com linha e quebra

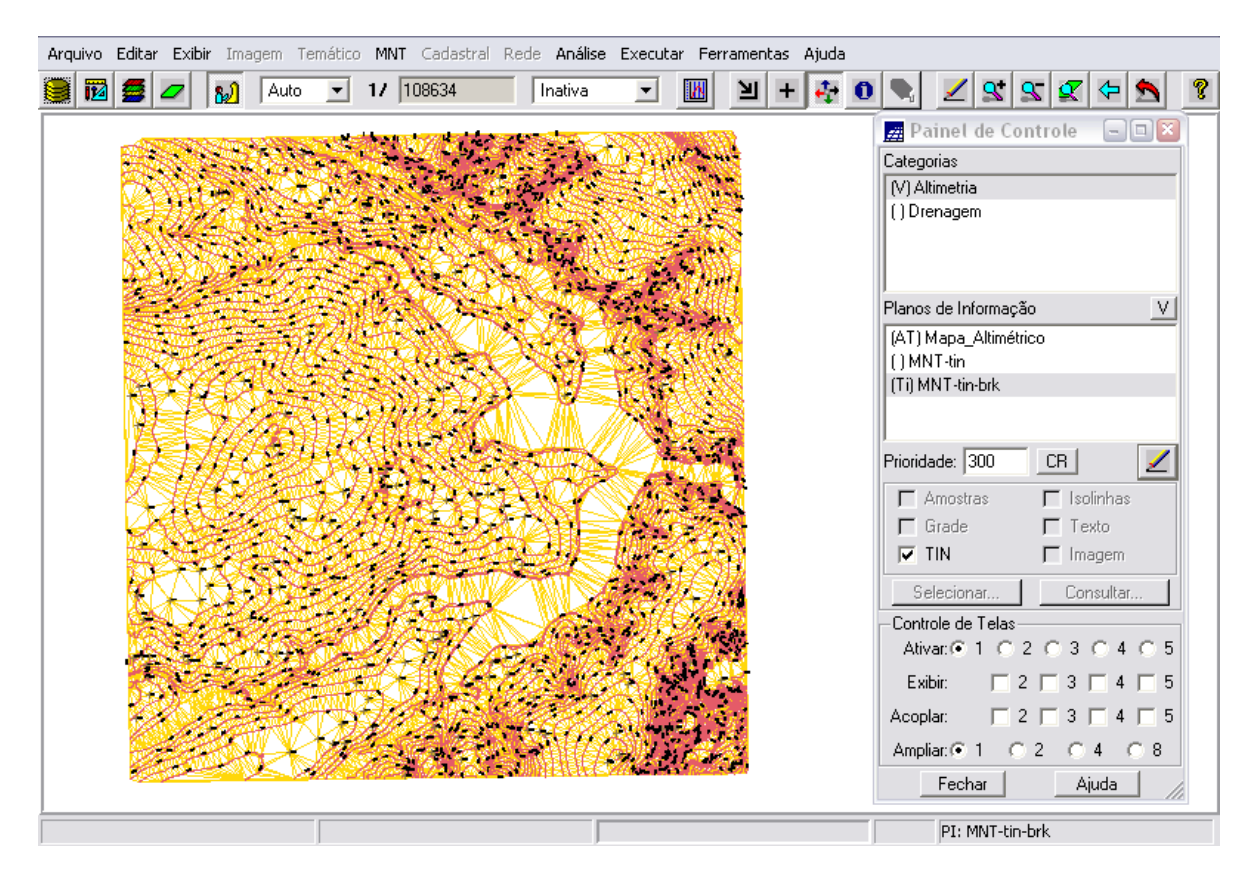

Figura 1.35 – visualização *Grade Triangular* (em amarelo) e isolinhas originais (em vemelho).

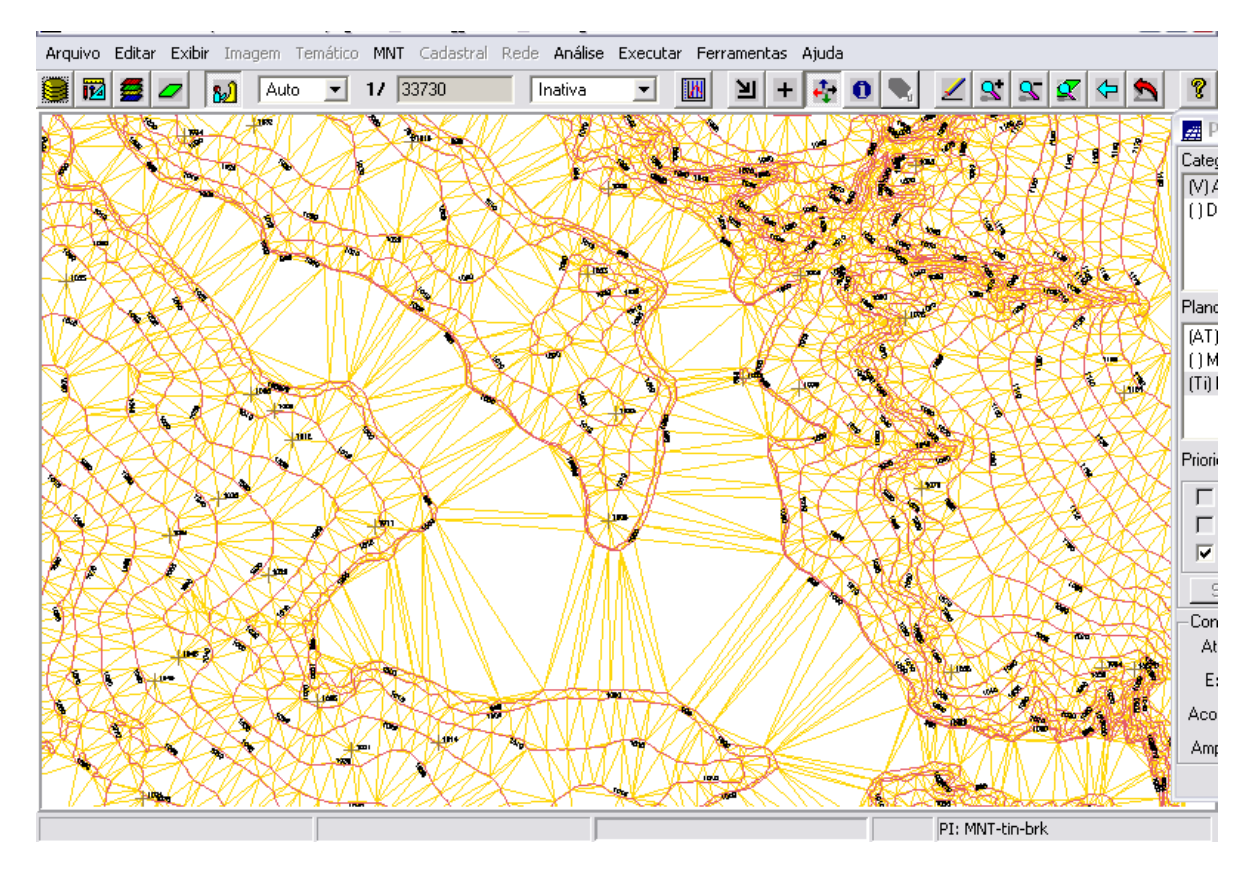

Figura 1.36 – *zoom* de uma área do Plano Piloto para melhor visualização *Grade Triangular* (em amarelo) e isolinhas originais (em vemelho).

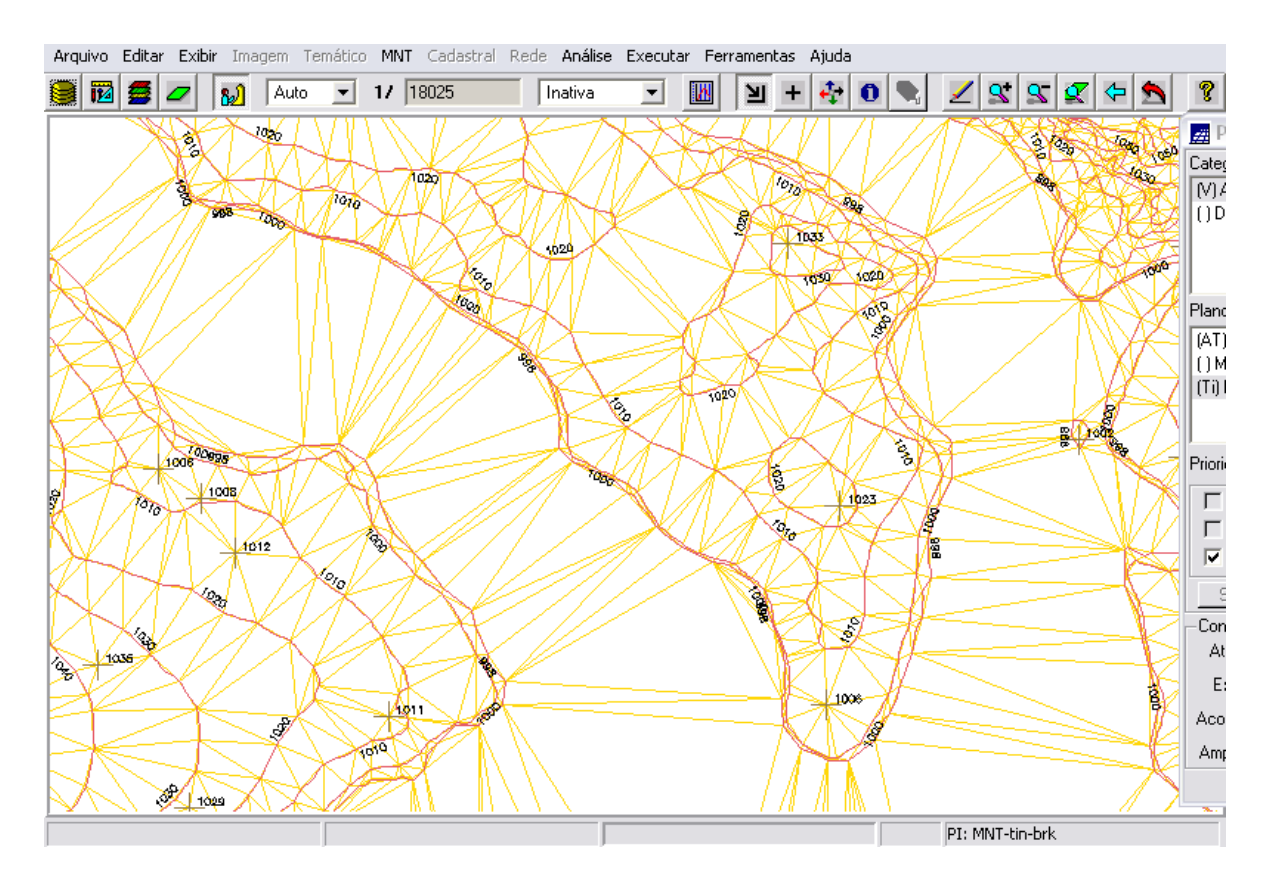

Figura 1.37 – mais *zoom* de uma área do Plano Piloto para melhor visualização *Grade Triangular* (em amarelo), isolinhas originais (em vemelho) e texto de cotas de nível das isolinhas (em preto).

Comparando-se as duas Grades Triangulares – com e sem linha de quebra, percebe-se que quando a Grade Triangular é realizada utilizando linhas de quebras, o resultado é uma triangulação mais detalhada (mais triângulos e de menores dimensões), o que significa maior fidelidade da Grade em relação ao relevo real.

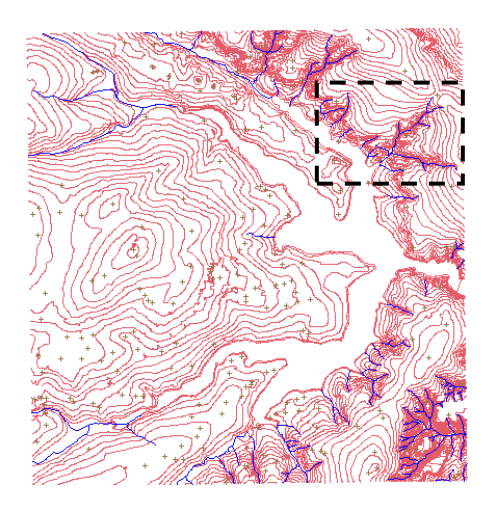

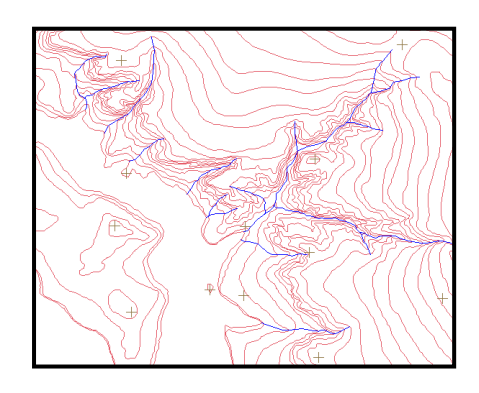

Figuras 1.38 e 1.39 – Mapa Altimétrico (isolinhas de altimetria, em vermelho) e Mapa de Drenagem (rios, em azul).

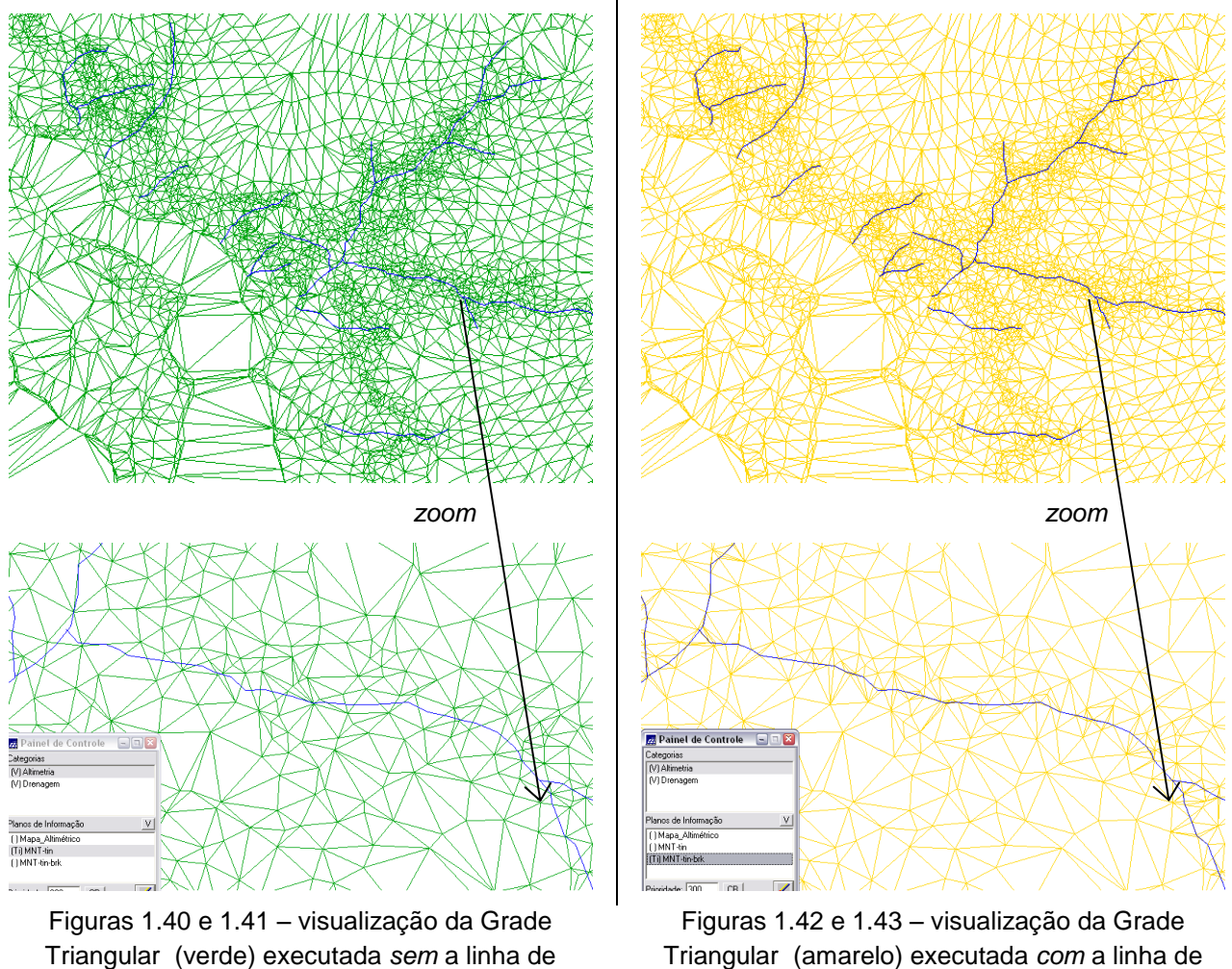

quebra, e rios (em azul)

Triangular (amarelo) executada *com* a linha de quebra, e rios (em azul)

A grade triangular gerada com linhas de quebra segmentou mais a área, gerando arestas ligadas à drenagem. Isto acarreta num maior detalhamento dos valores cotados.

## **1.5 GERAÇÃO DE GRADES RETANGULARES DE AMOSTRAS E DE OUTRAS GRADES (EXERCÍCIO 5)**

Neste exercício criaram-se várias outras grades a partir das amostras do PI Mapa\_Altimétrico, e também de outras grades (triangulares ou retangulares).

Primeiramente, foi criada a Grade Retangular a partir de *amostras* do Mapa Altimétrico, utilizando o interpolador Média Ponderada por Cota por Quadrante:

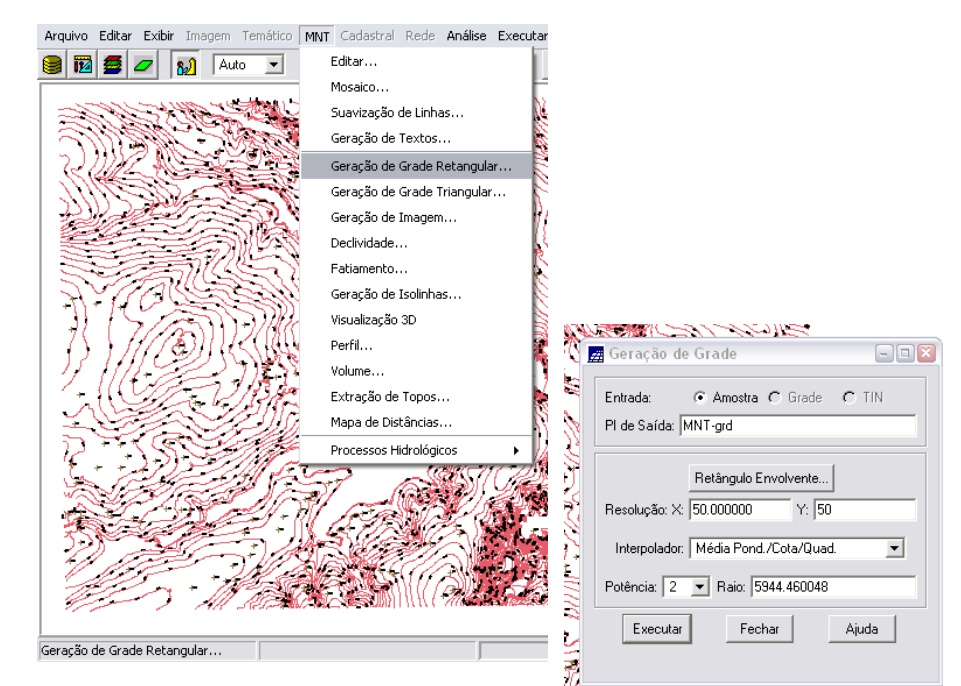

Figuras 1.44 e 1.45 - geração de Grade Retangular a partir de amostrãs (interpolador Média Ponderada / Cota / Quad).

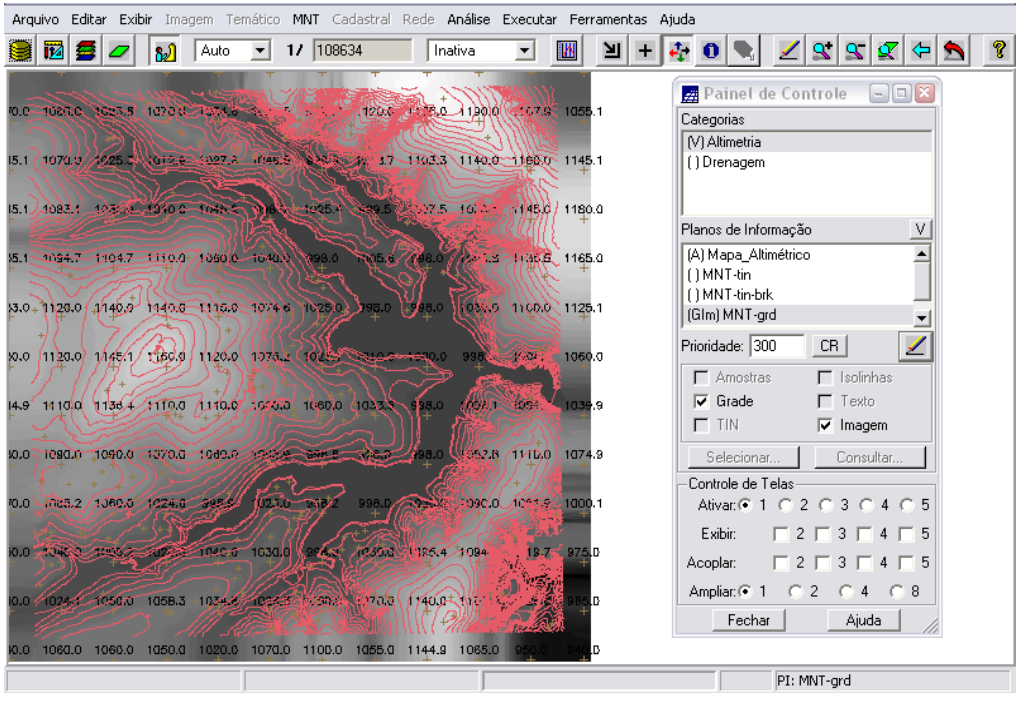

Figura 1.46 – primeira Grade Retangular criada (interpolador Média Ponderada / Cota / Quad).

Em seguida, os mesmos procedimentos foram realizados para criação de mais Grades Retangulares (em deferentes PIs), também a partir de *amostras* do Mapa Altimétrico, utilizando outros interpoladores: Média Ponderada por Quadrante, Média Ponderada, Media Simples e Vizinho Mais Próximo.

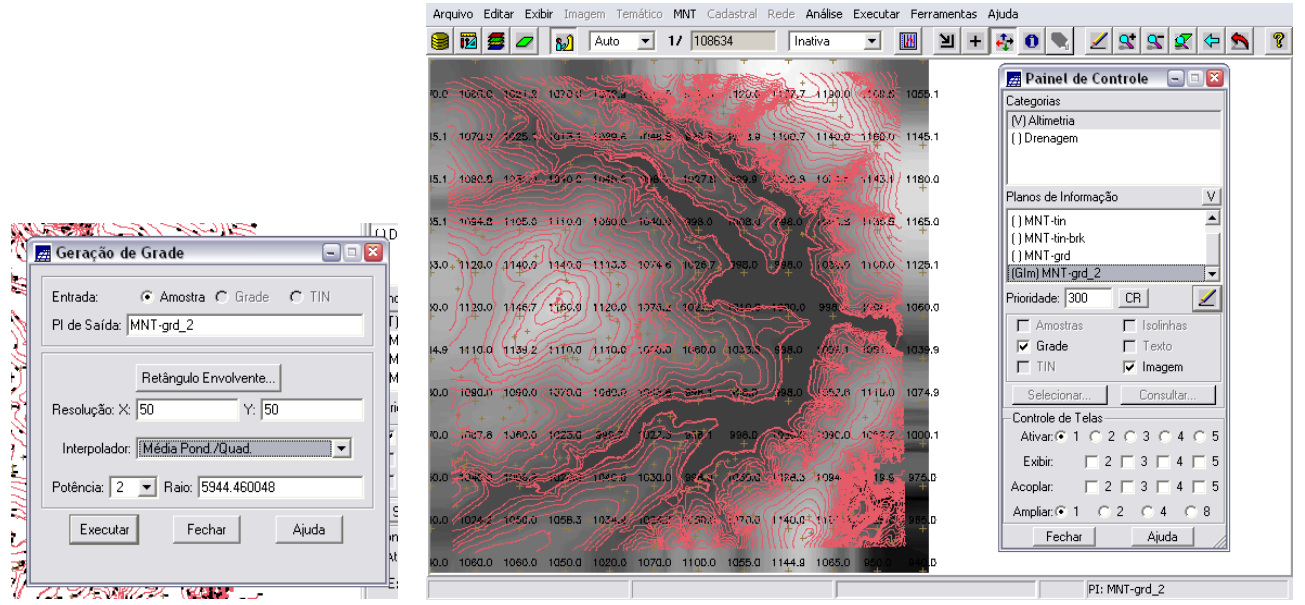

Figuras 1.47 e 1.48 – Grade Retangular criada a partir de amostras - interpolador: Média Ponderada / Quad.

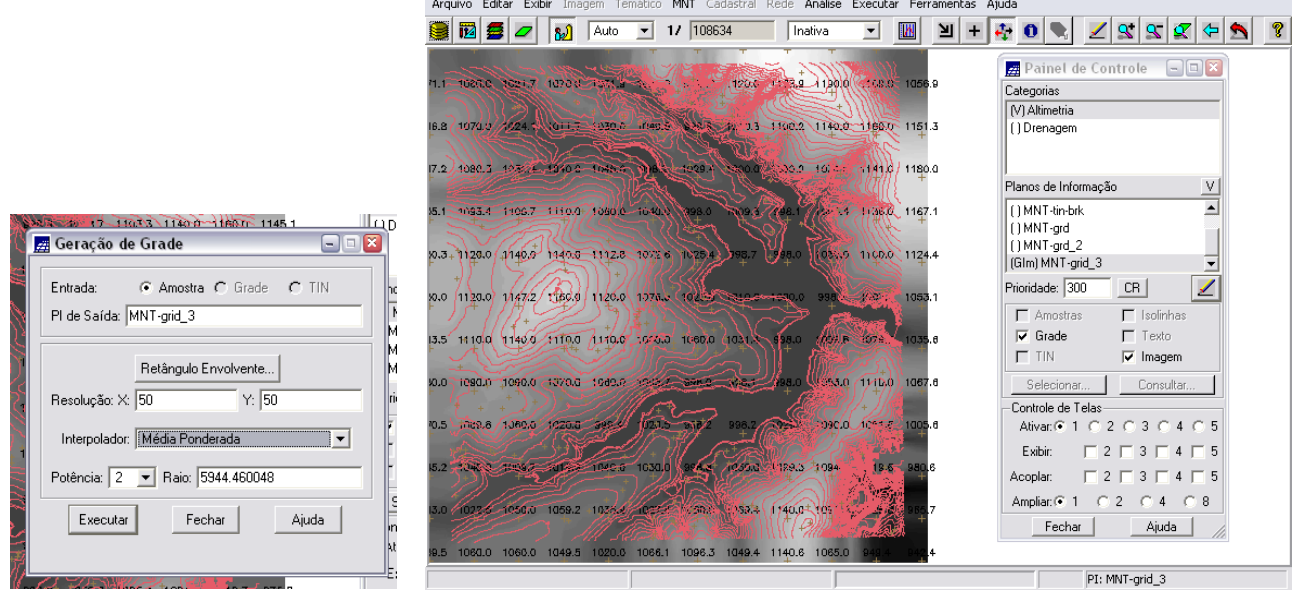

Figuras 1.49 e 1.50 – Grade Retangular criada a partir de amostras - interpolador: Média Ponderada.

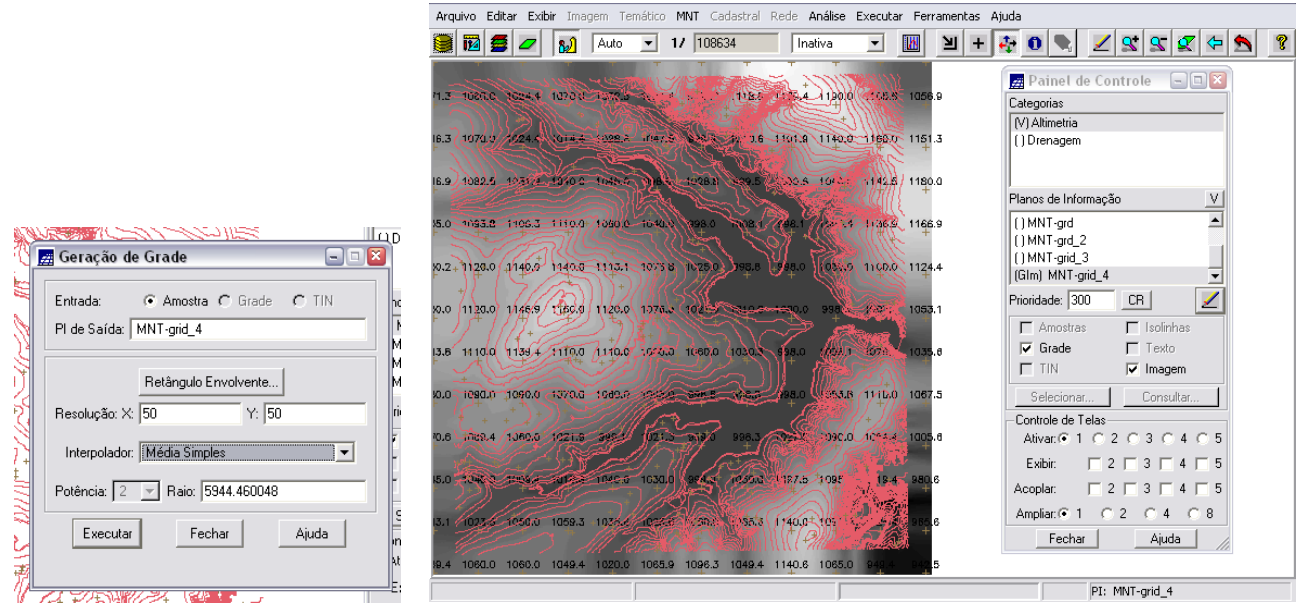

Figuras 1.51 e 1.52 – Grade Retangular criada a partir de amostras - interpolador: Média Simples.

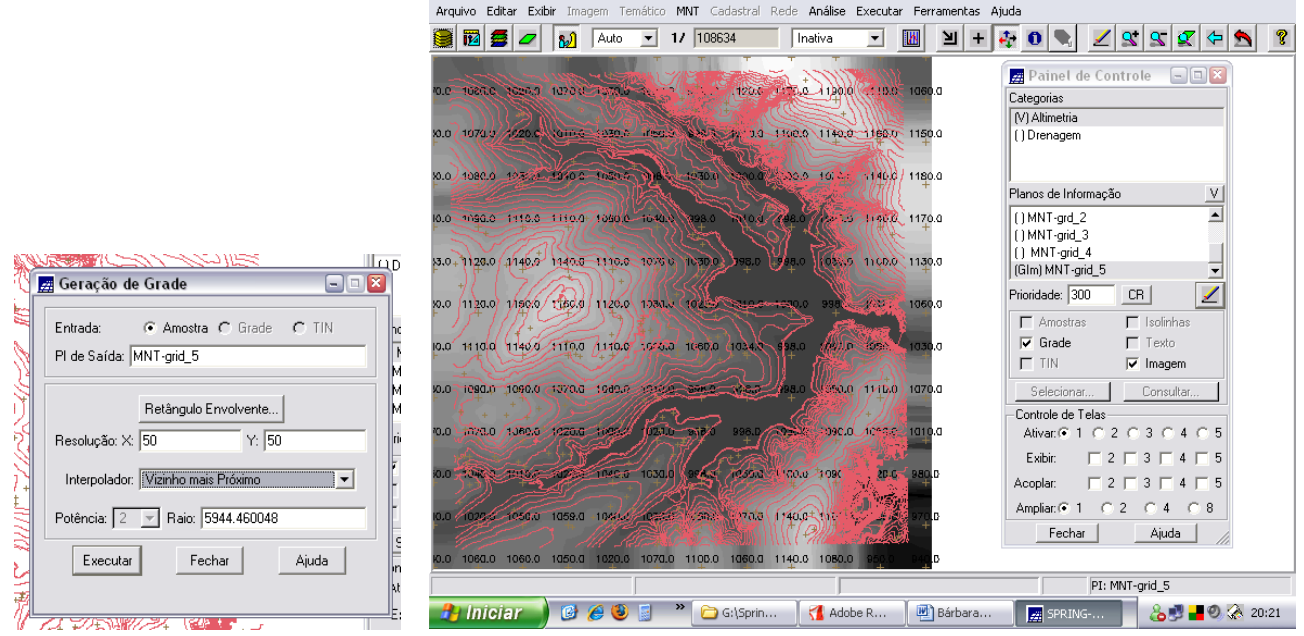

Figuras 1.53 e 1.54 – Grade Retangular criada a partir de amostras - interpolador: Vizinho Mais Próximo.

**Media Ponderada por Cota por Quadrante:** este interpolador é ideal para amostras do tipo isolinhas, pois executa as mesmas operações dos interpoladores por Media Ponderada e Media Ponderada por Quadrante e ainda considera o valor das cotas de cada amostra, gerando uma grade inferior às geradas pelos outros interpoladores.

**Media Ponderada por Quadrante:** é um interpolador semelhante ao Média Ponderada, diferenciando-se por dividir o espaço de projeção em quadrantes, tendo como referência o ponto da grade e considerando uma quantidade fixa de amostras por quadrante. É o mais recomendado para amostras tipo pontos, por preservar uma média pra cada ponto da grade, relacionada a cada um dos quatro quadrantes.

**Media Ponderada:** este interpolador consiste numa função que calcula o valor da cota pela média ponderada dos oito vizinhos mais próximos, levando em consideração a distância do ponto cotado ao ponto da grade.

**Média Simples:** com este interpolador, o valor de cada ponto da grade é estimado pela média simples das cotas dos oito pontos vizinhos mais próximos.

**Vizinho Mais Próximo:** este interpolador é usado quando se deseja preservar os valores originais das cotas das amostras.

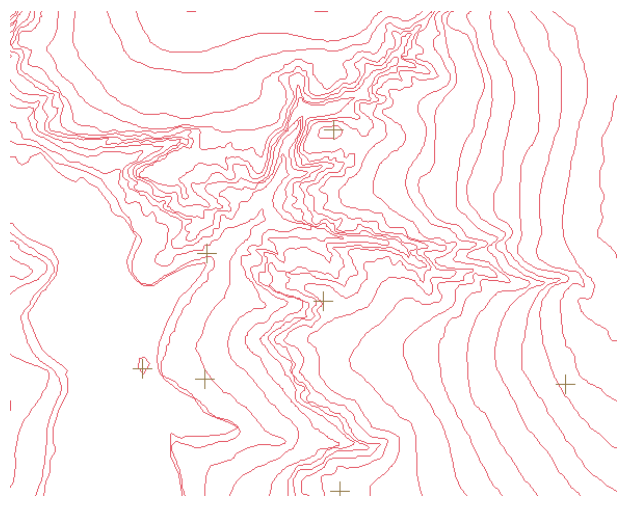

|          | 1 - 1080.0            | 1100 3  | 110.0       | 1110.0        |                                         | 11955 11044 11056 1035.37                     |                 |                             | firð b  | -1345  | <b>M54.6</b>    | 1170.0         | $\blacksquare$ |
|----------|-----------------------|---------|-------------|---------------|-----------------------------------------|-----------------------------------------------|-----------------|-----------------------------|---------|--------|-----------------|----------------|----------------|
| ц.       | 1076.6                | 1090.0  | 1100.G      | مسبب          | 1094.9                                  | ರುಮಿ                                          | 10B2.9          | 1529 F                      | 40 S    | 1120.0 | (1143.6)        | $165 +$        | $\overline{1}$ |
|          | ا دی رہے۔             | 1076.6  | 1087.8      | 1090.0        | 1085.4                                  | 109/3.0 1057.4                                |                 | 1000.0                      | 1110.0  | 11243  | 114511          | 168            | - 11           |
|          | كالتحديث              |         |             |               |                                         | 1021.5 = 23210 7:067.5 4064.3 (406.6%) 1070.0 |                 | <b>Letter</b>               | 1810.0  | 1170.0 | 1150.0          | 1170.0         | l ti           |
| Ŏ.       | <b>BALLATI</b>        |         | $\sqrt{23}$ |               |                                         | The South March 2005 Control                  |                 | 1094.91                     | f(10.0) | 135.0  | 1154.5          | 1174.9         | $\blacksquare$ |
| $\Omega$ | 998.0                 | 998 N.Y | ಿಯನ್        | SLUITEVIDA.   |                                         | 1000.0                                        |                 | 10000                       | 1105.1  | 1125 1 | 1154.5          | 1174.8         | Ō.             |
|          | التاريخ وسيرسخ والمرا | 99B.D   |             | مستصب كردودا  |                                         | 100 CE JUNEAU 1850 B                          |                 | ≕ಮ್ಮ                        | ಾಮಿಯಾ   | ユメモ    | . 155 (8        | 1170.0         | ╲              |
| ∼        | Kas                   | 99B.O   | سحبيها      | $\sim$ $\sim$ | 力的缺                                     | ح - 16 م                                      | - 086 - 1       | 1085.2                      | Voka S  | ትጠ     | 1022            | ⊁⁄es\\         | $\overline{1}$ |
| -6       | 998.0                 | 998.0   | 998.D       | 'n moón       | $1025.2$ $\sqrt{1035}$                  |                                               | 1080.0          | 1094.4                      | 1405.0  |        | 1125.0 / 1113.0 | 1165.0 1       |                |
| ທ່       | <b>Nea</b>            | 99B.D.  | pas d       | in divutor    | <b>NO DE VIGILI</b>                     |                                               | 1085.4          | 1095.0                      | 1110.0  | 1125.2 | 1144.9          | 1160.0         | $\overline{1}$ |
| LT.      | へは                    | 998.0   | 0.898       |               | <b>Secolo Ciora A. Partiza</b>          |                                               | $\sqrt{1876.6}$ | 1090.0                      | 104V    | 1120.0 | 1133.8          | $\sqrt{54.21}$ |                |
| 7        | 11.0                  | 998.0   | 998.0       | 998.0         |                                         | 1.839/ 1995.1 035.4 1036.4                    |                 |                             | 1095.2  | 1115.0 | 1130.0          | $1144.8 + 1$   |                |
| lo.      | 98.0                  | 998.0   |             |               | نكته بنده اسم ده 10 اسست 100 م / 1990 ا |                                               | 4070.0          | $\gamma \rightarrow \gamma$ | 1094.9  | 11,0.0 | 1120.0          | 1134.5         | $\mathbf{1}$   |
|          |                       |         |             |               |                                         |                                               |                 |                             |         |        |                 |                |                |

Figura 1.55 – isolinhas e pontos cotados do Mapa Altimétrico.

| U.S      | 1080.C              | 1100 <sub>0</sub> | i Nad           | 1110.0                      | $110 - 1$                            |        | $T10 - 2 - 1104$                 | 10829         | 11000   | ነ 132.0 | <b>N<sub>152.0</sub></b> | 1170.0            | 11              |
|----------|---------------------|-------------------|-----------------|-----------------------------|--------------------------------------|--------|----------------------------------|---------------|---------|---------|--------------------------|-------------------|-----------------|
| 9.9      | 1072.5              | 1090.0            | 1100.0          | 1100.0                      | 1096.6                               | tesan  | 1089.6                           | 4979.5°       | - 000 - | 1120.0  | 1143.5                   | 165.3             | 11              |
|          | ا (ایال کشت         | 1079.0            | 1088.9          | 1090.0                      | 1025.3                               | 1040.1 | 1057T                            | <b>1090.0</b> | 1110.0  | 11243   | 11453                    | 1165/9            | 11              |
|          | سمدحت               | 1021.5            | $2.15 - 1065.0$ |                             | -1069.3                              | 66 MB  | 1070.0                           | والتناكيموا   | 18 10.0 | 1130.0  | 1150.0                   | 1170.0            | 11              |
| $\Omega$ | <b><i>PARTE</i></b> |                   | 1040.4          | 1048.0                      | 10305/112000                         |        | 1076-3                           | 1093.2        | 1110.0  | 1135.0  | 1154.6                   | 1173.2            | $\overline{11}$ |
| LO.      | 998.0               | 99 B.N.           |                 | <b>NATH LIGHT TO A LATE</b> |                                      | יוראי  | $-1069.0$                        | بعثايت        | 3/2.0   | a isa k | 11544                    | 1173.2            | e 11            |
|          | والاعتراض           | 998.0             | ار دا           | -ದಾಗ್                       | $100<\pm 10<\infty$                  |        | 1,050,07                         | 1070-01-10882 |         | ーーベー    | 11526                    | 1170.0            | $\mathbf{v}$    |
| пÞ       | 46a.o               | 99B.O             | سميها           | $\sim$                      | ታሪያል                                 | 1055.1 | 40500                            | 1082.5        | 1083.9  | ተበመ     | 113.72                   | ተነቀል ነ            | 11              |
|          | 998.0               | 99B.O             | 998.B           | 'n mafni                    | بلين كمدكت وممال                     |        | 1000.0                           | 1091.9        | 1100.3  | 1123.2  | 114.2                    | $1163.3 - 11$     |                 |
| 90.      | $\sqrt{22}$         | 99B.O             | 898             | 100.0                       | 1021-8                               | NASA 1 | 1085A                            | 1096.7        | 1110.0  | 1125.2  | 1142.1                   | 1160.0            | 11              |
| a. I     | 7 M.H               | 998.0             | 998.0           |                             | Search Allanz & BA                   |        | ीक 6.9                           | 1090.0        | 1103.0  | 1120.0  | 1135.6                   | $\sqrt{152.0}$ 11 |                 |
|          | th c                | 998.0             | 998.D           |                             |                                      |        | 998.0 202 N 1017.0 1039.0 1076.2 |               | 1096.9  | 1115.1  | 1130.0                   | (143)             | $\overline{11}$ |
| n        | 98.0                | 998.0             | 998.D           |                             | مستشكلات أسسرتها الالمسسسيط والااليا |        | 20000                            | $-10796$      | 1094.9  | 11,0.0  | 1120.0                   | 1137.5            | 11              |

Figura 1.57 – Grade Retangular criada a partir de amostras - interpolador: Média Ponderada / Quad.

Figura 1.56 – Grade Retangular criada a partir de amostras - interpolador Média Ponderada/Cota/Quad).

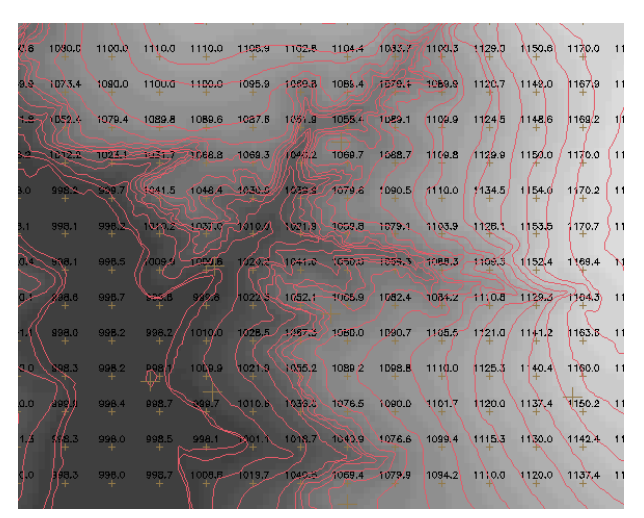

Figura 1.58 – Grade Retangular criada a partir de amostras - interpolador: Média Ponderada.

| 24         | 1080.0         | 1100 <sub>0</sub> | 1110.0    |           | 1110.0 1197.5 1104.4 1104.4 1083.17/1102.5                           |                      |        |        | ີ 128.1 ใบ51.9 1170.0 11                                                                                                    |       |    |
|------------|----------------|-------------------|-----------|-----------|----------------------------------------------------------------------|----------------------|--------|--------|----------------------------------------------------------------------------------------------------|-------|----|
| 6.5        | ND 74.4        | 1090.0            | 1100.G    | $-4400.0$ |                                                                      |                      |        |        | $1095.8$ $-1070.8$ $1084.4$ $-1073.7 - 1090.0$ $1124.4$ $1147.5$                                                                                                    | 15632 | 11 |
|            | -57631         | 1076.9            | $-1086.9$ | 1088.3    | 1086.9                                                               | 1053.1 1055.8 1086.9 |        | 1108.9 | 11250 11475 11676 11                                                                                                    |       |    |
|            |                |                   |           |           | 8.4 TV11.8 T028.4 T033.1 21066.3 A066.3 M/1042.S T068.1 1686.3       |                      |        |        | 1106.3 1128.8 1150.0 1170.0 11                                                                                                    |       |    |
| ίñ.        |                |                   |           |           |                                                                      |                      |        |        | 998. 929.1 (1948.1 1047.5 4034.4 1038.3 1076.9 1090.6 1110.0 1134.4 1154.4 1170.6 11                                                                                                    |       |    |
| 1.8        | 998.1          | 398 Q             |           |           |                                                                      |                      |        |        | 1013 10315 10104 10238 1034 1075.6 1104.4 1125.0 1154.4 1171.3 11                                                                                                    |       |    |
|            | والماجر سيرتجل | 998.6             |           |           | //000/ -DAM R 1/275 - 10475 10500 - 10500 - 10844                    |                      |        |        | 2 BORA 11575 1166.9 N                                                                                                    |       |    |
|            | 7X 16 16       | 99B.8             | صيبه      | -12       |                                                                      |                      |        |        | $1023$ $\frac{1}{203}$ $\frac{1}{203}$ $\frac{1}{2025}$ $\frac{1}{2025}$ $\frac{1}{203}$ $\frac{1}{203}$ $\frac{1}{203}$ $\frac{1}{203}$ $\frac{1}{203}$ $\frac{1}{203}$ $\frac{1}{203}$ $\frac{1}{203}$ $\frac{1}{203}$ $\frac{1}{203}$ $\frac{1}{203}$ $\frac{1}{203}$ $\frac{1}{203}$ $\frac{1}{20$ |       |    |
|            | 998.0          | 99B.3             |           |           |                                                                      |                      |        |        | 998.4/1010.0 1026.3/49538 1080.0 1091.9 1105.6 1121.9/1143.8 1163.8 11                                                                                                    |       |    |
|            | ون کا محمد     | 99B.3             | اللعمة    |           | $1001.5$ $102.55$ $1035.0$ $1038.1$ $1110.0$                         |                      |        |        | 1125.0 1141.3 1160.0 11                                                                                                    |       |    |
| 0.2        | الوه           | 998.5             |           |           | $192.8$ $25.0$ $\sqrt{299.0}$ $\sqrt{101.3}$ $15.33$ $\sqrt{1075.0}$ |                      | 1090.0 |        | $1031$ 120.0 1138.3 1150.7 11                                                                                                    |       |    |
|            | $H_{\rm{c}}$ 3 | 998.0             |           |           |                                                                      |                      |        |        | 998.6 998.8 998.2 1017.5 1049.6 1075.6 1098.8 1115.0 1130.0 1143.1 11                                                                                                    |       |    |
| <b>TIO</b> | 398.6          | 998.0             |           |           |                                                                      |                      |        |        | 996.8 1007.5 1018.1 1040.0 1057.5 1077.5 1094.4 111.0.0 1120.0 1136.3 11                                                                                                    |       |    |
|            |                |                   |           |           |                                                                      |                      |        |        |                                                                                                    |       |    |

Figura 1.59 – Grade Retangular criada a partir de amostras - interpolador: Média Simples.

| v.a  | 1080.0          | 1100.0 | 110.0                  |                                                           |                  | 1110.0 1110.0 1100.0 1100.0 |                                      | 109309         | 7100.0         | - 1,30.D | <b>N</b> 50.0 | 1170.0                   | 11                      |
|------|-----------------|--------|------------------------|-----------------------------------------------------------|------------------|-----------------------------|--------------------------------------|----------------|----------------|----------|---------------|--------------------------|-------------------------|
| a.o  | 1070.0          | 1090.0 | 1100.G                 | 4400.0-                                                   | 1100.0           | -1970a                      | 1090.0                               | - 589 7        | 4090 B         | 1120.0   | 1150.0        | 11700                    | 11                      |
| هه   | YOSOB           | 1080.0 | 1090.0                 | 1090.0                                                    | 1090.0           | 1060.0                      | 10650                                | 1090.0         | 1110.0         | 11200    | 1150.0        | 11700                    | - 16                    |
|      | تتقومون ستنشد   |        | 1024-04-255-312-1070.0 |                                                           | 4070.0           | MG 88                       | Tn70n                                | <b>Legio</b> D | 1810.0         | 4170.0   | 1150.0        | 1170.0                   | 11                      |
| n    | 33 No.          | 22 J   | 5040.0                 | كالطعام وتحمدون                                           |                  | وبمصدغه الإ                 | അം                                   | 1090.0         | 110.0          | 1140.0   | 1150.0        | 1170.0                   | 11                      |
|      | 998.0           | 338 C  | <b>NATO</b>            |                                                           | $\sin 4.77/10 A$ | 72500                       | $-1060.0 - 1080.0$                   |                | 1100.0         | N 100.3  | 1150.0        | 1170.0                   | 611                     |
|      | والماجور وتوالي | 99B.O  |                        | والمستنبة سوالره الأثا                                    | ಂಡ               | 10000 - 10000 M             |                                      | ಹಂಗ್ರ          | <b>Barbara</b> | esta.    | 11500         | 1170.0                   | $\mathbf{N}$            |
| αZΗ  | 16 a c          | 99B.O  | سمسه                   | $\sim$                                                    | ナログキー            | 4 TM 0.8                    | -070                                 | 1080.D         | ിൾമാ           | $-100$   | 113.67        | ተንተልሰ                    | 11                      |
|      | 998.0           | 998.0  | 998.D                  | 'i oto <i>f</i> oli                                       | $10000 \mu G$    |                             | 1060.0                               | 1090.0         | 1100.0         | 1120.0   | 1110.0        | 1160.0 11                |                         |
| k.n. | Ness.           | 99B.O  | nas la                 | -100.0                                                    | VozNe            | Oklaha.                     | 1090.0                               | 1100.D         | 1110.0         | 1130.0   | 1140.0        | 1160.0                   | 11                      |
| 0.0  | 4 H H           | 998.0  | 0.898                  | $\mathcal{L}_{\text{CMB}}$ and $\mathcal{L}_{\text{CMB}}$ |                  | - 53 335                    | 1880.0                               | 1090.0         | 100.0          | 1120.0   | 1143.0        | $\sqrt{150.0} \times 11$ |                         |
|      | 33 O            | 998.0  | 998.0                  | 998.0                                                     |                  |                             | <b>DAGGER</b> JOAN OF A GROUP AGO AT |                | 1100.0         | 1120.0   | 1130.0        | $1140.9$ 11              |                         |
| o    | 98.0            | 998.0  |                        | 070700 كەسىمىتىدە سىر 0.000 سىمىدە.000 كەن 1010 ك         |                  |                             |                                      | maolo.         | 1090.0         | 11,0.0   | 1120.0        | 1140.0                   | $\overline{\mathbf{1}}$ |

Figura 1.60 – Grade Retangular criada a partir de amostras - interpolador: Vizinho Mais Próximo.

Todos os resultados foram semelhantes, devido ao grande número de amostras utilizadas.

#### **Refinando a grade retangular a partir de outra grade retangular:**

A seguir, foram geradas outras duas grades, com refinamento da grade do item anterior (PI: MNT-grd), gerada a partir de amostras e utilizando o interpolador Média Ponderada por Cota por Quadrante. Foram aplicados os interpoladores: Bilinear e Bicúbica.

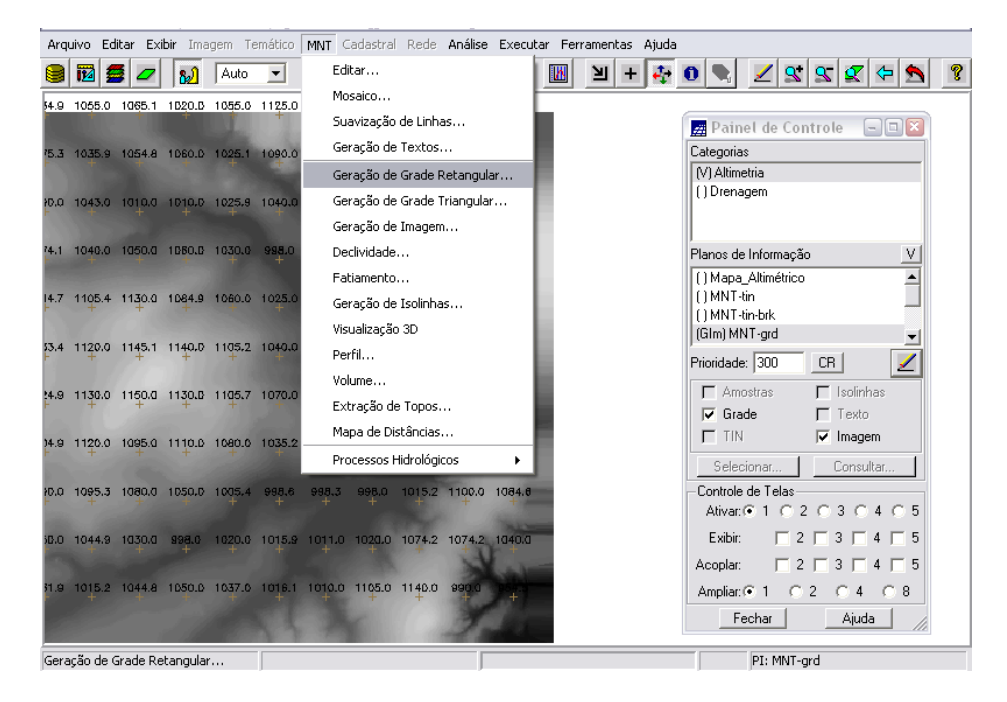

Figura 1.61 – criação de novas Grades Retangulares

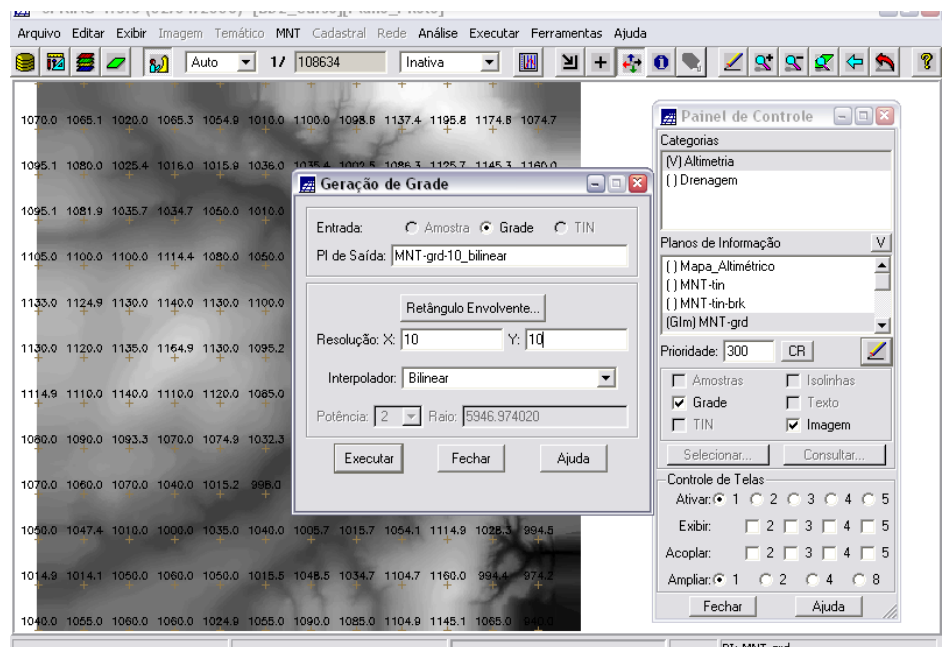

Figura 1.62 – criação de Grade Retangular a partir de outra grade retangular (PI: MNT\_grd, grade gerada a partir de amostras, Média Ponderada/Cota/Quad), utilizando interpolador: Bilinear.

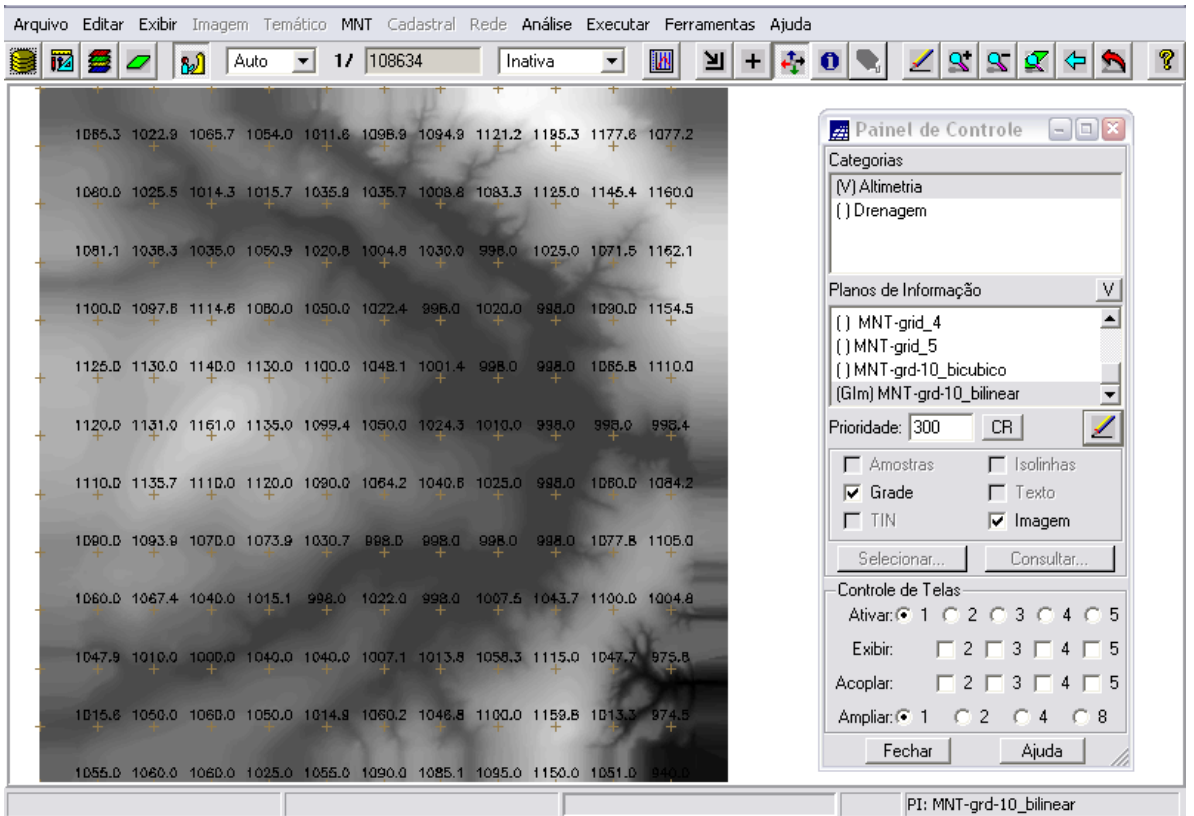

Figura 1.63 – Grade Retangular criada utilizando interpolador: Bilinear.

Para efeito de comparação, o mesmo procedimento foi repetido utilizando o interpolador bicúbico.

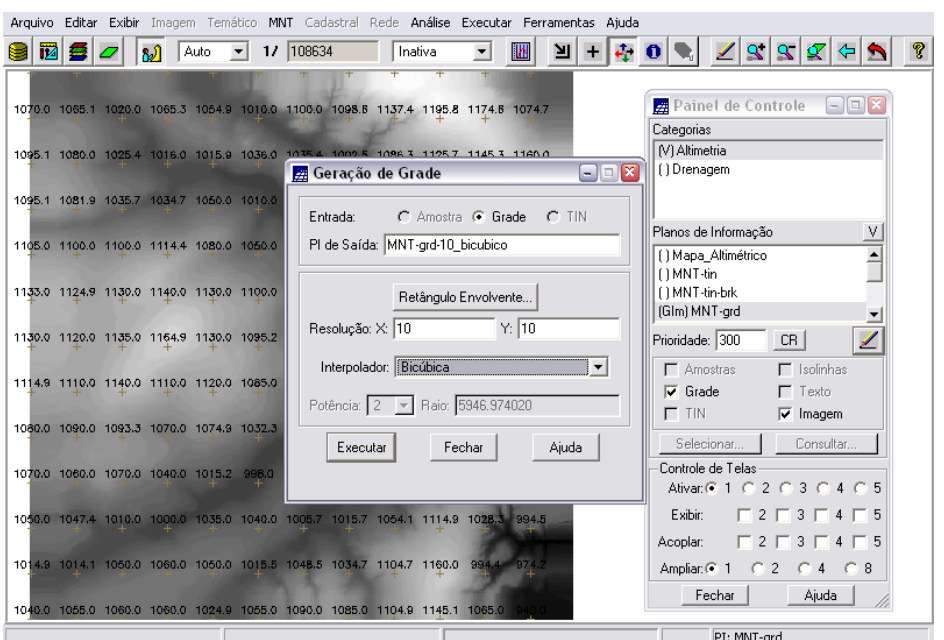

Figura 1.64 – criação de Grade Retangular a partir de outra grade retangular (PI: MNT\_grd, grade gerada a partir de amostras, Média Ponderada/Cota/Quad), utilizando interpolador: Bicúbico.

|   |   |    |                                                               |           |  |                                                                              |                     | Arquivo Editar Exibir Imagem Temático MNT Cadastral Rede Análise Executar Ferramentas Ajuda |    |                                |                                                  |                                                              |                    |                        |  |
|---|---|----|---------------------------------------------------------------|-----------|--|------------------------------------------------------------------------------|---------------------|---------------------------------------------------------------------------------------------|----|--------------------------------|--------------------------------------------------|--------------------------------------------------------------|--------------------|------------------------|--|
| 讻 | 夢 | வி | Auto                                                          | 17 108634 |  | Inativa                                                                      |                     | 捆                                                                                           | צו | $\mathbf{0}$                   |                                                  | $\mathbf{a}$<br>$\mathbb{R} \mathcal{R} $                    |                    | ЮH                     |  |
|   |   |    |                                                               |           |  |                                                                              |                     |                                                                                             |    |                                |                                                  |                                                              |                    |                        |  |
|   |   |    |                                                               |           |  | 1065.2 1023.4 1065.2 1053.9 1010.8 1099.2 1095.1 1121.2 1195.4 1177.3 1076.8 |                     |                                                                                             |    |                                | Painel de Controle                               |                                                              |                    | $\Box$ $\Box$ $\times$ |  |
|   |   |    |                                                               |           |  |                                                                              |                     |                                                                                             |    | Categorias                     |                                                  |                                                              |                    |                        |  |
|   |   |    |                                                               |           |  | 1080.0 1025.5 1014.3 1015.8 1035.9 1035.5 1009.2 1083.3 1125.1 1145.4 1160.0 |                     |                                                                                             |    | [V] Altimetria<br>( ) Drenagem |                                                  |                                                              |                    |                        |  |
|   |   |    |                                                               |           |  |                                                                              |                     |                                                                                             |    |                                |                                                  |                                                              |                    |                        |  |
|   |   |    |                                                               |           |  | 1081.1 1038.7 1035.2 1050.4 1021.1 1004.8 1030.0 998.0 1022.5 1071.1 1162.3  |                     |                                                                                             |    |                                |                                                  |                                                              |                    |                        |  |
|   |   |    |                                                               |           |  | 1100.0 1096.9 1115.2 1080.0 1050.0 1022.6 998.0 1020.0 998.0 1090.0 1154.9   |                     |                                                                                             |    |                                | Planos de Informação                             |                                                              |                    | V                      |  |
|   |   |    |                                                               |           |  |                                                                              |                     |                                                                                             |    | [1 MNT-grid_4<br>() MNT-grid_5 |                                                  |                                                              |                    |                        |  |
|   |   |    | 1124.9 1130.0 1140.0 1130.0 1100.0 1048.6 1001.1 998.0        |           |  |                                                                              | 998.0 1D65.B 1110.1 |                                                                                             |    |                                | () MNT-grd-10_bilinear                           |                                                              |                    |                        |  |
|   |   |    |                                                               |           |  |                                                                              |                     |                                                                                             |    |                                | (GIm) MNT-grd-10 bicubico                        |                                                              |                    |                        |  |
|   |   |    |                                                               |           |  | 1120.0 1130.5 1160.4 1135.2 1099.7 1050.0 1024.1 1010.0 998.0 998.0          |                     | 998.2                                                                                       |    | Prioridade: 300                |                                                  | CR.                                                          |                    | ◢                      |  |
|   |   |    | 1110.D 1135.7 111D.0 1120.0 1090.0 1064.2 1040.6 1025.0 998.0 |           |  |                                                                              | 1DBO.D 1084.2       |                                                                                             |    | $\Gamma$ Amostras              |                                                  |                                                              | $\Gamma$ Isolinhas |                        |  |
|   |   |    |                                                               |           |  |                                                                              |                     |                                                                                             |    | $\nabla$ Grade<br>$\Gamma$ TIN |                                                  | $\Gamma$ Texto                                               | $\nabla$ Imagem    |                        |  |
|   |   |    | 1090.0 1093.9 1070.0 1074.4 1030.6 998.0 998.0 998.0          |           |  |                                                                              | 998.0 1077.9 1104.9 |                                                                                             |    |                                |                                                  |                                                              |                    |                        |  |
|   |   |    |                                                               |           |  |                                                                              |                     |                                                                                             |    |                                | Selecionar                                       |                                                              | Consultar          |                        |  |
|   |   |    |                                                               |           |  | 1060.0 1067.9 1040.0 1015.1 998.0 1021.9 998.0 1007.3 1044.5 1100.0 1004.1   |                     |                                                                                             |    |                                | Controle de Telas<br>Ativar: 0 1 0 2 0 3 0 4 0 5 |                                                              |                    |                        |  |
|   |   |    |                                                               |           |  | 1048.0 1010.0 1000.0 1040.0 1040.0 1007.0 1013.9 1058.3 1114.9 1048.0 976.1  |                     |                                                                                             |    | Exibir:                        |                                                  | $\begin{array}{c}\n\Box 2 \Box 3 \Box 4 \Box 5\n\end{array}$ |                    |                        |  |
|   |   |    |                                                               |           |  |                                                                              |                     |                                                                                             |    | Acoplar:                       |                                                  |                                                              |                    |                        |  |
|   |   |    |                                                               |           |  | 1015.5 1050.0 1060.0 1050.0 1014.7 1060.5 1046.7 1100.0 1160.0 1009.6 974.9  |                     |                                                                                             |    |                                |                                                  |                                                              |                    |                        |  |
|   |   |    |                                                               |           |  |                                                                              |                     |                                                                                             |    |                                | Fechar                                           |                                                              | Ajuda              |                        |  |
|   |   |    |                                                               |           |  | 1055.0 1060.0 1060.0 1025.0 1055.4 1090.0 1085.1 1095.0 1150.0 1051.1        |                     |                                                                                             |    |                                |                                                  |                                                              |                    |                        |  |
|   |   |    |                                                               |           |  |                                                                              |                     |                                                                                             |    |                                |                                                  | PI: MNT-grd-10 bicubico                                      |                    |                        |  |

Figura 1.65 – Grade Retangular criada utilizando interpolador: Bicúbico.

#### **Refinando a grade retangular a partir de grade triangular:**

Foram criadas mais três grades, com refinamento da grade triangular com linhas de quebra (PI: MNT-tin-brk). Foram aplicados os interpoladores: Linear, Quíntico com linha de quebra e Quíntico sem linha de quebra.

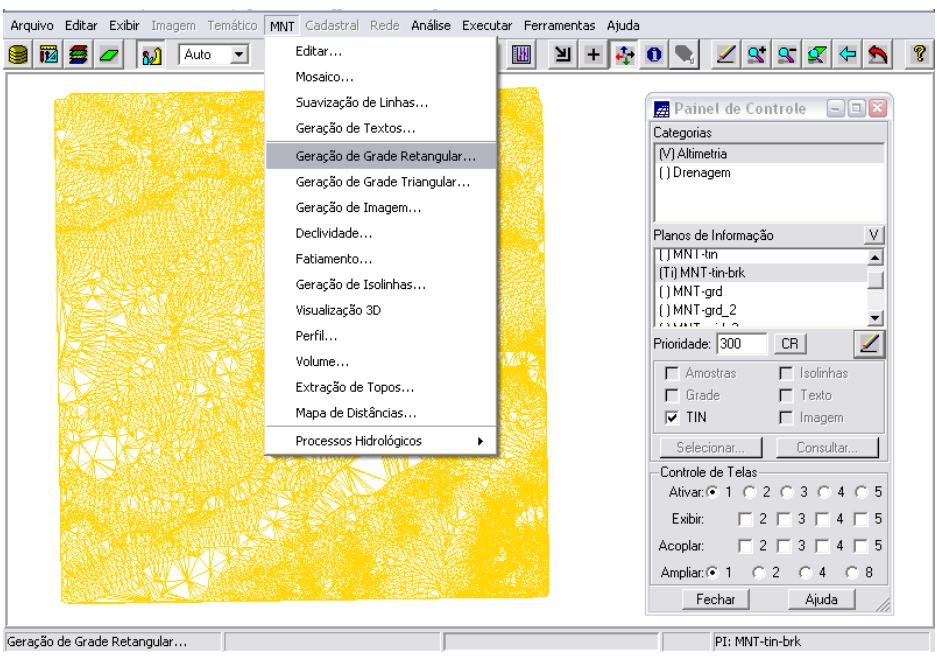

Figura 1.66 – criação das novas Grades Retangulares

| <b><i>STARY MACKER &amp; PRESIDENT</i></b> |           |     |                    |                       |                                                                              |  |         |              |           | Arquivo Editar Exibir Imagem Temático MNT Cadastral Rede Análise Executar Ferramentas Ajuda |                               |                                                    |                                                                             |   |
|--------------------------------------------|-----------|-----|--------------------|-----------------------|------------------------------------------------------------------------------|--|---------|--------------|-----------|---------------------------------------------------------------------------------------------|-------------------------------|----------------------------------------------------|-----------------------------------------------------------------------------|---|
| $\Box$ $\Box$ $\Box$<br>Geração de Grade   |           | 网络区 | <mark>ارہ</mark> ا | $ $ Auto $\mathbf{v}$ | 1/ 108634                                                                    |  | Inativa | $\mathbf{r}$ | <b>IN</b> | $\frac{1}{2}$ - $\frac{1}{2}$ - $\frac{1}{2}$ 0                                             |                               |                                                    | <u>/ 3 3 4 5 6 </u>                                                         |   |
| C Amostra C Grade C TIN<br>Entrada:        |           |     |                    |                       |                                                                              |  |         |              |           |                                                                                             |                               |                                                    |                                                                             |   |
| PI de Saída: MNT-grd-tin linear            | $+$       |     |                    |                       | 1067.3 1019.8 1066.2 1053.3 1011.5 1100.B 1095.3 1122.5 1195.9 1178.6 1078.  |  |         |              |           |                                                                                             |                               |                                                    | <b>Painet de Controle</b> $\boxed{-}$ $\boxed{=}$ <b>X</b>                  |   |
|                                            |           |     |                    |                       |                                                                              |  |         |              |           |                                                                                             | Categorias                    |                                                    |                                                                             |   |
| Retângulo Envolvente                       |           |     |                    |                       | 1076.7 1025.5 1011.9 1015.7 1036.8 1037.1 1010.2 1082.1 1123.2 1146.1 1163.3 |  |         |              |           |                                                                                             | IV) Altimetria<br>[] Drenagem |                                                    |                                                                             |   |
| Resolução: X: 20.000000<br>Y: 20.000000    |           |     |                    |                       | 1080.5 1037.3 1034.5 1052.3 1018.2 1004.8 1025.9 998.0 1027.3 1070.0 1161.7  |  |         |              |           |                                                                                             |                               |                                                    |                                                                             |   |
| Interpolador: Linear                       | $\ddot{}$ |     |                    |                       |                                                                              |  |         |              |           |                                                                                             |                               | Planos de Informação                               |                                                                             | ٧ |
| Potência: 2 - Raio: 5944.460048            | $\ddot{}$ |     |                    |                       | 1099.2 1099.1 1114.3 1077.0 1049.4 1019.9 998.0 1017.2 998.0 1089.B 1153.3   |  |         |              |           |                                                                                             |                               | [] MNT-grid 5                                      |                                                                             |   |
|                                            |           |     |                    |                       | 1124.9 1130.7 1140.6 1131.0 1102.5 1046.2 1000.6 998.0 998.0 1066.1 1108.7   |  |         |              |           |                                                                                             |                               | (1) MNT-grd-10_bicubico                            |                                                                             |   |
| Ajuda<br>Fechar<br>Executar                | ÷         |     |                    |                       |                                                                              |  |         |              |           |                                                                                             |                               | [] MNT-grd-10 bilinear<br>(GIm) MNT-grd-tin linear |                                                                             |   |
|                                            | $\ddot{}$ |     |                    |                       | 1120.3 1133.8 1163.5 1134.6 1097.6 1052.1 1024.4 1007.8 998.0 998.0 998.1    |  |         |              |           |                                                                                             | Prioridade: 300               |                                                    | CR.                                                                         | ◢ |
|                                            |           |     |                    |                       |                                                                              |  |         |              |           |                                                                                             |                               | $\Gamma$ Amostras                                  | $\Gamma$ Isolinhas                                                          |   |
|                                            |           |     |                    |                       | 1111,5 1135.4 1110.8 1119.8 10B7.1 1084.5 1040.9 1024.9 998.0 1064.1 1084.   |  |         |              |           |                                                                                             | $\nabla$ Grade                |                                                    | $\Gamma$ Texto                                                              |   |
| Geração de Grade                           |           |     |                    |                       | 1090.0 1093.9 1072.5 1073.1 1029.3 998.0 998.0 998.0 998.0 1079.1 1105.2     |  |         |              |           |                                                                                             | $\Gamma$ TIN                  |                                                    | $\nabla$ Imagem                                                             |   |
| $-$ (Entrada $\Leftrightarrow$ TIN)        | $\ddot{}$ |     |                    |                       |                                                                              |  |         |              |           |                                                                                             |                               | Selecionar                                         | Consultar                                                                   |   |
| - {Plano de Saída: MNT-                    | $\ddot{}$ |     |                    |                       | 1057,8 1066,6 1038,7 1014,4 998,0 1023,0 998,0 1008,7 1042,6 1100,0 1008,6   |  |         |              |           |                                                                                             |                               | Controle de Telas                                  | Ativar: 6: 1 0: 2 0: 3 0: 4 0: 5                                            |   |
| grd-tin linear                             |           |     |                    |                       | 1047.7 1003.2 999.4 1039.1 1040.2 1007.5 1013.0 1058.4 1115.4 1046.1 972.6   |  |         |              |           |                                                                                             | Exibir:                       |                                                    | $\begin{array}{c}\n\Box 2 \Box 3 \Box 4 \Box 5\n\end{array}$                |   |
| - {Resolução $X(m)$ : 20},                 | $+$       |     |                    |                       |                                                                              |  |         |              |           |                                                                                             | Acoplar:                      |                                                    | $\begin{array}{c} \n \square 2 \square 3 \square 4 \square 5\n \end{array}$ |   |
| $\{Y(m): 20\}$                             | ÷         |     |                    |                       | 018.4 1048.9 1058.4 1051.6 1015.7 1059.6 1045.4 1099.7 1157.5 1007.3 972     |  |         |              |           |                                                                                             |                               |                                                    |                                                                             |   |
|                                            |           |     |                    |                       |                                                                              |  |         |              |           |                                                                                             |                               | Fechar                                             | Ajuda                                                                       |   |
| - (Interpolador $\Leftrightarrow$ Linear)  |           |     |                    |                       |                                                                              |  |         |              |           |                                                                                             |                               |                                                    | PI: MNT-grd-tin linear                                                      |   |
| - (Executar)                               |           |     |                    |                       |                                                                              |  |         |              |           |                                                                                             |                               |                                                    |                                                                             |   |

Figura 1.67 – Grade Retangular criada utilizando interpolador: Linear (a partir de grade triangular com linha de quebra)

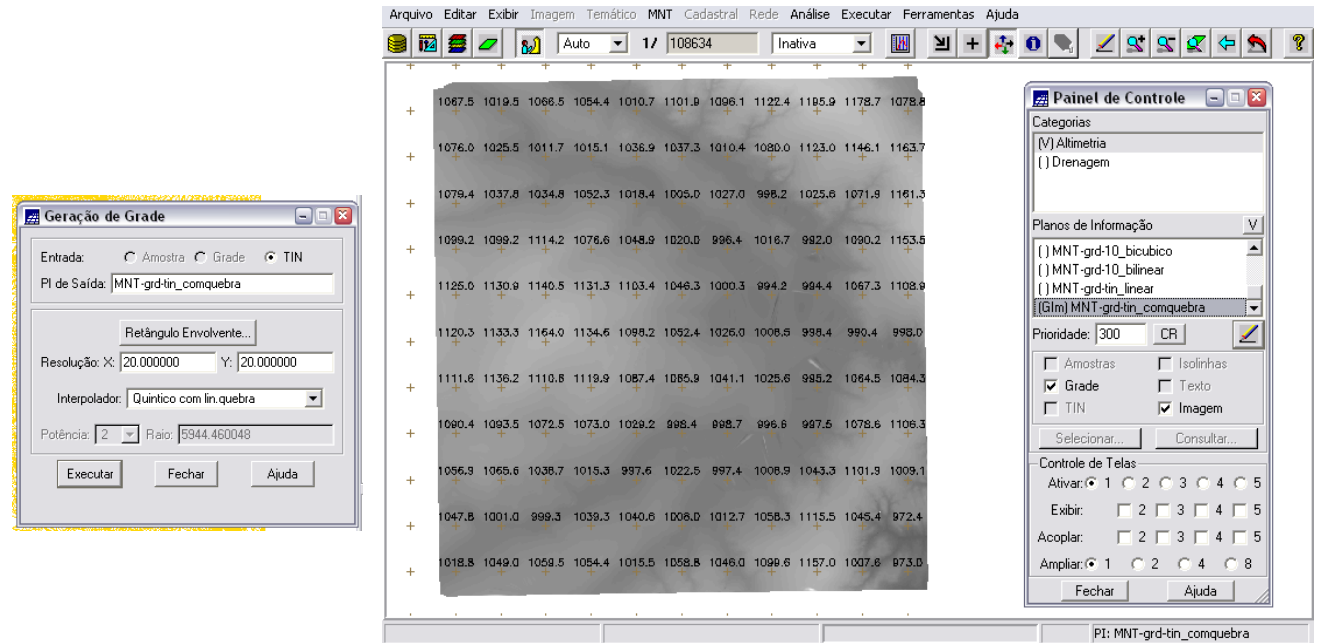

Figura 1.68 – Grade Retangular criada utilizando interpolador: Quíntico com linha de quebra (a partir de grade triangular com linha de quebra)

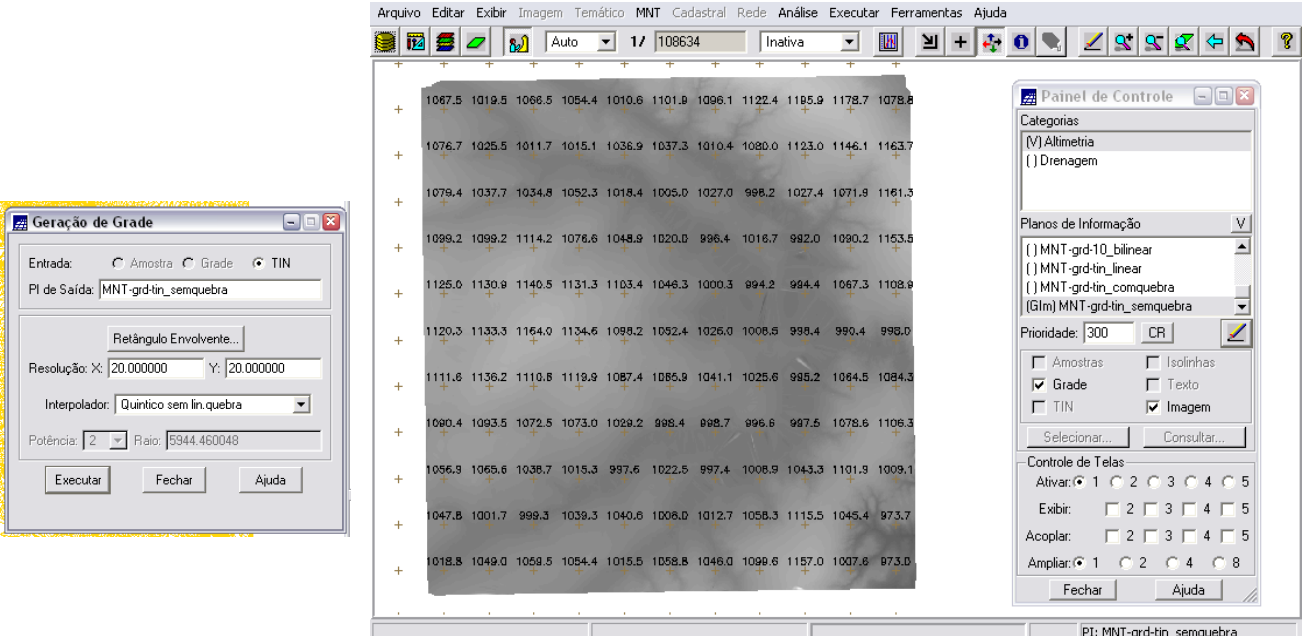

Figura 1.69 – Grade Retangular criada utilizando interpolador: Quíntico som linha de quebra (a partir de grade triangular com linha de quebra)

Pôde-se observar que a imagem gerada a partir da grade retangular obtida da grade triangular apresenta informações mais suavizadas. As grades obtidas de outras grades retangulares apresentaram certa distorção nas bordas (ver Figuras 1.70 e 1.71).

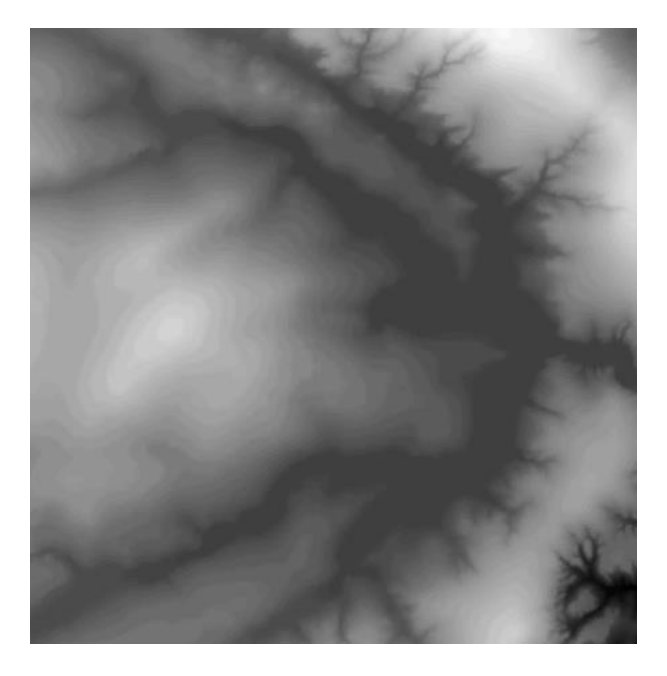

Figura 1.70 – Grade Retangular criada a partir de outra grade retangular (interpolador: Bilinear).

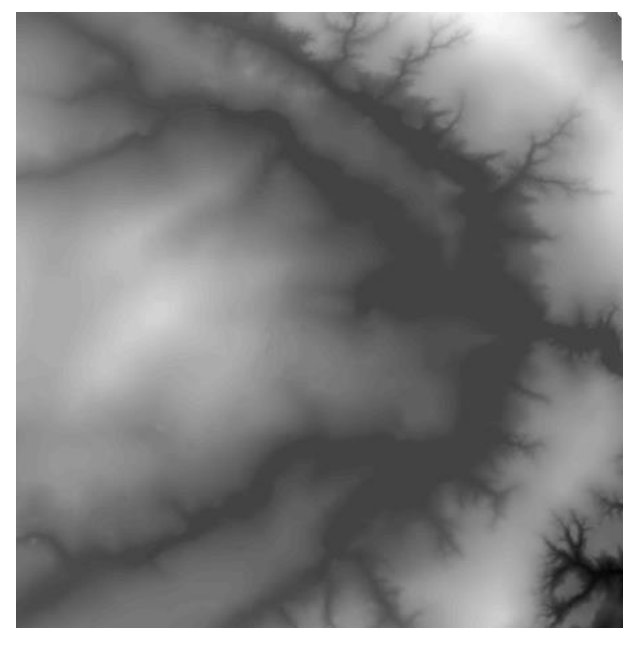

Figura 1.71 – Grade Retangular criada a partir de grade triangular utilizando interpolador: Linear.

### **1.6 GERAÇÃO DE IMAGEM PARA MODELO NUMÉRICO (EXERCÍCIO 6)**

O objetivo deste exercício foi criar imagens em níveis de cinza e relevo sombreado.

Primeiramente, foi criada uma nova categoria do modelo imagem no banco de dados, Imagens\_MNT (para não misturar com imagens da categoria Imagem\_TM).

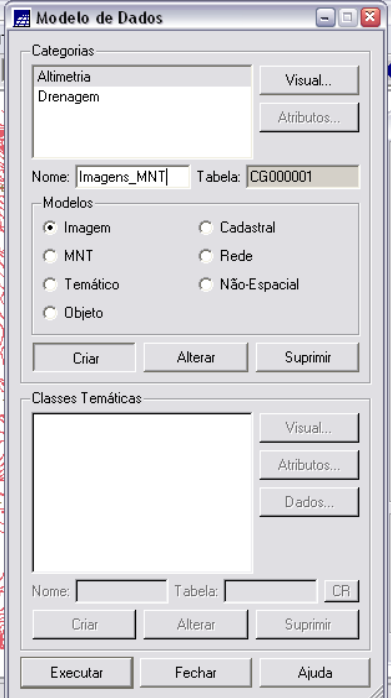

Figura 1.72 – criação da categoria Imagem\_MNT

A partir da grade retangular obtida a partir da grade triangular, foram geradas duas imagens, uma expressa em níveis de cinza e outra expressa em relevo sombreado (ver figuras 1.75 e 1.77).

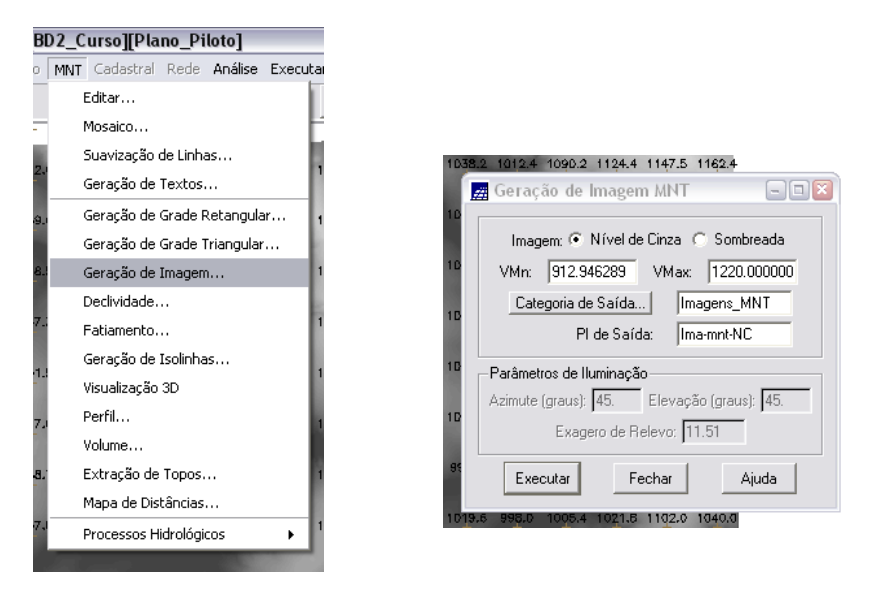

Figuras 1.73 e 1.74 – geração de imagem.

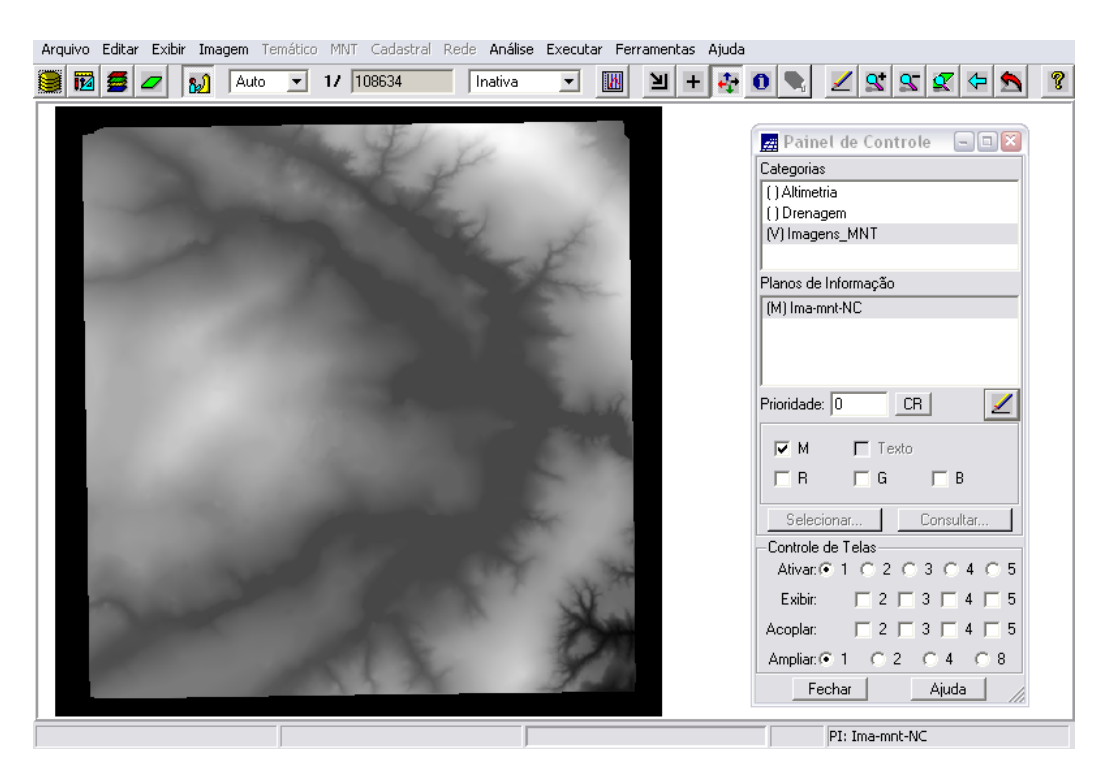

Figura 1.75 – imagem produzida.

A imagem em níveis de cinza de um Modelo Numérico fornece uma visão qualitativa das grandezas medidas. Na imagem monocromática gerada a partir do MNT, a cor branca (valor inteiro igual a 255) corresponde aos máximos valores das cotas do MNT e a cor negra (valor inteiro igual a 1) corresponde aos mínimos valores. Os valores intermediários são mapeados para os valores entre 1 e 255. O valor 0 corresponde aos valores de cota desconhecidos. Visualizando a imagem podemos ter uma idéia de como uma grandeza está variando dentro de uma região.

A imagem sombreada apresenta maior realismo e fornece uma idéia de relevo. Para geração deste tipo de imagem é necessário o fornecimento da posição e direção da iluminação, para que sejam calculados os pontos iluminados e sombreados na imagem.

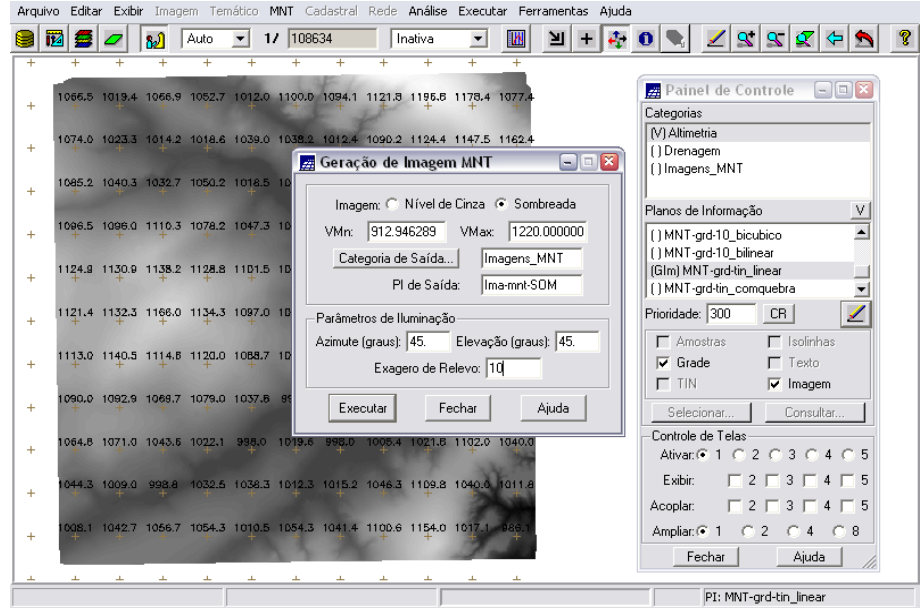

Figura 1.76 – geração de imagem sombreada.

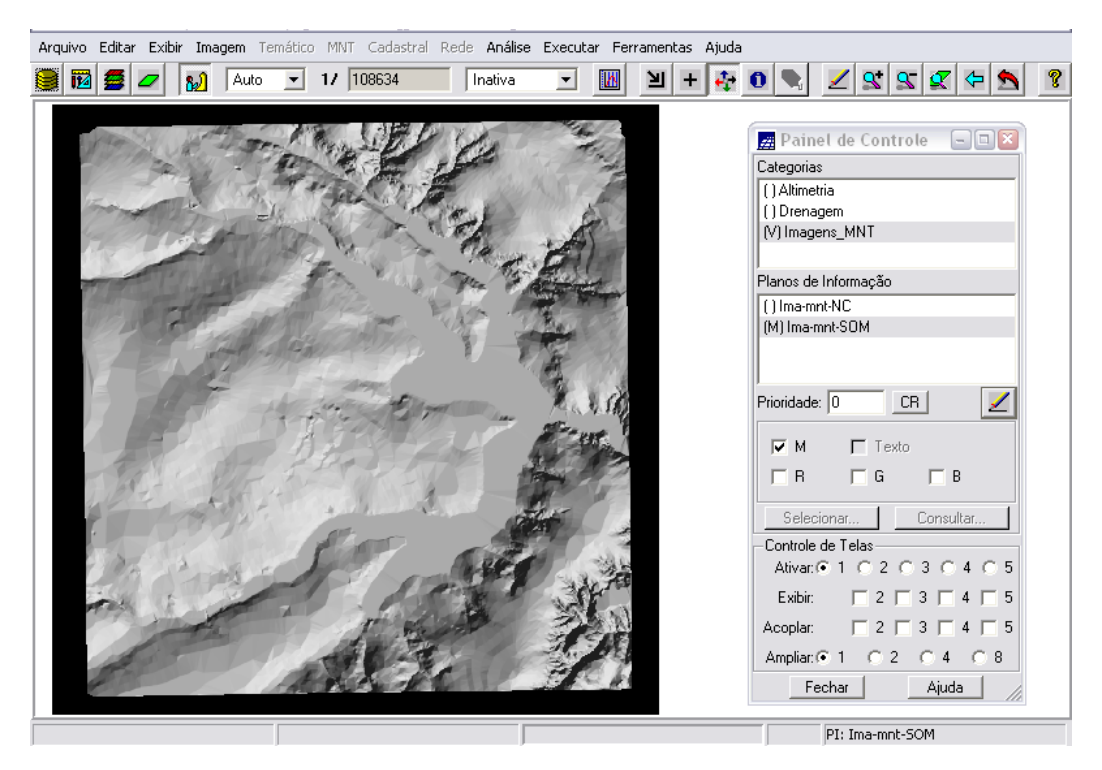

Figura 1.77 – imagem sombreada produzida.

## **1.7 GERAÇÃO DE GRADE DE DECLIVIDADE (EXERCÍCIO 7)**

Neste exercício, foi criada uma *Grade de Declividade* (em graus) que, posteriormente, foi fatiada (próximo exercício). Para separar das grades de altimetria, foi criada uma nova categoria do modelo numérico no banco de dados, Grades\_Numericas.

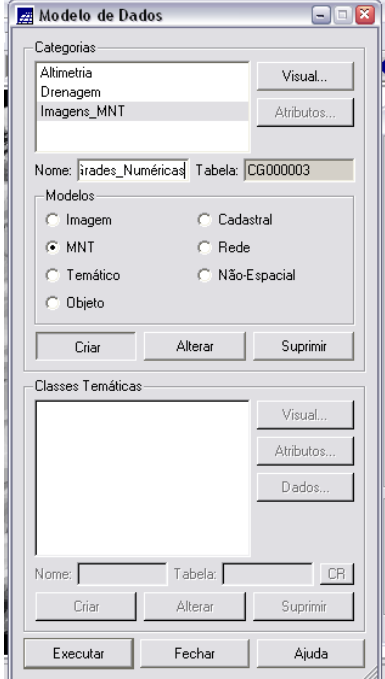

Figura 1.78 – criação da categoria Grades\_Numéricas.

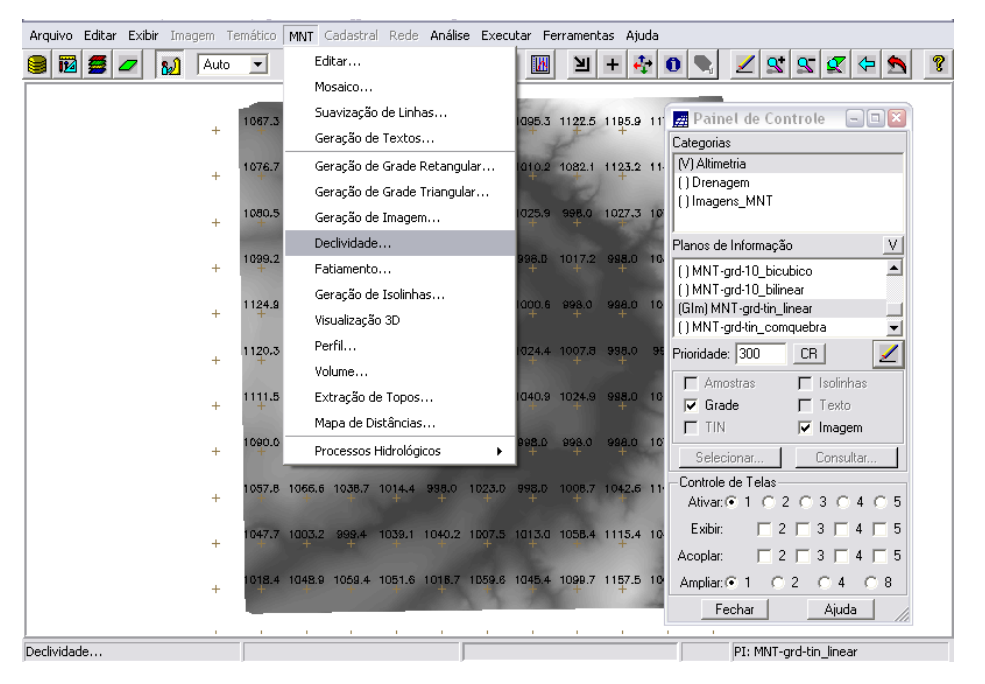

Figura 1.79 – geração de *Grade de Declividade*.

A *declividade* mede o máximo grau de variação de uma grandeza em um determinado ponto da superfície, e é formada por duas componentes: o gradiente, que fornece a máxima razão de variação da cota z (medido de 0º a 90º ou porcentagem) e a exposição, que fornece a direção desta máxima variação (de 0º a 360º). No SPRING, a grade de declividade pode ser gerada a partir de uma grade retangular ou triangular. Neste laboratório a *Grade de Declividade* foi gerada a partir de uma grade retangular, e o resultado é apresentado abaixo na Figura 6 na forma de imagem em tom de cinza da grade.

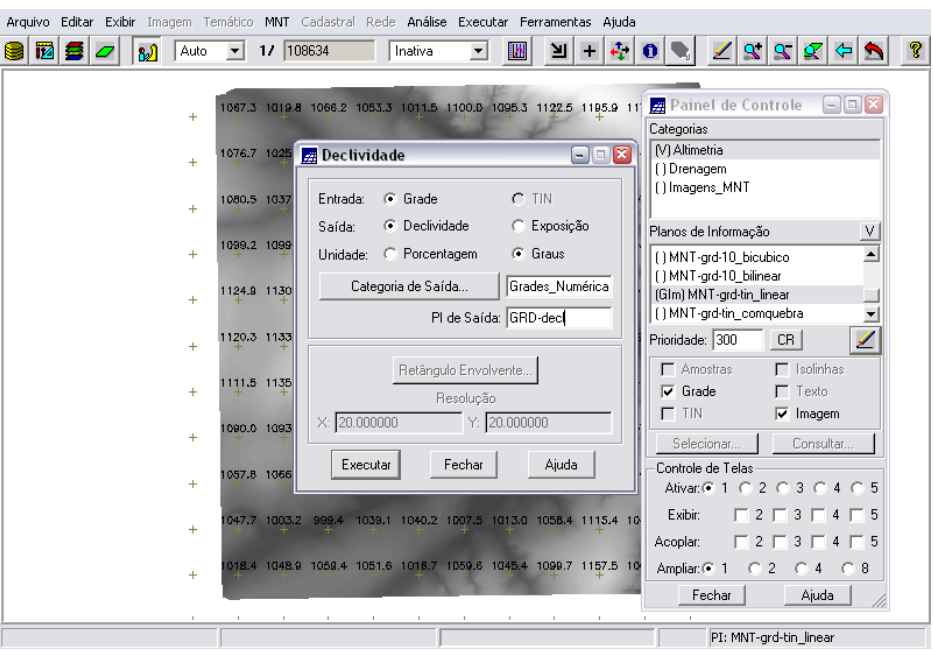

Figura 1.80 – geração de *Grade de Declividade*.

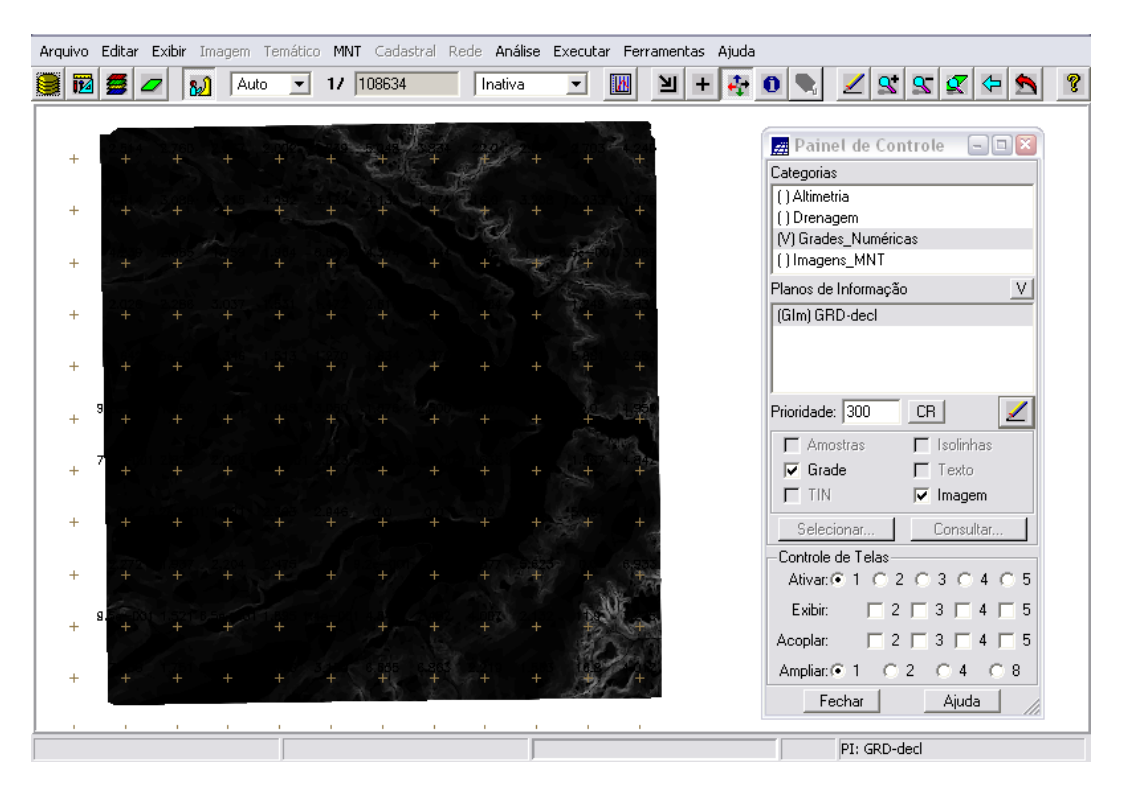

Figura 1.81 – *Grade de Declividade* obtida.

## **1.8 FATIAMENTO DE GRADE NUMÉRICA – MAPAS DE DECLIVIDADE E HIPSOMETRIA (EXERCÍCIO 8)**

A operação de *fatiamento* permite a criação de um PI temático onde cada classe representa uma faixa de valores. Neste laboratório, esta operação de fatiamento de grades numéricas foi realizada duas vezes, para criação de dois mapas distintos: primeiramente, o *Mapa de Declividade*, criado a partir do fatiamento da grade de declividade (GRD\_decl), dividido em quatro classes que identificam a declividade da área de estudos em graus; em seguida, o *Mapa de Hipsometria*, criado a partir do fatiamento da grade de altimetria (MNT-grdtin\_linear), com sete classes distintas, correspondentes a faixas de altitude da região.

Para isso, foram criadas duas novas categorias temáticas no banco de dados, com suas respectivas classes.

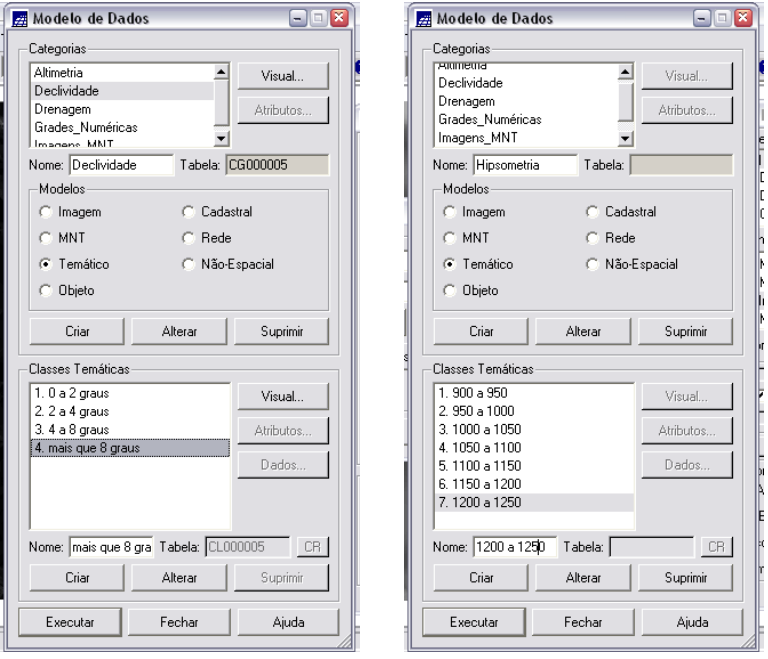

Figuras 1.82 e 1.83 – criação das categorias Declividade e Hipsometria.

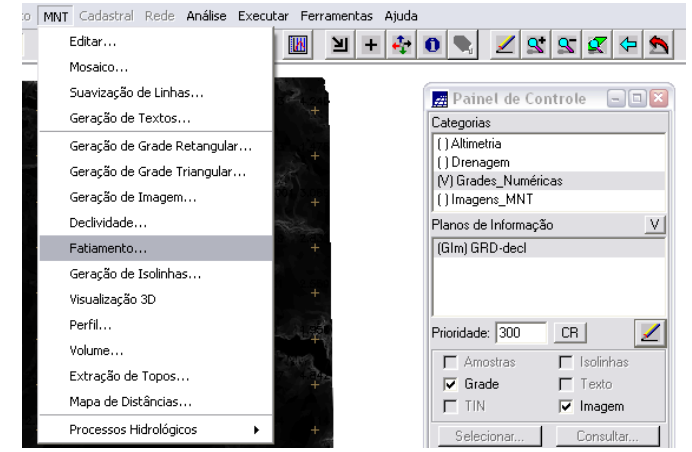

Figura 1.84 – operação de *fatiamento* para criação do *Mapa de Declividade*.

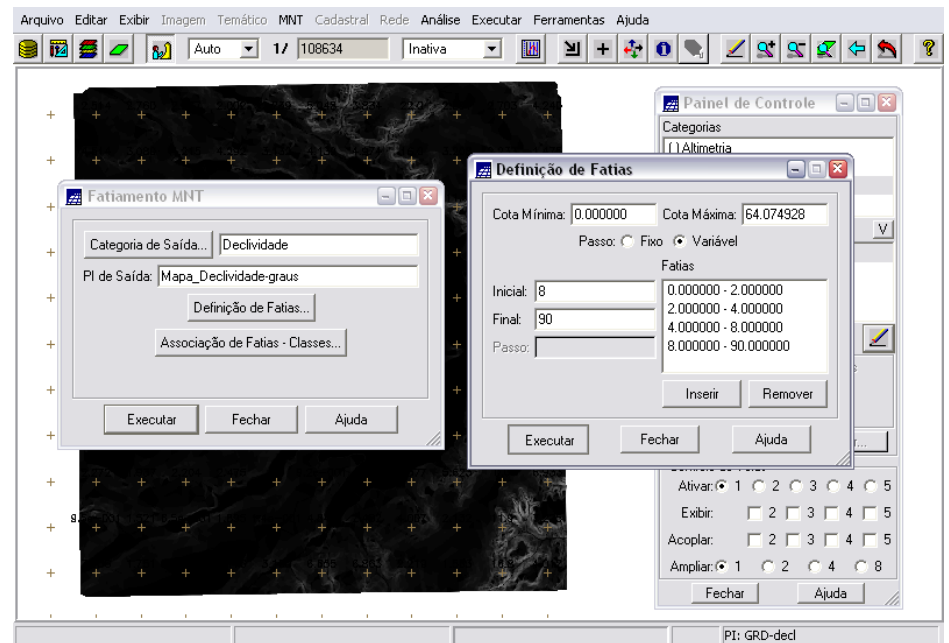

Figura 1.85 – operação de *fatiamento*: definição das faixas do *Mapa de Declividade*.

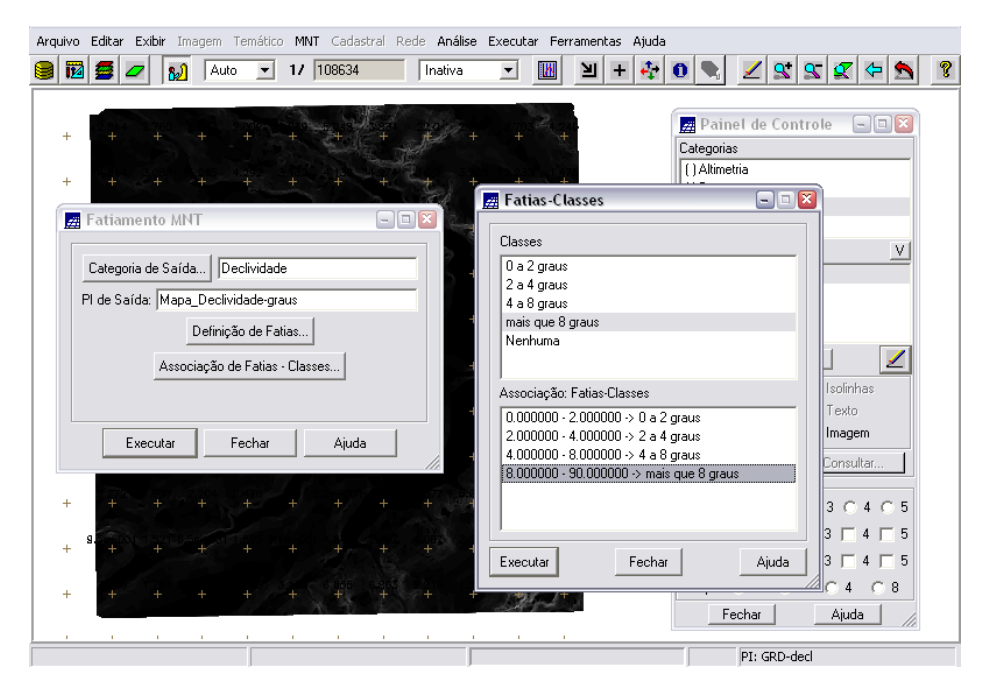

Figura 1.86 – operação de *fatiamento*: associação das faixas às respectivas classes do *Mapa de Declividade*.

O PI gerado através do fatiamento (Mapa\_Declividade\_graus) é conhecido como *Mapa de Declividade* (ver figura 1.86), onde se pode identificar, com mais facilidade, as regiões com relevo mais acidentado (em marron).

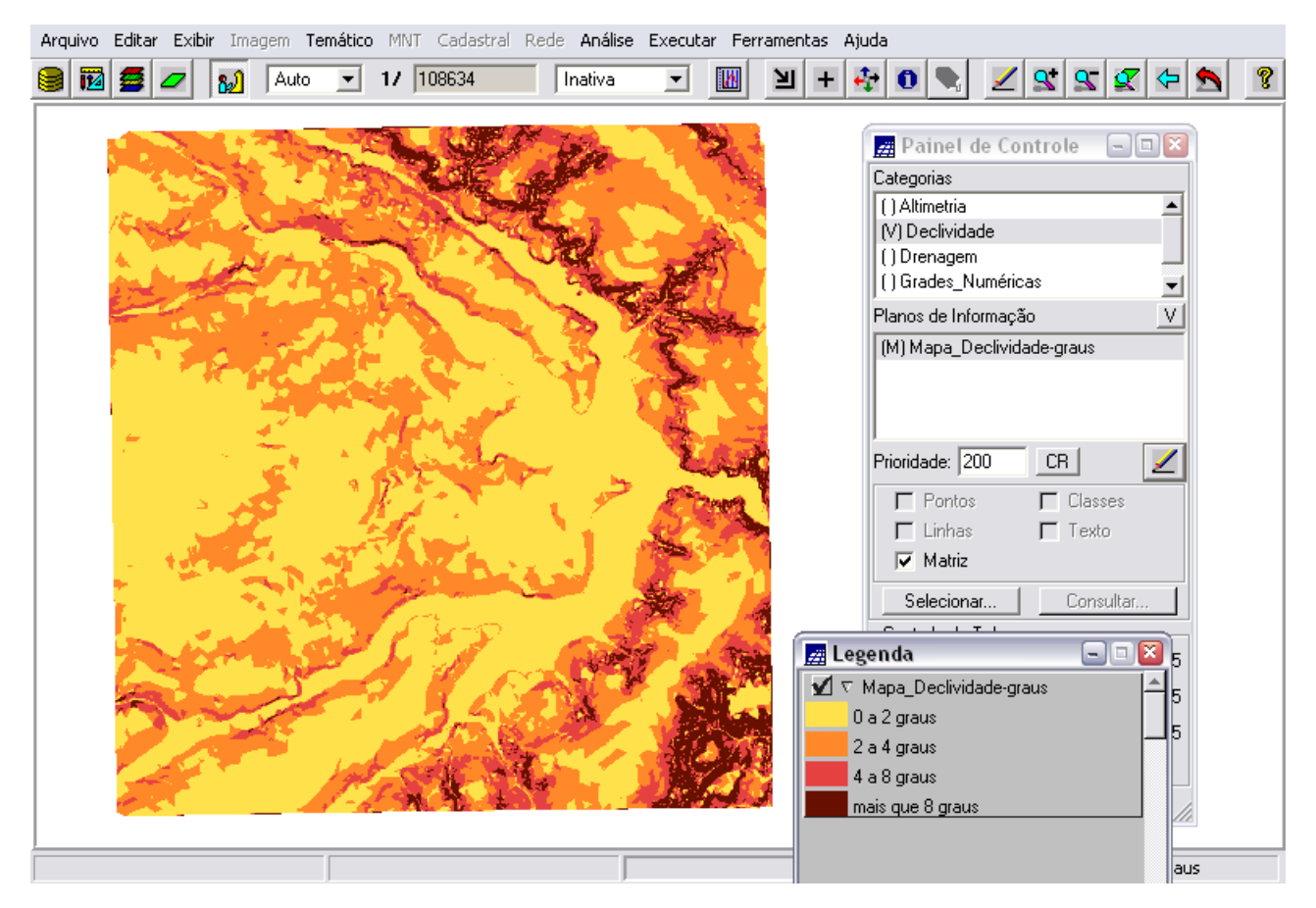

Figura 1.87 – *Mapa de Declividade* resultante do fatiamento da grade numérica de declividade. À direita, a legenda identificando as cores de cada classe.

Em seguida, realizaram-se os mesmos procedimentos – operação de *fatiamento* – sobre a grade de altimetria para geração do *Mapa de Hipsometria*.

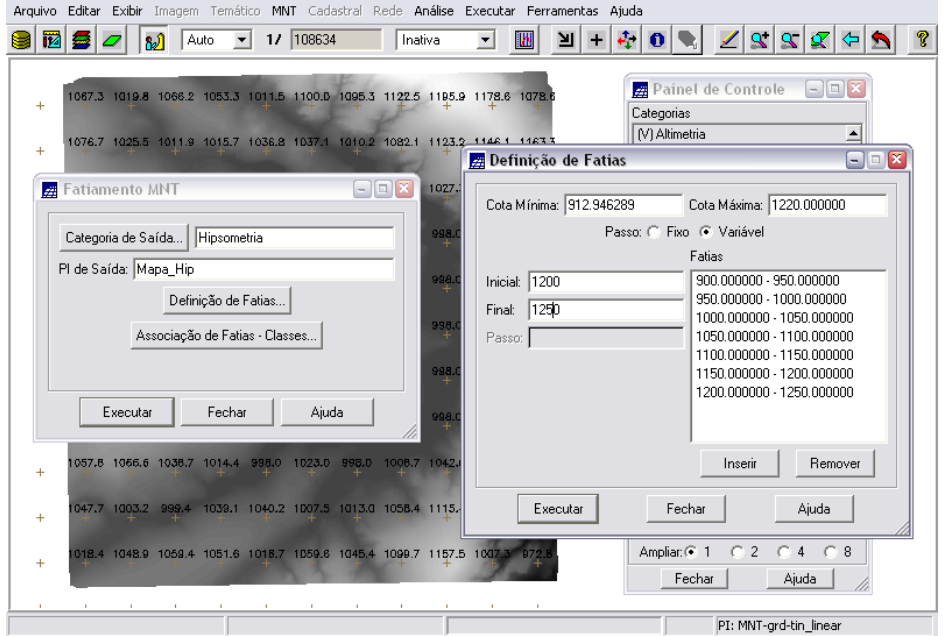

Figura 1.88 – operação de *fatiamento*: definição das faixas do *Mapa de Hipsometria*.

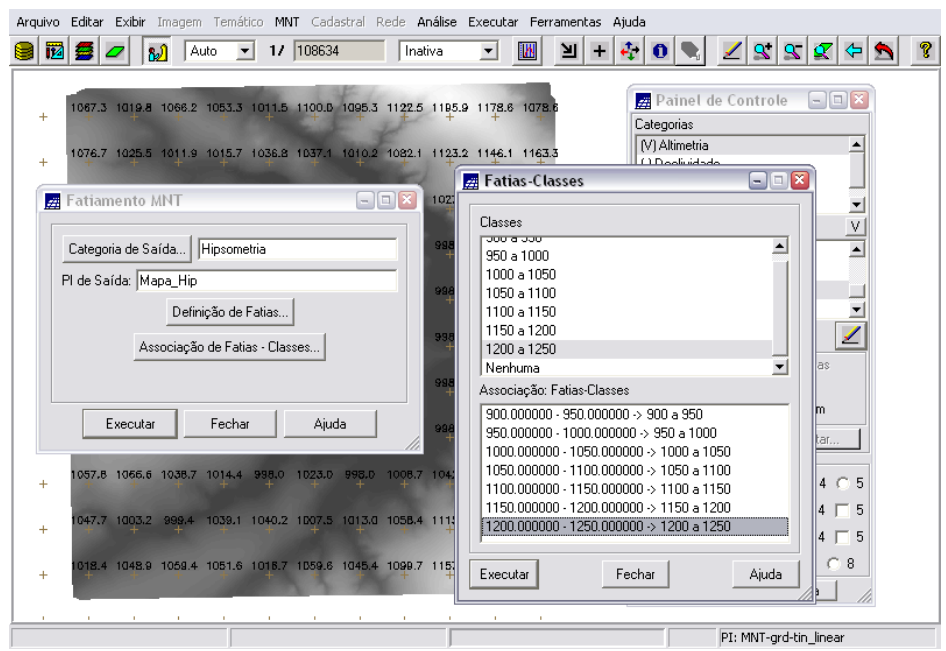

Figura 1.89 – operação de *fatiamento*: associação das faixas às respectivas classes do *Mapa de Hipsometria*.

|                                                                       | Arquivo Editar Exibir Imagem Temático MNT Cadastral Rede Análise Executar Ferramentas Ajuda |                                                            |
|-----------------------------------------------------------------------|---------------------------------------------------------------------------------------------|------------------------------------------------------------|
| и<br>ฟ<br>Auto<br>E                                                   | 17 108634<br>Inativa<br>IM<br>$\blacktriangledown$                                          | $\frac{1}{2}$<br>$\mathbf{R}$<br>וצ<br>R<br>$\ddot{}$<br>o |
|                                                                       |                                                                                             |                                                            |
|                                                                       | 1066.6 1018.9 1067.2 1052.5 1010.7 1100.6 1097.3 1132.6 1196.2 1176.8 1077.0                | Painel de Controle<br>$\Box$ e x                           |
|                                                                       |                                                                                             | Categorias                                                 |
|                                                                       | 1075.3 1025.7 1013.6 1016.3 1036.9 1034.4 1006.1 1085.3 1125.2 1146.9 1162.8                | [] Declividade<br>(1) Drenagem                             |
|                                                                       |                                                                                             | [] Grades_Numéricas                                        |
|                                                                       | 1079.9 1036.8 1034.6 1052.1 1013.7 1005.9 1024.9 998.0 1029.8 1070.0 1163.8                 | $\overline{\phantom{0}}$<br>(V) Hipsometria                |
| 1098.B 1099.5 1114.9 1076.1 1049.4 1018.6 996.0                       | 998.0 1090.0 1155.0<br>1018.4                                                               | $\bar{\mathsf{V}}$<br>Planos de Informação                 |
|                                                                       |                                                                                             | (M) Mapa_Hip                                               |
| 1123.8 1131.3 1141.0 1130.3 1101.6 1045.0 1000.1 998.0                | 998.0 1070.1 1109.6                                                                         |                                                            |
|                                                                       |                                                                                             |                                                            |
| 1120.0 1134.9 1164.3 1133.9 1095.7 1051.3 1025.4 1007.9               | 998.0<br>998.0<br>998.7                                                                     | ◢<br>Prioridade: 200<br>CR.                                |
|                                                                       |                                                                                             | $\Gamma$ Pontos<br>$\Gamma$ Classes                        |
| 1111.1 1136.5 1110.1 1119.6 1085.8 1063.6 1040.8 1024.1               | 998.0<br>1065.1 1082.8                                                                      | ΙX<br><mark>∠∄</mark> Legenda<br>$\Box$ e                  |
|                                                                       |                                                                                             | 7 MNT-grd-tin_linear                                       |
| 1090.0 1093.6 1071.6 1072.3 1027.9 998.0                              | 998.0 1081.4 1103.8<br>998.0<br>998.0                                                       | ВΓ…<br>__  ए  Mapa_Hip                                     |
| 1057.9 1065.5 1037.6 1014.0 998.0                                     | 1023.2 996.0<br>1010.5 1038.5 1100.0 1002.9                                                 | 0900 a 950                                                 |
|                                                                       |                                                                                             | 5<br>0950 a 1000                                           |
|                                                                       | 1046.B 1004.2 998.8 1039.2 1040.2 1004.8 1014.5 1058.4 1116.2 1040.0 973.B                  | 5<br>1000 a 1050                                           |
|                                                                       |                                                                                             | 1050 a 1100<br>5                                           |
| 1019.9 1049.4 1059.4 1051.0 1018.7 1054.0 1040.8 1101.1 1158.4 1010.0 | <b>B71.D</b>                                                                                | 1100 a 1150<br>8                                           |
|                                                                       |                                                                                             | 1150 a 1200                                                |
|                                                                       |                                                                                             | 1200 a 1250                                                |
|                                                                       |                                                                                             |                                                            |

Figura 1.90 – *Mapa de Hipsometria* resultante do fatiamento da grade numérica de altimetria. À direita, a legenda identificando as cores de cada classe.

O PI gerado (Mapa\_Hip), conhecido como *Mapa de Hipsometria* (ver figura 1.90), permite identificar mais facilmente as regiões com maiores e menores altitudes.

Hipsometria é uma técnica de representação da elevação de um terreno através de cores. As cores utilizadas possuem uma equivalência com a elevação do terreno. Neste exercício, foi utilizado um sistema de graduação de cores que começa com rosa claro ("rosa bebê") para baixa altitude e, passando por tons de rosa e vermelho, termina em marron-terra para as maiores elevações.

#### **1.9 GERAÇÃO DE PERFIL A PARTIR DE GRADES (EXERCÍCIO 9)**

Dada uma grade de altimetria podemos definir um gráfico de variação da cota z segundo uma determinada trajetória sobre a região. O perfil é traçado a partir de um trajeto de linha definido pelo usuário ou a partir de linhas que foram previamente digitalizadas.

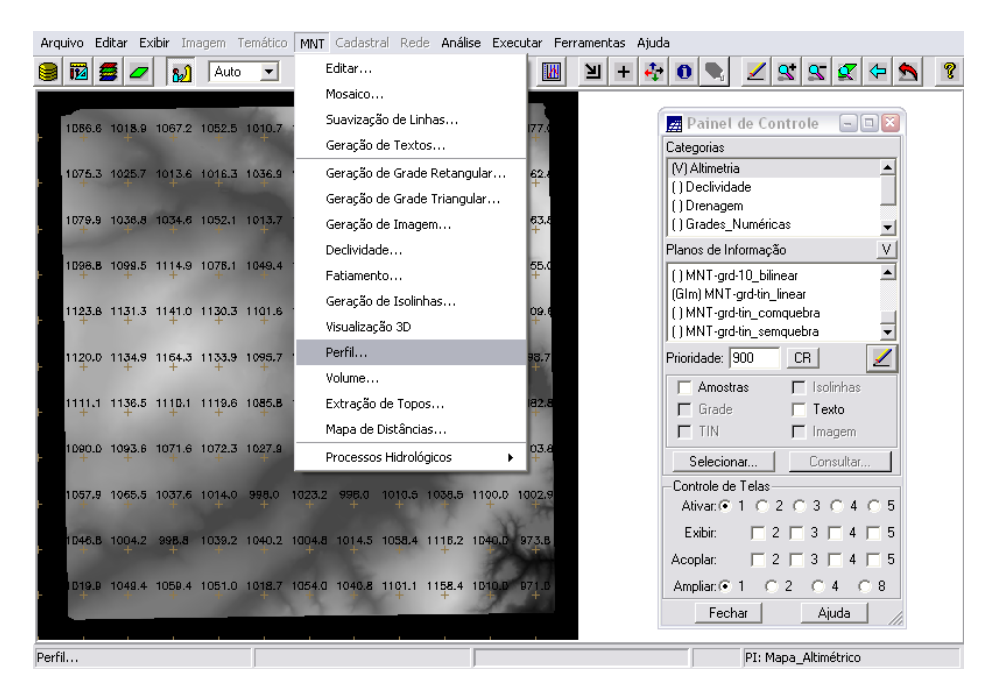

Figura 1.91 – geração de perfil de altimetria.

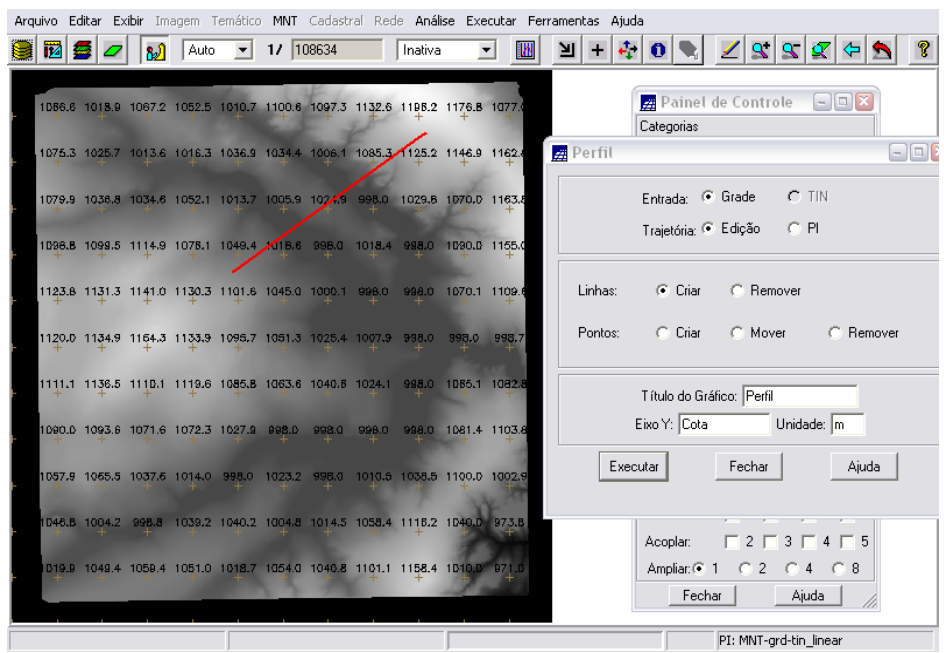

Figura 1.91 – geração de perfil de altimetria: criação da primeira trajetória.

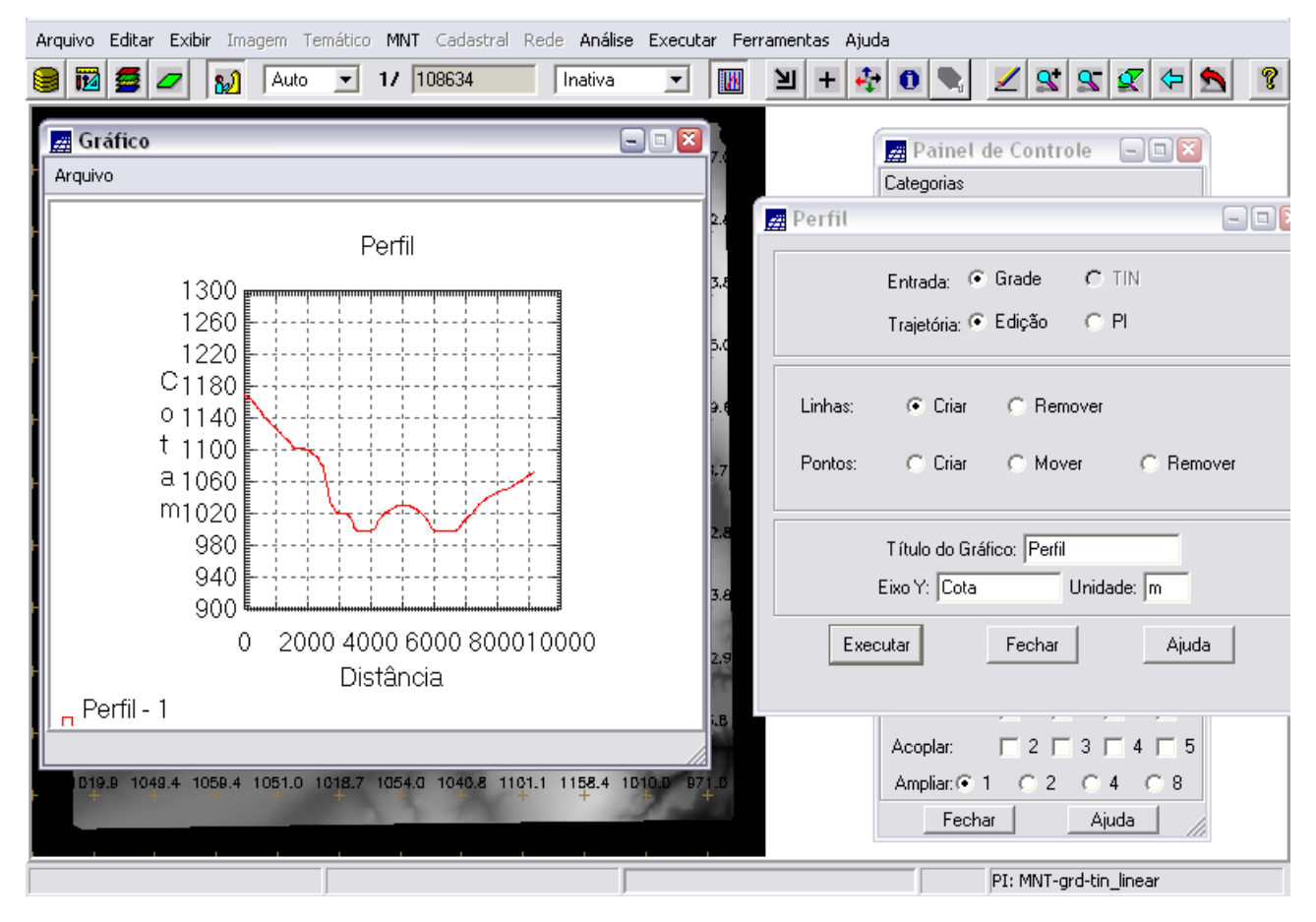

Figura 1.92 – perfil gerado, relativo à primeira trajetória.

|  | 1066.6 1018.9 1067.2 1052.5 1610.7 1100.6 1097.3 1132.6 1198.2 1176.8 1077. |  |  |  |       |      |
|--|-----------------------------------------------------------------------------|--|--|--|-------|------|
|  | 1075.3 1025.7 1013.6 1016.3 1036.9 1034.4 1006.1 1085.3 1125.2 1146.9 1162. |  |  |  |       |      |
|  | 1079.9 1036.8 1034.6 1052.1 1013.7 1005.9 1024.9 998.0 1029.8 1070.0 1163.  |  |  |  |       |      |
|  | 1098.B 1099.5 1114.9 1076.1 1049.4 1016.6 998.0 1018.4 998.0 1090.D 1155.   |  |  |  |       |      |
|  | 1123.8 1131.3 1141.0 1130.3 1101.6 1045.0 1000.1 998.0 998.0 1070.1 1109.   |  |  |  |       |      |
|  | 1120.0 1134.9 1164.3 1133.9 1095.7 1051.3 1025.4 1007.9 938.0               |  |  |  | 998.0 | 998. |
|  | 1111.1 1136.5 111D.1 1119.6 1085.8 1065.8 1040.8 1024.1 998.0 1085.1 1082.  |  |  |  |       |      |
|  | 1090.0 1093.6 1071.6 1072.3 1027.9 998.0 998.0 998.0 998.0 1081.4 1103.     |  |  |  |       |      |
|  | 1057.9 1065.5 1037.6 1014.0 998.0 1023.2 998.0 1010.5 1038.5 1100.0 1002.   |  |  |  |       |      |
|  | 1046.8 1004.2 998.8 1039.2 1040.2 1004.8 1014.5 1058.4 1118.2 1040.0 973.1  |  |  |  |       |      |
|  | 019.9 1048.4 1059.4 1051.0 1018.7 1054.0 1040.8 1101.1 1158.4 1010.0 971    |  |  |  |       |      |

Figura 1.93 – geração de perfil de altimetria: criação da segunda trajetória.

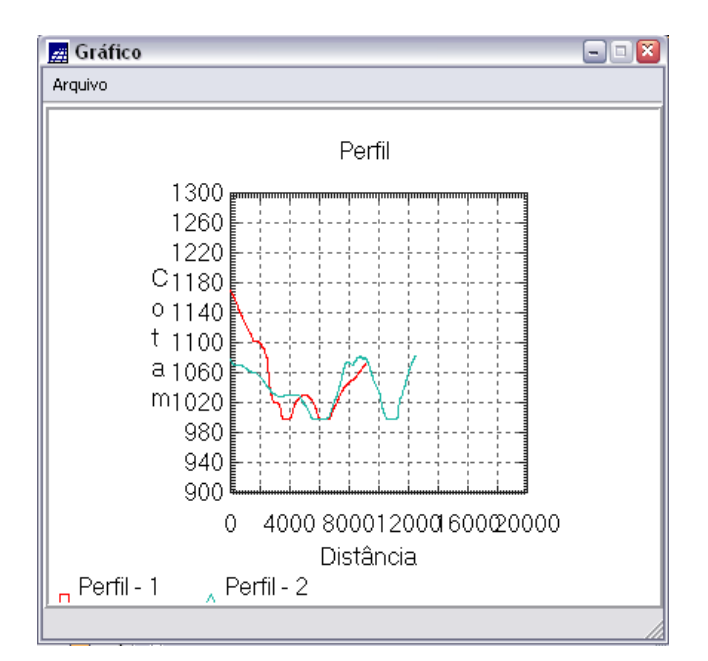

Figura 1.94 – perfis gerados: em vermelho, o relativo à primeira trajetória; em verde, o perfil relativo à segunda trajetória.

#### **1.10 VISUALIZAÇÃO DE IMAGEM EM 3D (EXERCÍCIO 10)**

A visualização 3D é um recurso visual que apresenta com mais realismo o conjunto de dados relativos a um Modelo Numérico de Terreno. Esta visualização é obtida utilizando técnica de projeção planar que permite a representação de dados 3D num plano (2D). O SPRING suporta projeções planares utilizando projeção *paralela* e *em perspectiva*. Também é possível a geração de visualização 3D de um par estéreo, que fornece em uma única imagem duas perspectivas de visualização.

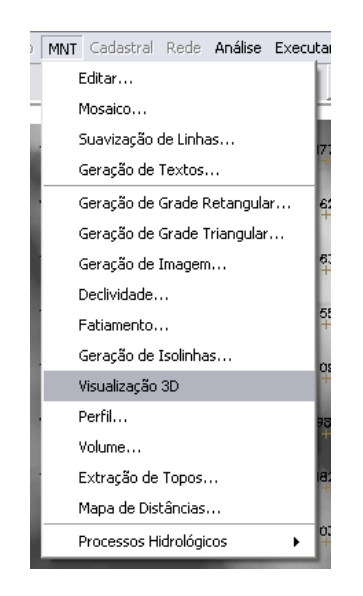

Figura 1.95 – geração de visualização 3D de MNT.

A visualização 3D foi gerada pela projeção geométrica planar de uma grade regular de relevo com textura definida pelos dados de uma imagem de textura (PI de uma categoria do modelo imagem, neste exercício, PI: Ima\_mnt-SOM)**.** O produto final é uma imagem do relevo, com textura definida pelo usuário, projetada na tela ativa do SPRING. Essa imagem em projeção pode ser salva, para uso em outras aplicações ([Arquivo] [Salvar como Imagem JPEG...]).

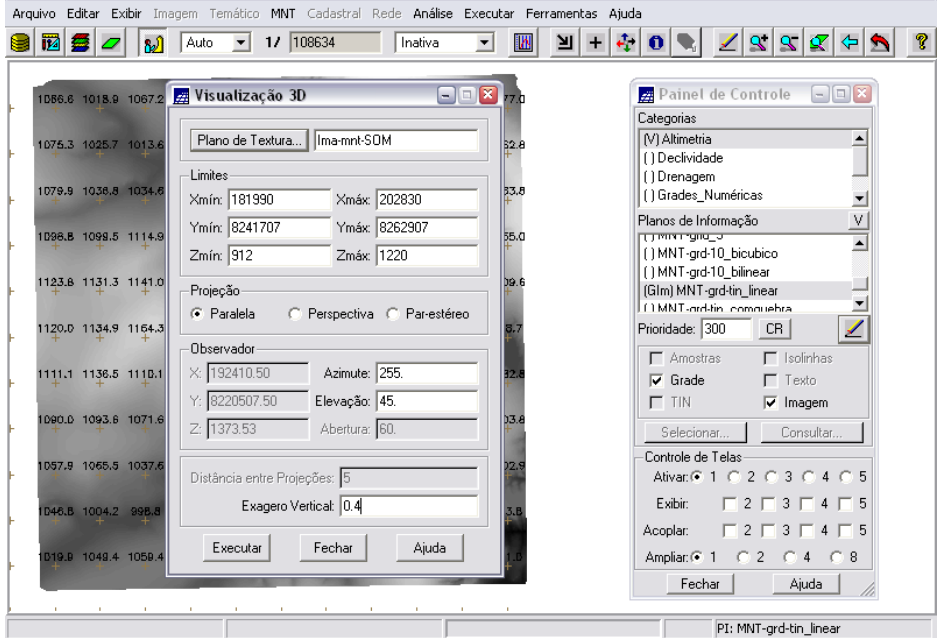

**Visualizando em projeção paralela:**

Figura 1.96 – geração de visualização 3D de MNT – utilizando projeção *paralela*.

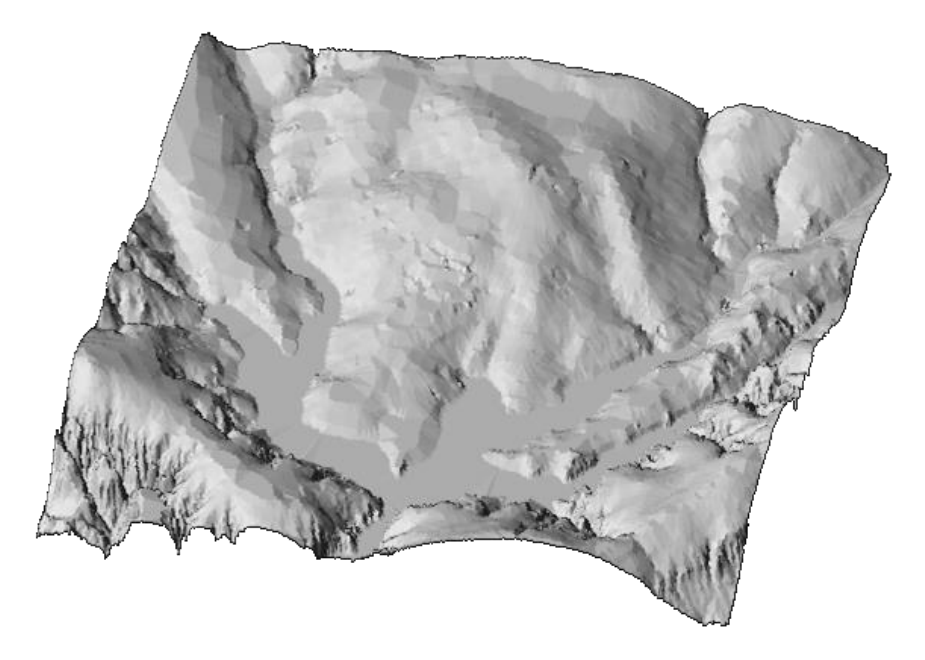

Figura 1.97 – visualização 3D de MNT.

Para melhor entendimento da ferramenta, foram geradas outras visualizações 3D com outros valores de azimute, elevação e exagero vertical:

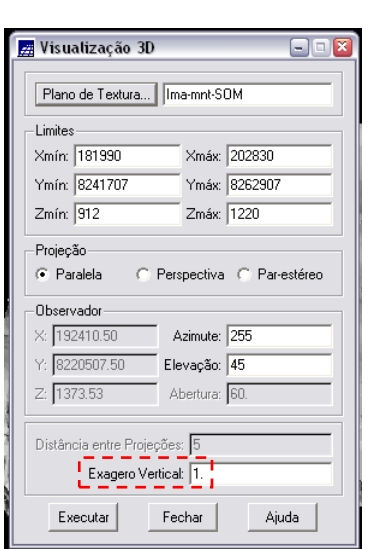

**zi** Visualização 3D

-Limites

Xmín: 181990 Ymín: 8241707

 $Zmfn: 912$ 

 $\widehat{\bullet}$  Paralela -Observador

> $: 192410.50$  $\frac{1}{2}$  8220507.50

Z: 1373.53

Executar

Distância entre Projeções: 5 Exagero Vertical: 4

-<br>Projecão

Plano de Textura... | Ima-mnt-SOM

Xmáx: 202830

Ymáx: 8262907

Zmáx: 1220

 $\frac{1}{2}$  Azimute:  $\frac{1}{45}$ 

Elevação: 45

Abertura: 60.

Fechar

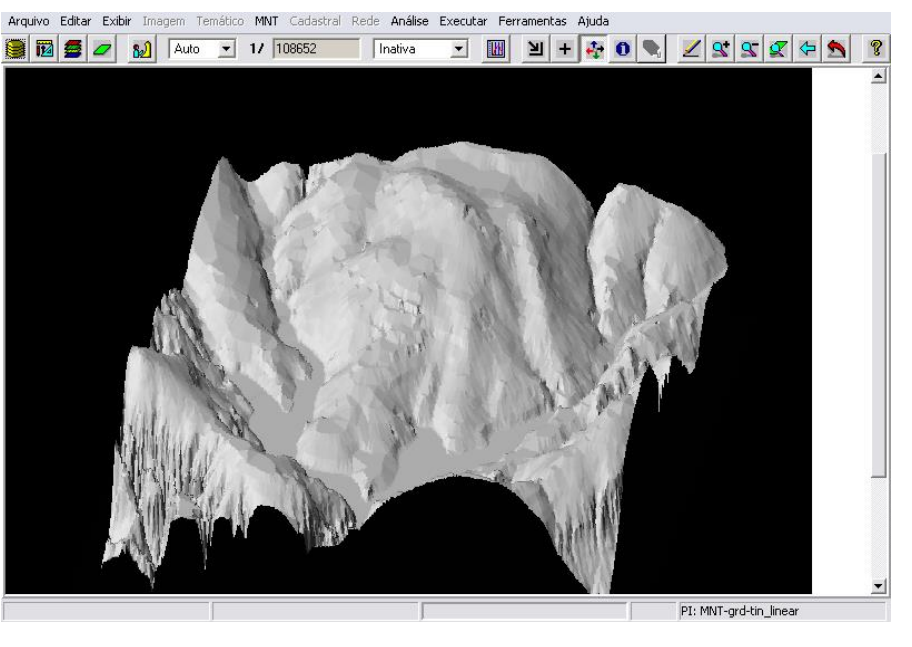

Figuras 1.98 e 1.99 – geração de visualização 3D de MNT – com exagero = 1.

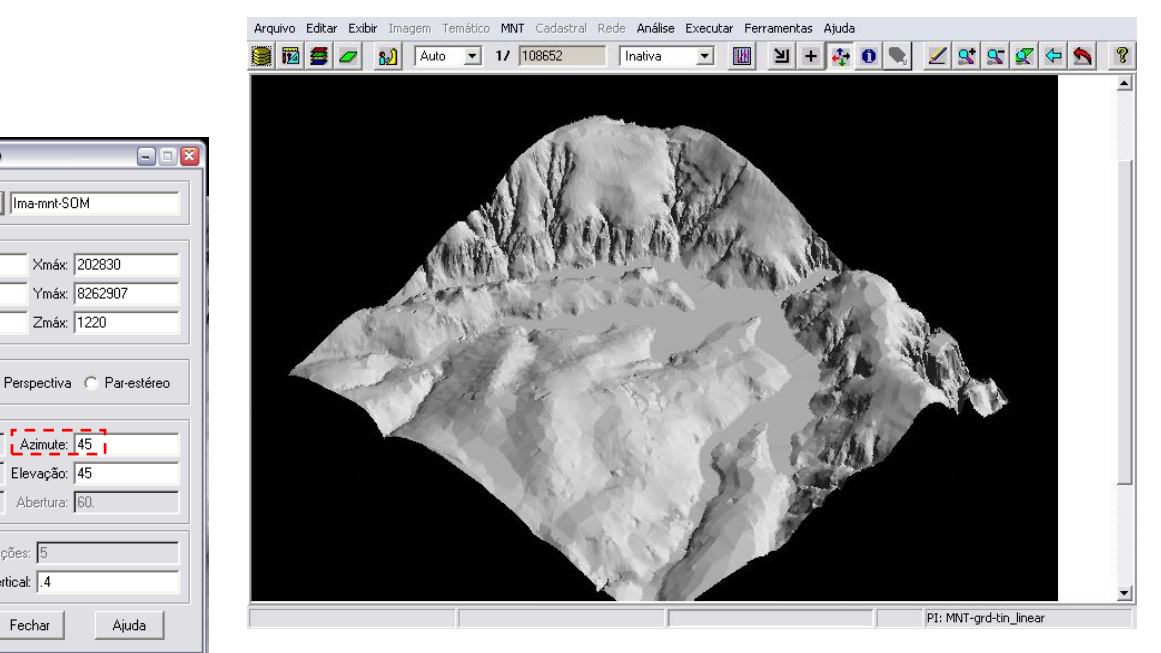

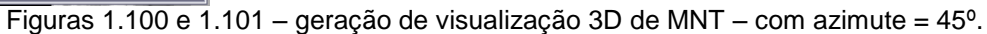

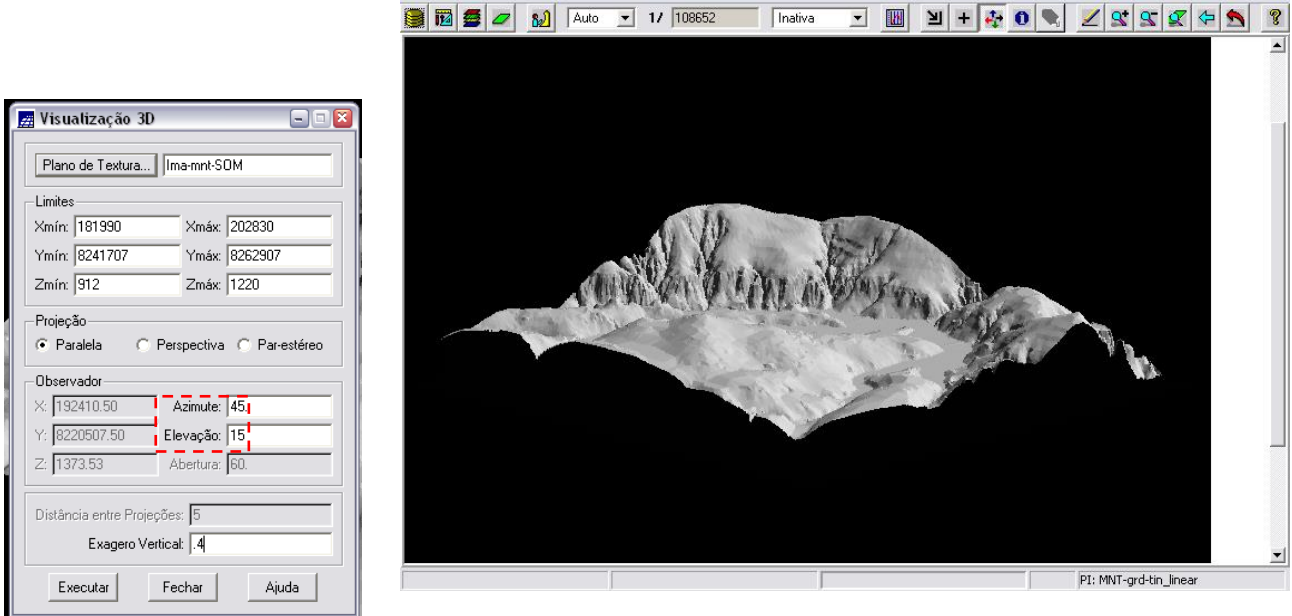

Arquivo Editar Exibir Imagem Temático MNT Cadastral Rede Análise Executar Ferramentas Ajuda

Figuras 1.102 e 1.103 – geração de visualização 3D de MNT – com azimute = 45º e elevação = 15º.

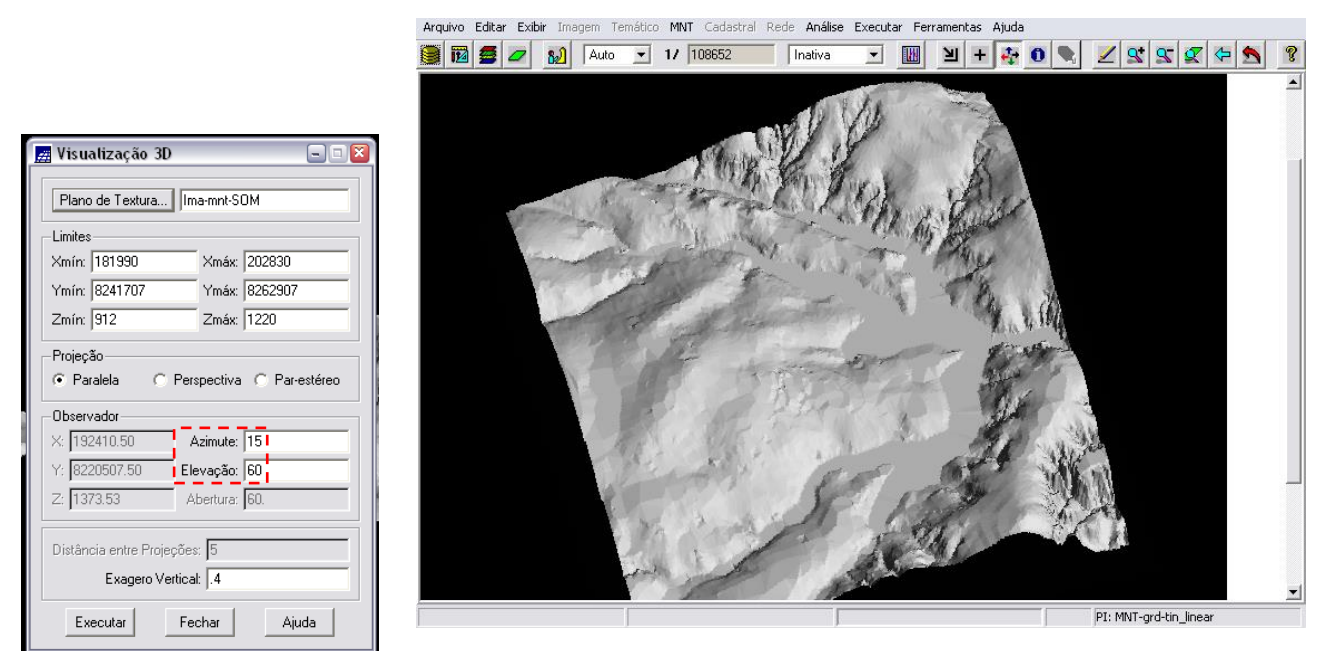

Figuras 1.104 e 1.105 – geração de visualização 3D de MNT – com azimute = 15<sup>o</sup> e elevação = 60<sup>o</sup>.

Através da repetição dos passos deste exercício, foi possível perceber como cada parâmetro altera a visualização do 3D do MNT: o *Azimute* corresponde à direção angular (em graus) do observador em relação ao Sul, no sentido anti-horário; a *Elevação*, corresponde à direção angular (graus) do observador, em relação ao plano horizontal; e o *Exagero Vertical* é um valor aplicado às cotas do modelo e determina a escala vertical da apresentação da imagem.

### **Visualizando em projeção perspectiva:**

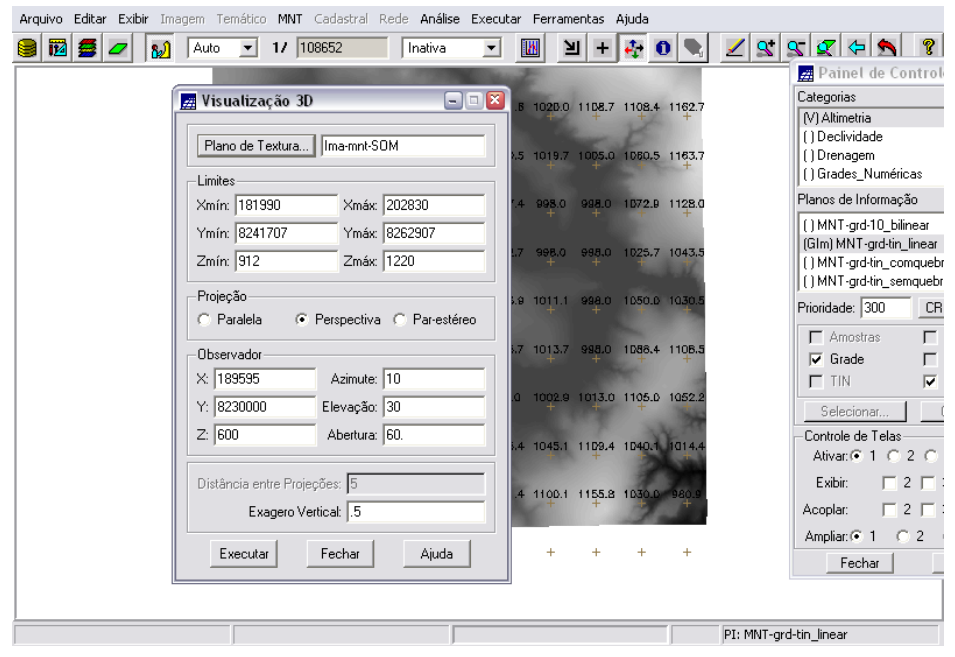

Figura 1.106 – geração de visualização 3D de MNT – utilizando projeção *perspectiva*. 2

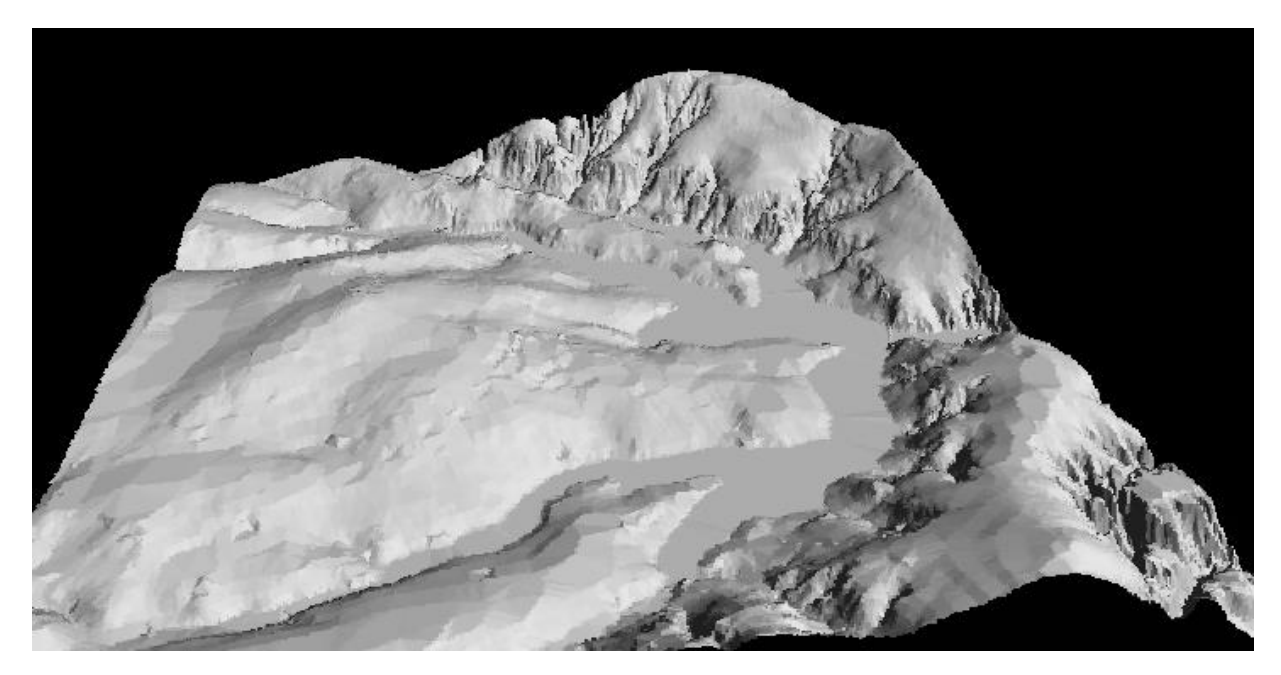

Figura 1.107 – visualização 3D de MNT.

Para melhor entendimento da ferramenta, foram geradas outras visualizações 3D, na projeção *perspectiva*, com outros valores de azimute, elevação, abertura e exagero vertical:

 2 *Abertura*: representa a abertura de visada angular (em graus) do observador.

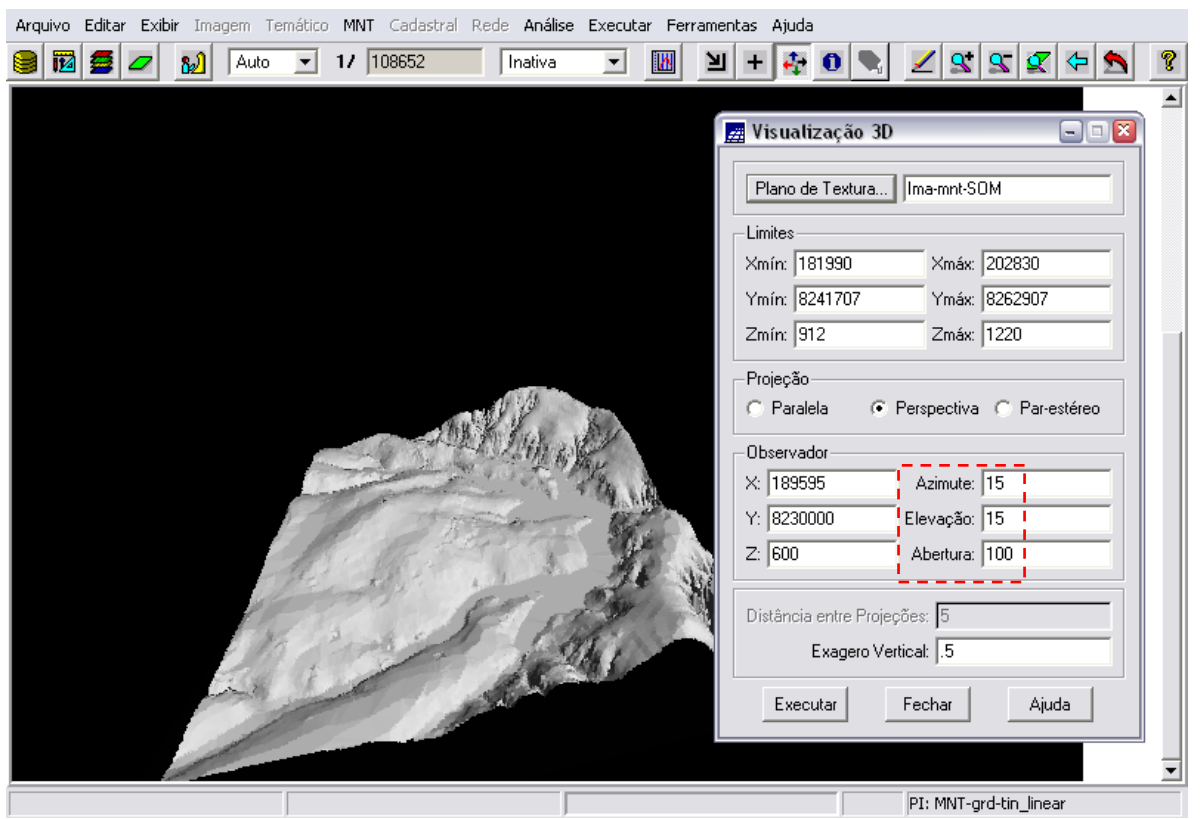

Figura 1.108 – geração de visualização 3D de MNT – com azimute = 15º, elevação = 15º e abertura = 100.

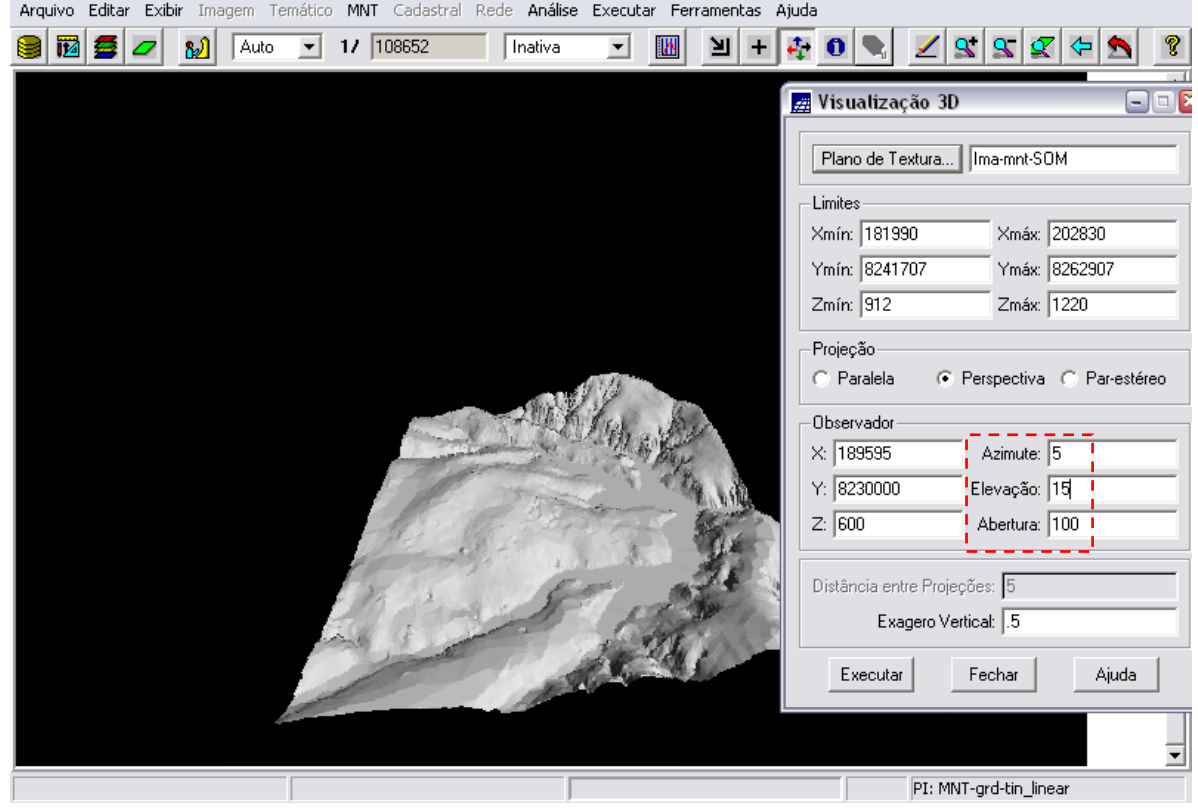

Figura 1.108 – geração de visualização 3D de MNT – com azimute = 15º, elevação = 15º e abertura = 100.

#### **Visualizando em projeção paralela-estéreo:**

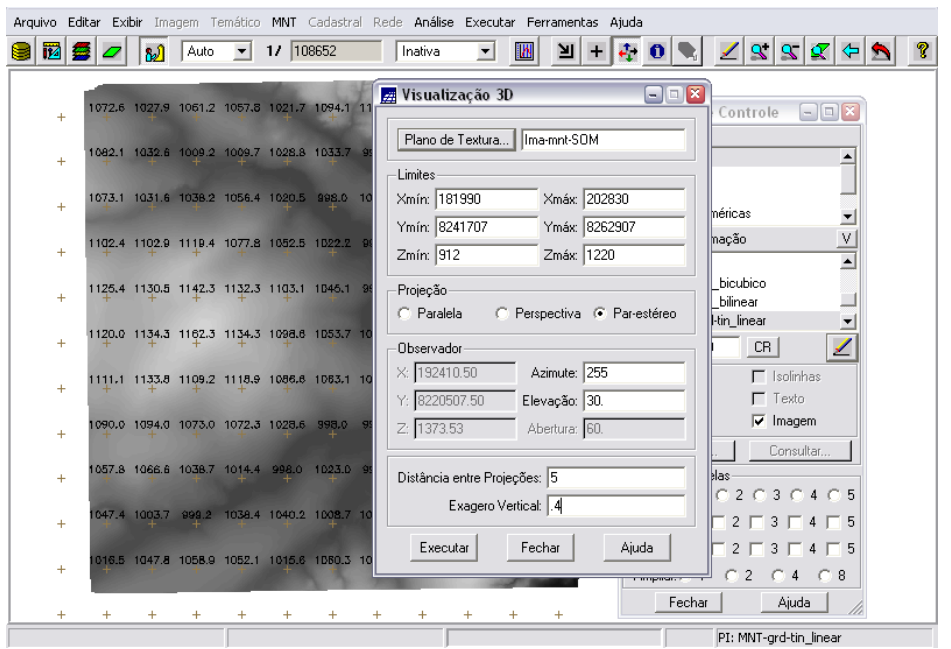

Figura 1.109 – geração de visualização 3D de MNT – utilizando projeção *paralela-estéreo*. 3

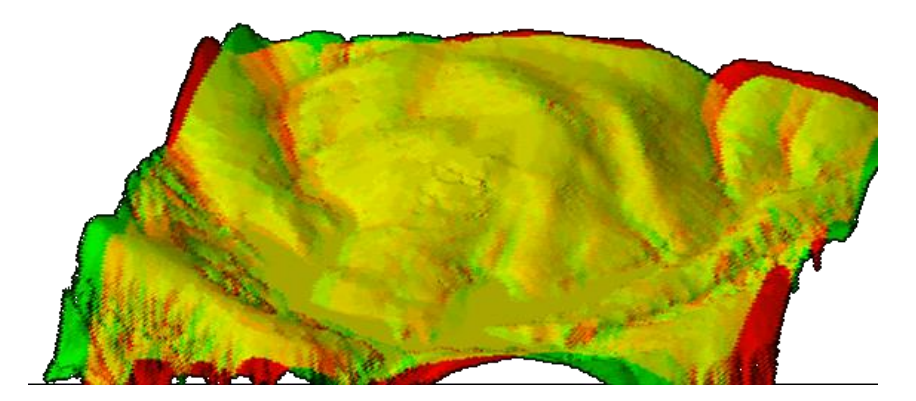

Figura 1.110 – visualização 3D de MNT - utilizando projeção *paralela-estéreo*.

Para melhor entendimento da ferramenta, foram geradas outras visualizações 3D, na projeção *paralela-estéreo*, com outros valores de azimute, elevação, distância entre projeções e exagero vertical:

<sup>&</sup>lt;u>.</u> <sup>3</sup> *Distância entre Projeções*: é um valor de distância para o afastamento das duas imagens do par estereoscópico (em *pixels*).

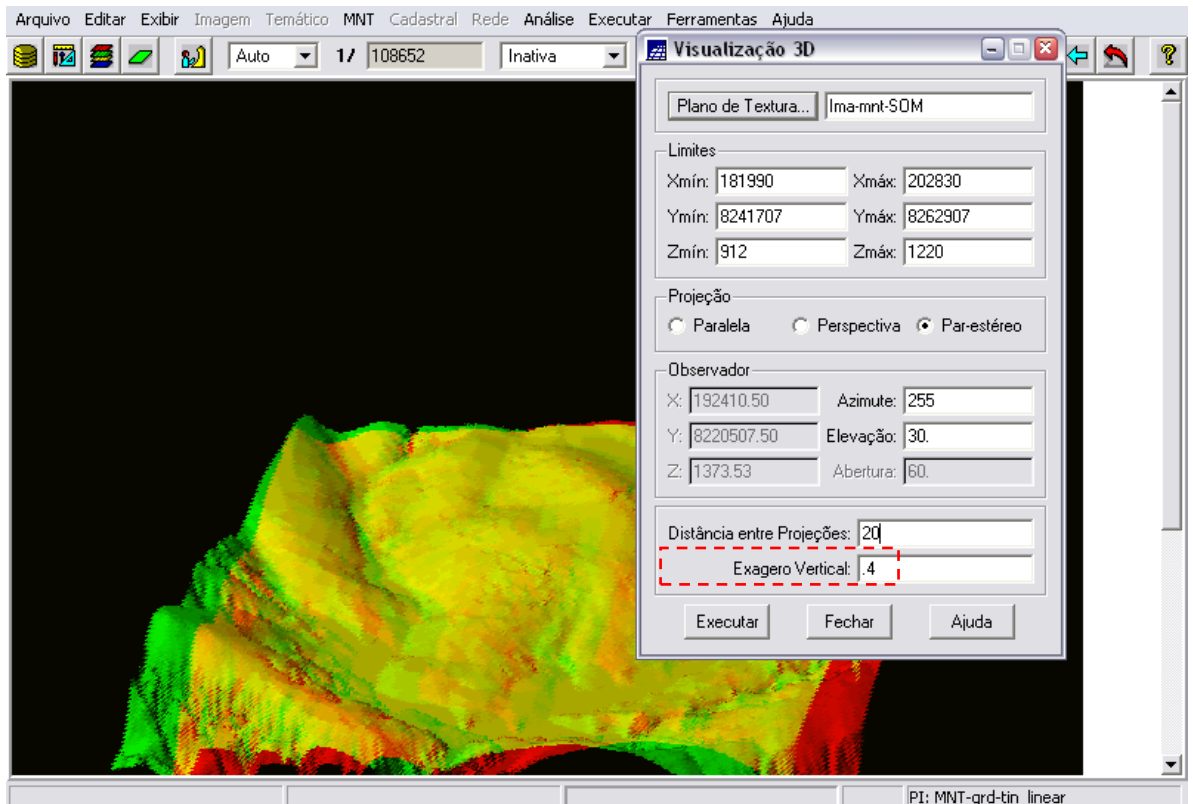

Figura 1.111 – geração de visualização 3D de MNT – com azimute =  $255^{\circ}$ , elevação =  $30^{\circ}$  e distância entre projeções = 20.

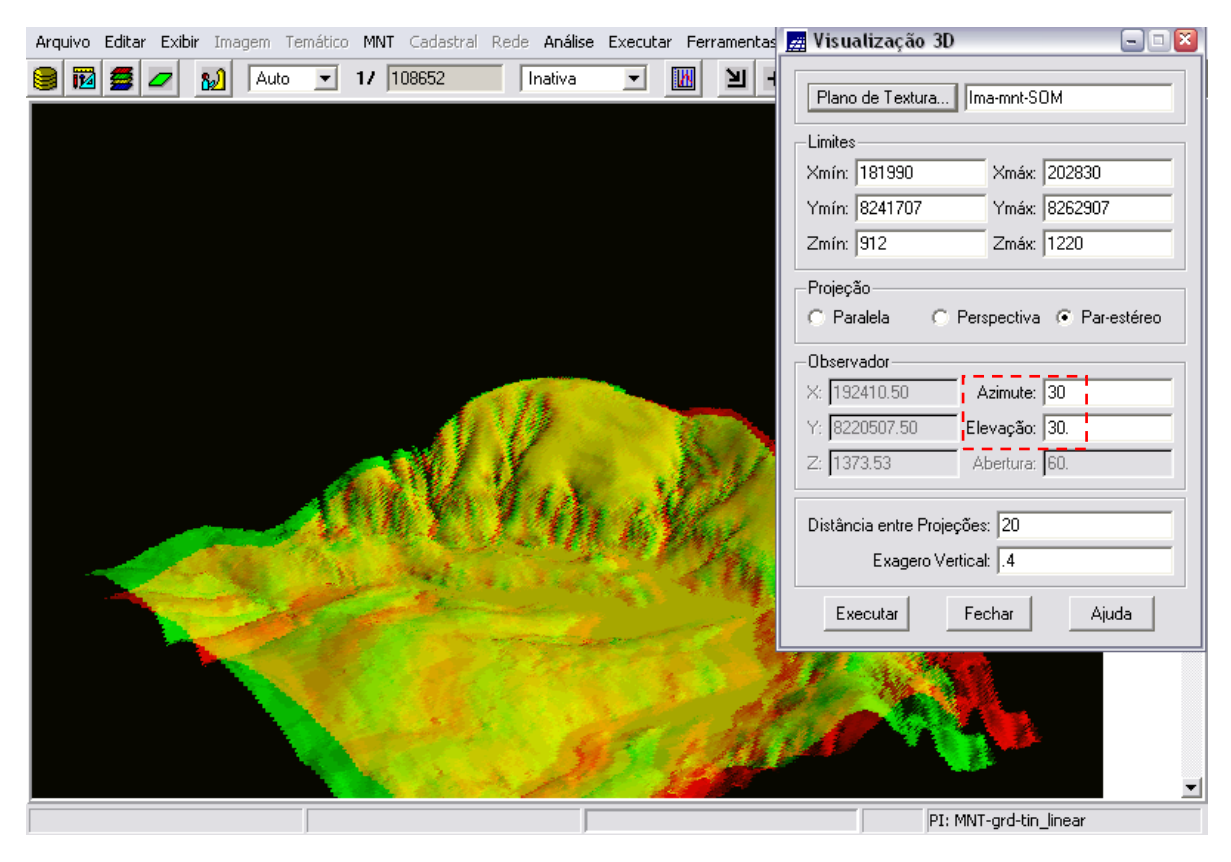

Figura 1.112 – geração de visualização 3D de MNT – com azimute = 30º, elevação = 30º e distância entre projeções = 20.

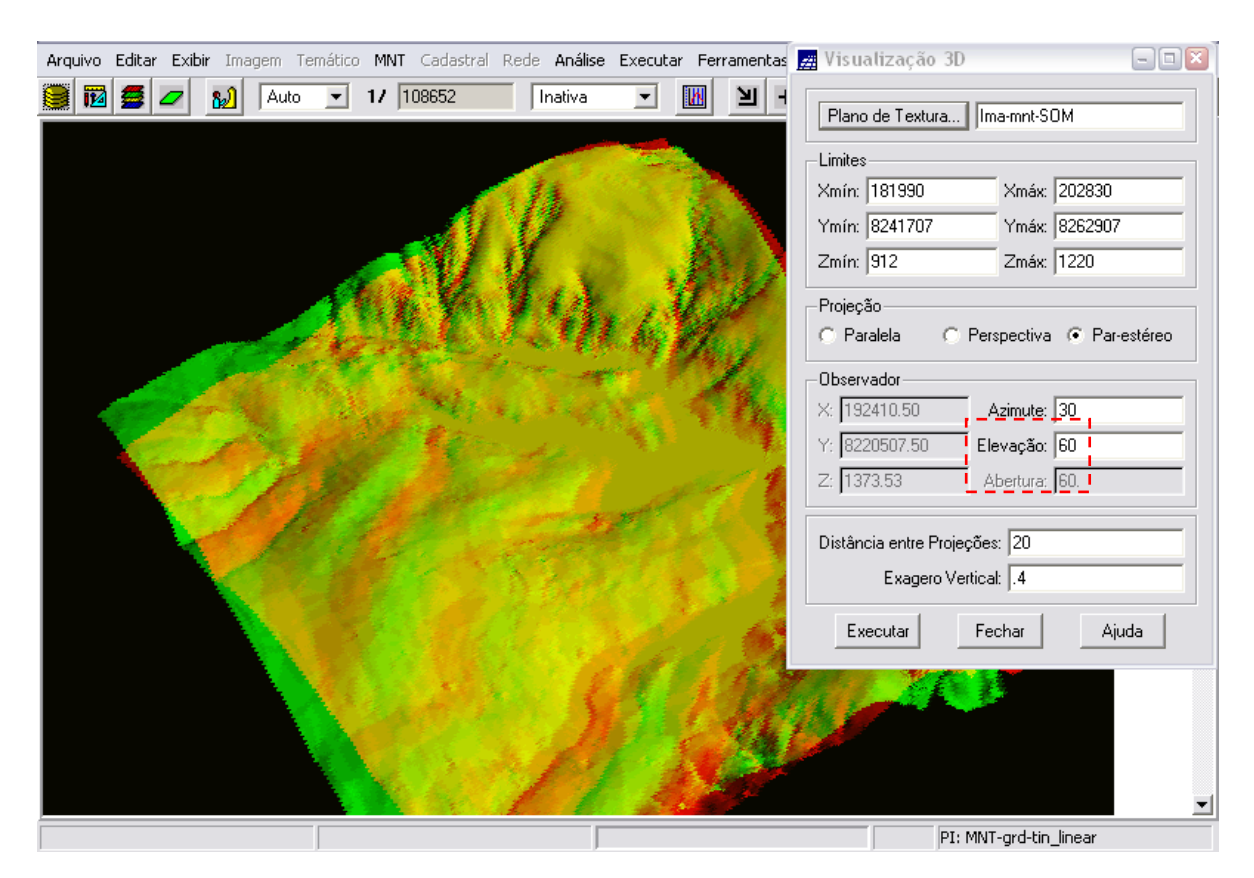

Figura 1.113 – geração de visualização 3D de MNT – com azimute =  $30^{\circ}$ , elevação =  $60^{\circ}$  e distância entre projeções = 20.

#### **2 CONCLUSÃO**

Um Modelo Numérico de Terreno (MNT) é uma representação matemática computacional da distribuição de um fenômeno espacial que ocorre dentro de uma região da superfície terrestre, como, por exemplo, dados de relevo, informações geológicas, levantamentos de profundidade de rios, etc. Dentro de alguns usos do MNT, pode-se citar: armazenamento de dados de altimetria para gerar mapas topográficos, análises de corte-aterro, elaboração de mapas de declividade.

A partir de amostras medidas sobre um conjunto de pontos de um MNT podem ser gerados vários produtos derivados utilizando a modelagem por grade triangular ou por grade retangular. Este produtos variam desde novos PIs para uso em novas operações até dados qualitativos tais como imagens e visualização 3D, que proporcionam a percepção sobre a variação de uma determinada grandeza no espaço.

Neste *Laboratório 3*, a partir de informações de altitude (isolinhas e cotas altimétricas) foram derivadas as seguintes informações: grades retangulares e triangulares, imagens sombreadas e em níveis de cinza, e declividade. Desta forma, o *software* SPRING demonstrou estar apto e ter grande utilidade no tratamento de informações de altimetria do terreno.